# **Release Notes** March 2024

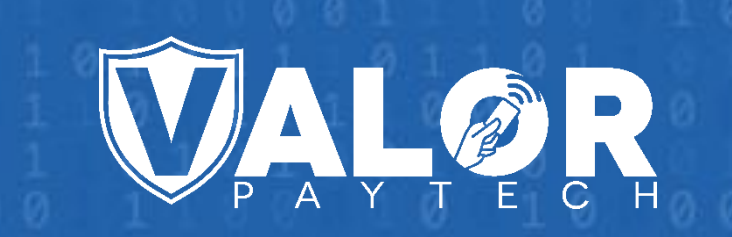

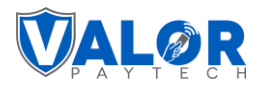

#### **Contents**

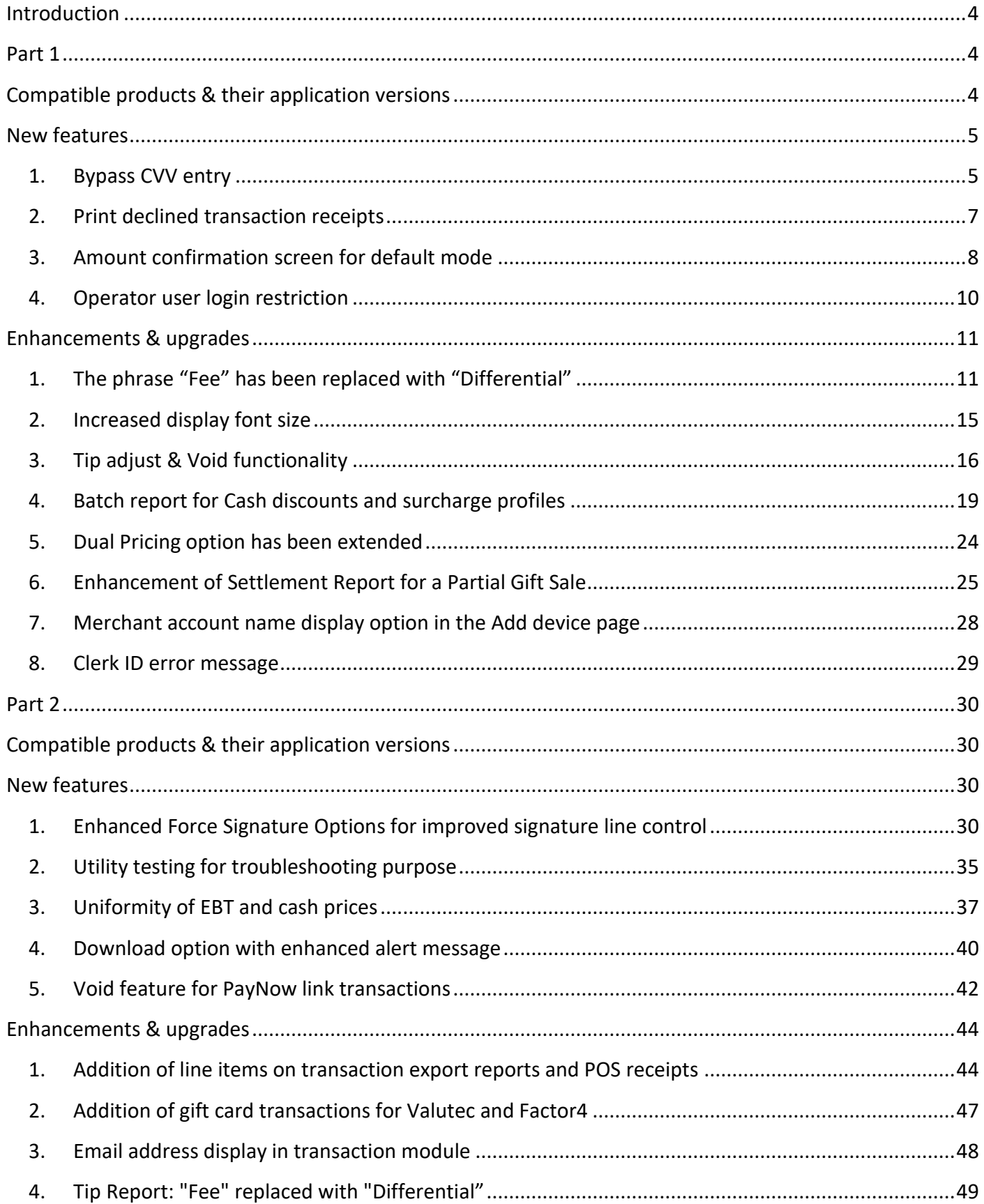

## **VALOR**

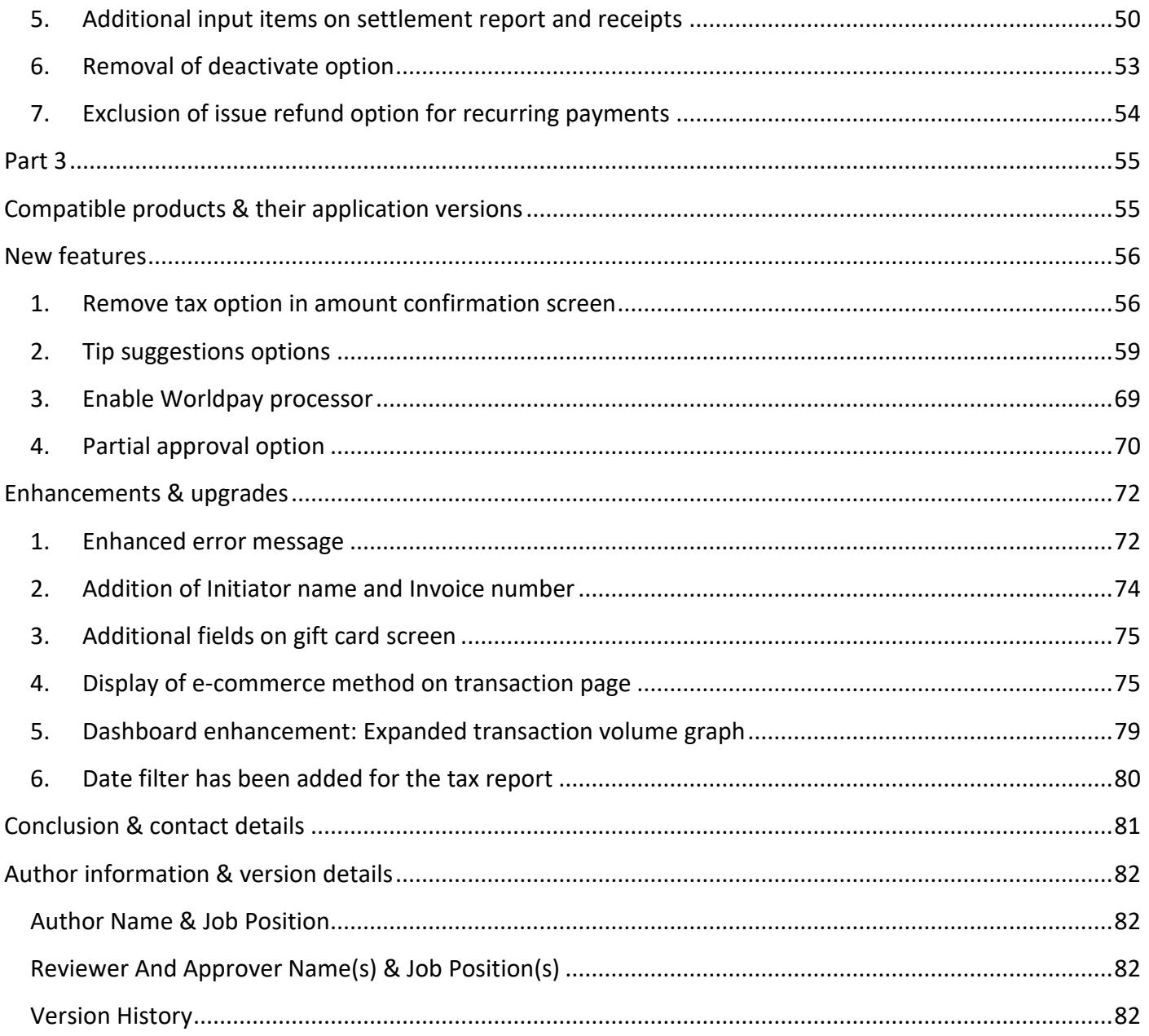

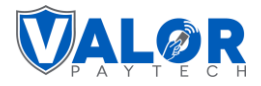

#### <span id="page-3-0"></span>**Introduction**

We are excited to bring you a set of enhancements and new features designed to enhance your experience with our products, and we appreciate your ongoing partnership with Valor PayTech.

#### <span id="page-3-1"></span>**Part 1**

This section of the release notes covers the range of new features aimed at streamlining transactions from the month of December, 2023. This release introduces a range of new features aimed at streamlining transactions, including the ability to bypass CVV entry, print declined transaction receipts, and an amount confirmation screen. Operator login security is enhanced with new restrictions. Upgrades encompass terminology changes, increased font size for POS displays, improved tip adjustment, Void functionality, batch reports, extended dual pricing options, a settlement report, and many more.

## <span id="page-3-2"></span>**Compatible products & their application versions**

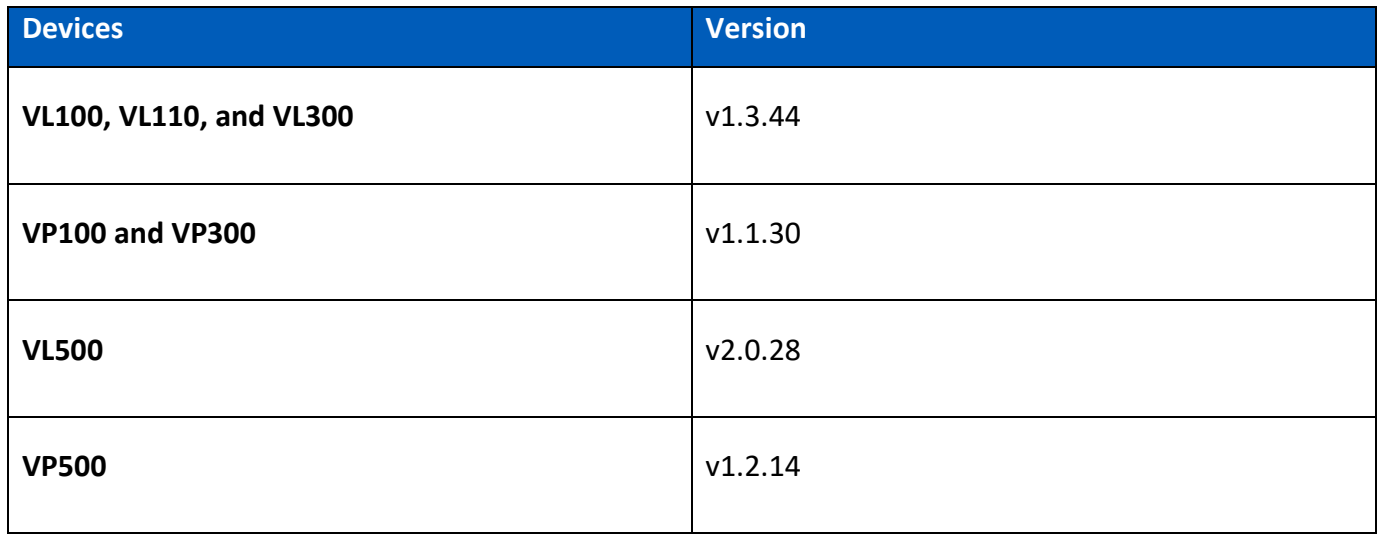

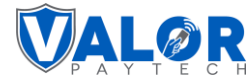

#### <span id="page-4-0"></span>**New features**

#### <span id="page-4-1"></span>**1. Bypass CVV entry**

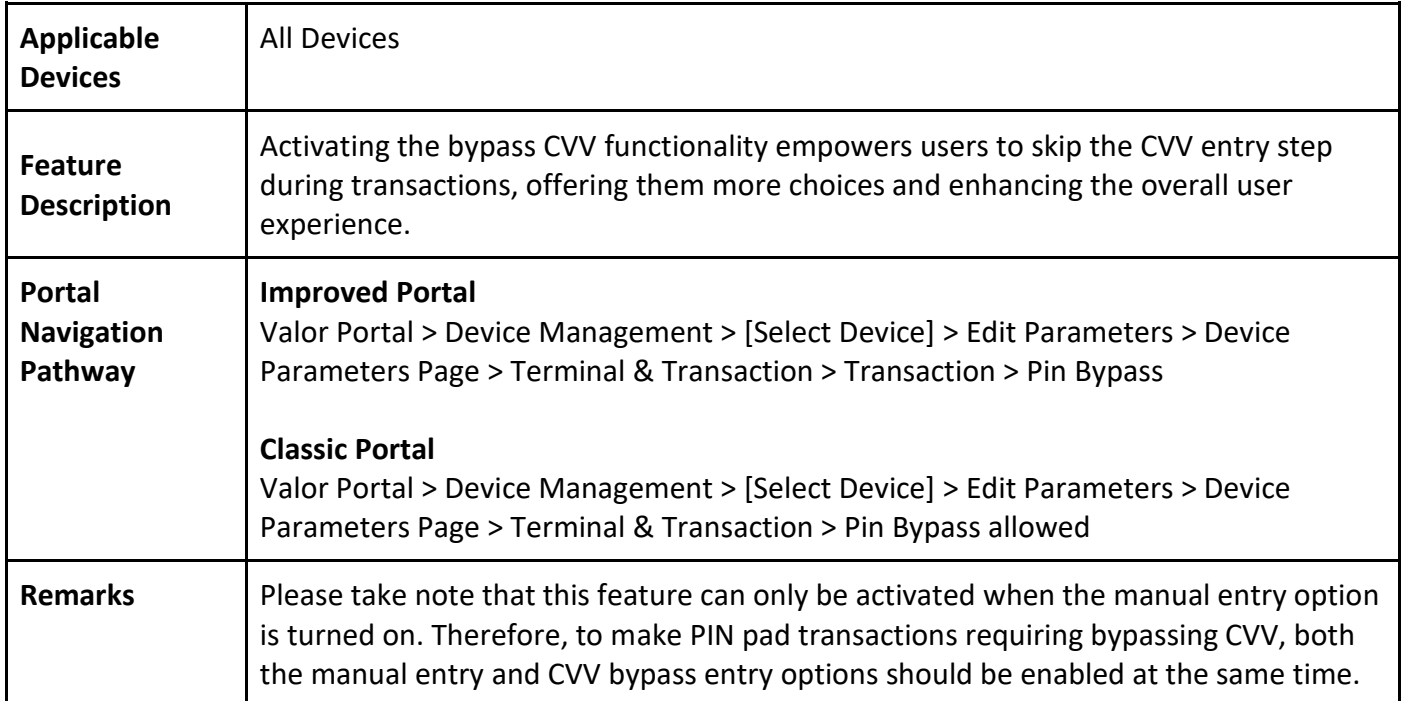

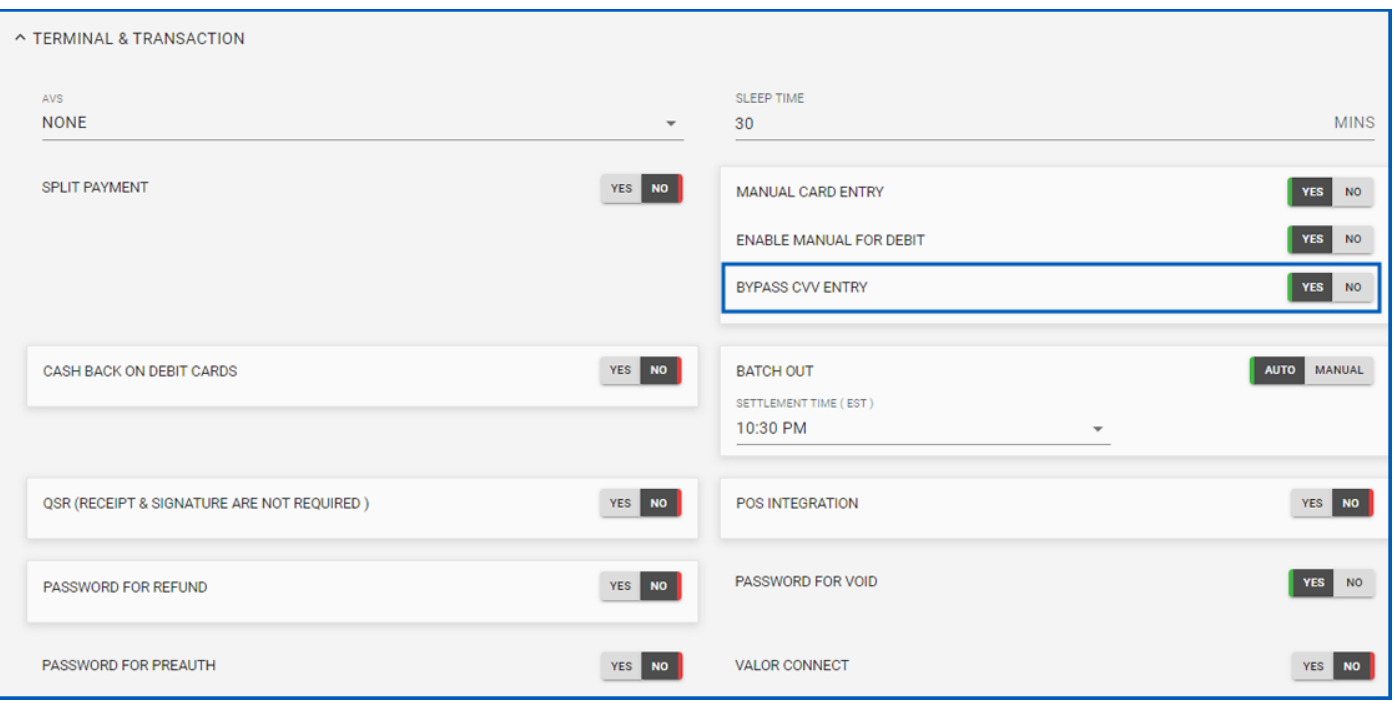

*Figure 1: Classic portal showcasing the bypass CVV entry option*

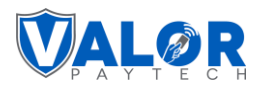

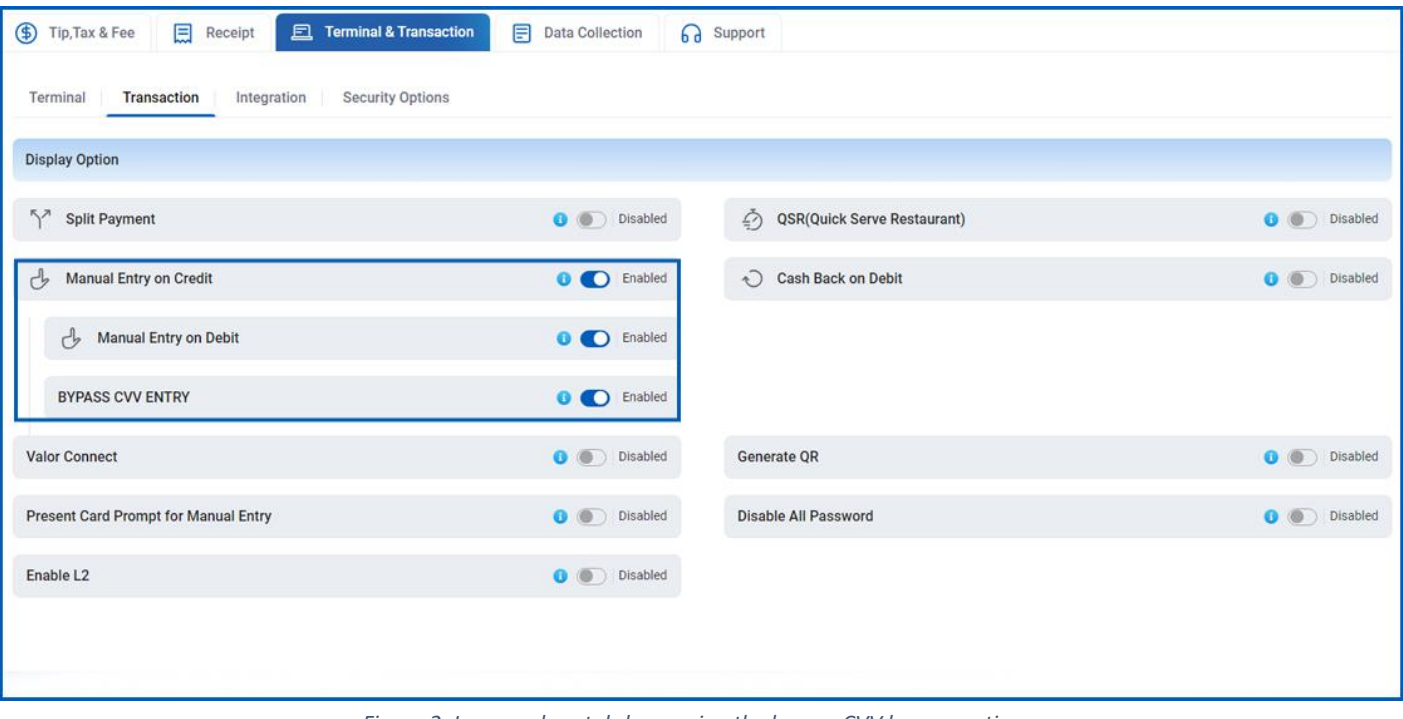

*Figure 2: Improved portal showcasing the bypass CVV bypass options*

|                                                                                                    |                |             |                                                                                                    | When the feature is enabled                                                                         |                |             |                                                                                    |  |
|----------------------------------------------------------------------------------------------------|----------------|-------------|----------------------------------------------------------------------------------------------------|----------------------------------------------------------------------------------------------------|----------------|-------------|------------------------------------------------------------------------------------|--|
| $\mathcal{P}$                                                                                                    |                |             |                                                                                                    | $\mathcal{P}$                                                                                       |                |             |                                                                                    |  |
|                                                                                                    |                |             |                                                                                                    |                                                                                                    |                |             |                                                                                    |  |
| <b>Card Number</b><br>4048 3467 1737 6787<br><b>VISA</b><br>8<br>EXP (MMYY) -<br>$\overline{C}$ CVV<br>0827<br>❶<br>崮 |                |             |                                                                                                    | <b>Card Number</b><br>4048 3467 1737 6787<br><b>VISA</b><br>目<br>EXP (MMYY)<br>$-$ CVV<br>0827<br>ö |                |             |                                                                                    |  |
| 1                                                                                                    | $\overline{2}$ | 3           |                                                                                                    | 1                                                                                                   | $\overline{2}$ | 3           |                                                                                    |  |
| 4                                                                                                    | 5              | 6           |                                                                                                    | $\overline{4}$                                                                                      | 5              | 6           |                                                                                    |  |
| 7                                                                                                    | 8              | 9           |                                                                                                    | $\overline{7}$                                                                                      | 8              | 9           |                                                                                    |  |
| C                                                                                                    | $\mathbf{0}$   | Enter       |                                                                                                    | $\mathbf C$                                                                                         | $\overline{0}$ | Enter       |                                                                                    |  |
|                                                                                                    |                | <b>SALE</b> | When the feature is disabled<br>$\bullet$ $\bullet$ $\blacksquare$ <b>E</b> 2:22 AM<br>\$248.40<br>DEVELOPMENT ONLY |                                                                                                    |                | <b>SALE</b> | $\bullet$ $\bullet$ $\blacksquare$ <b>12:26 AM</b><br>\$253.80<br>DEVELOPMENT ONLY |  |

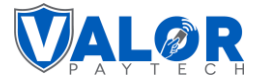

#### <span id="page-6-0"></span>**2. Print declined transaction receipts**

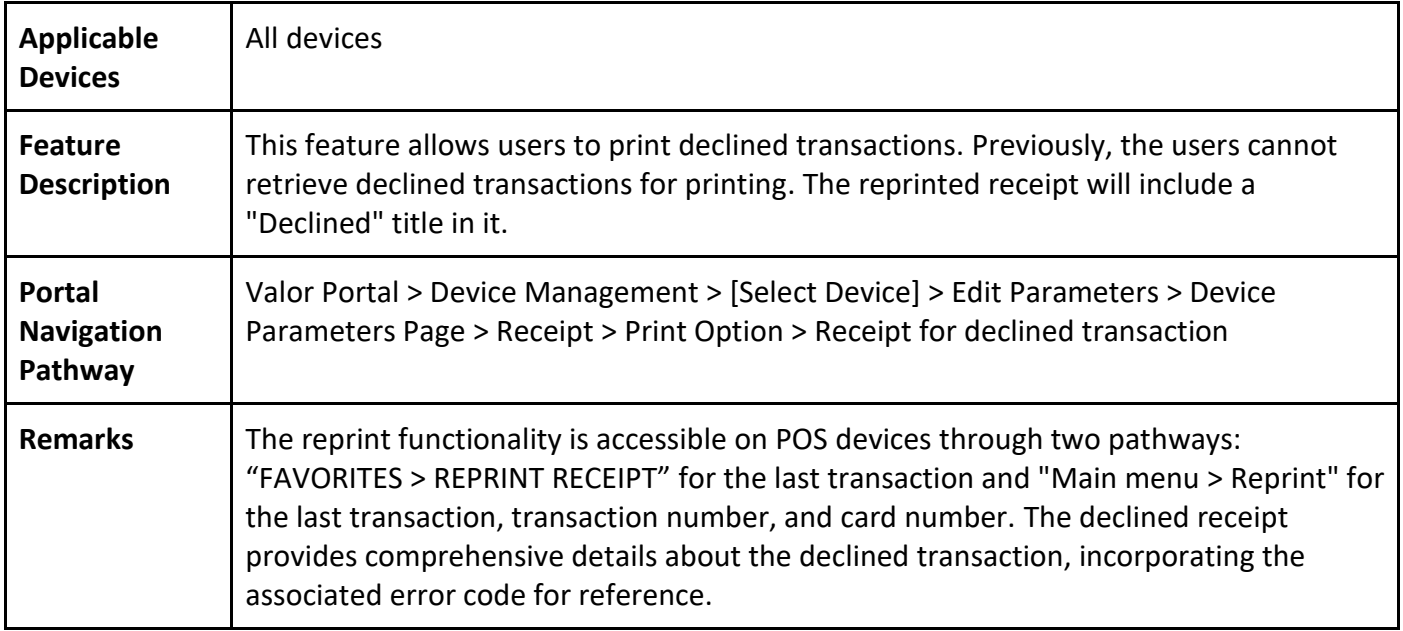

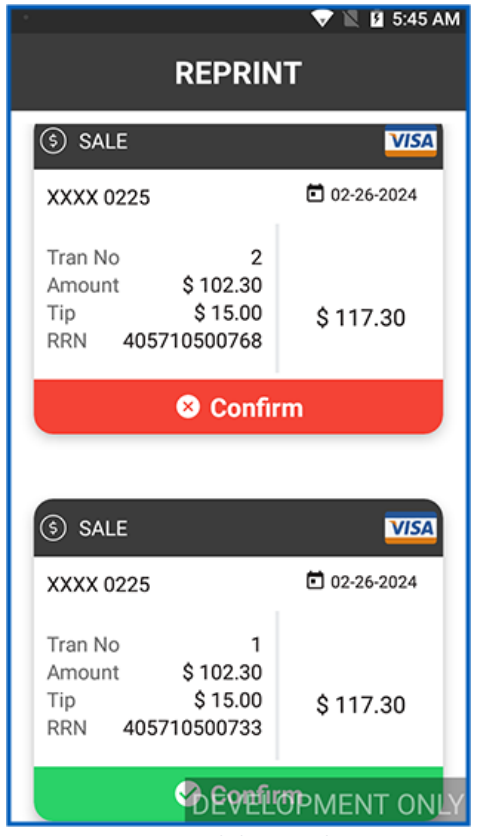

*Figure 3: POS terminal showing the reprint screen* 

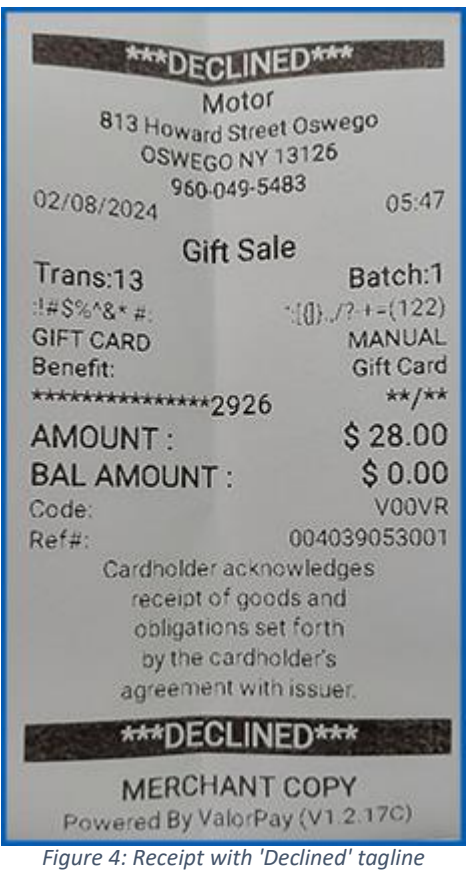

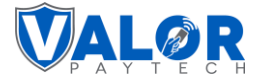

#### <span id="page-7-0"></span>**3. Amount confirmation screen for default mode**

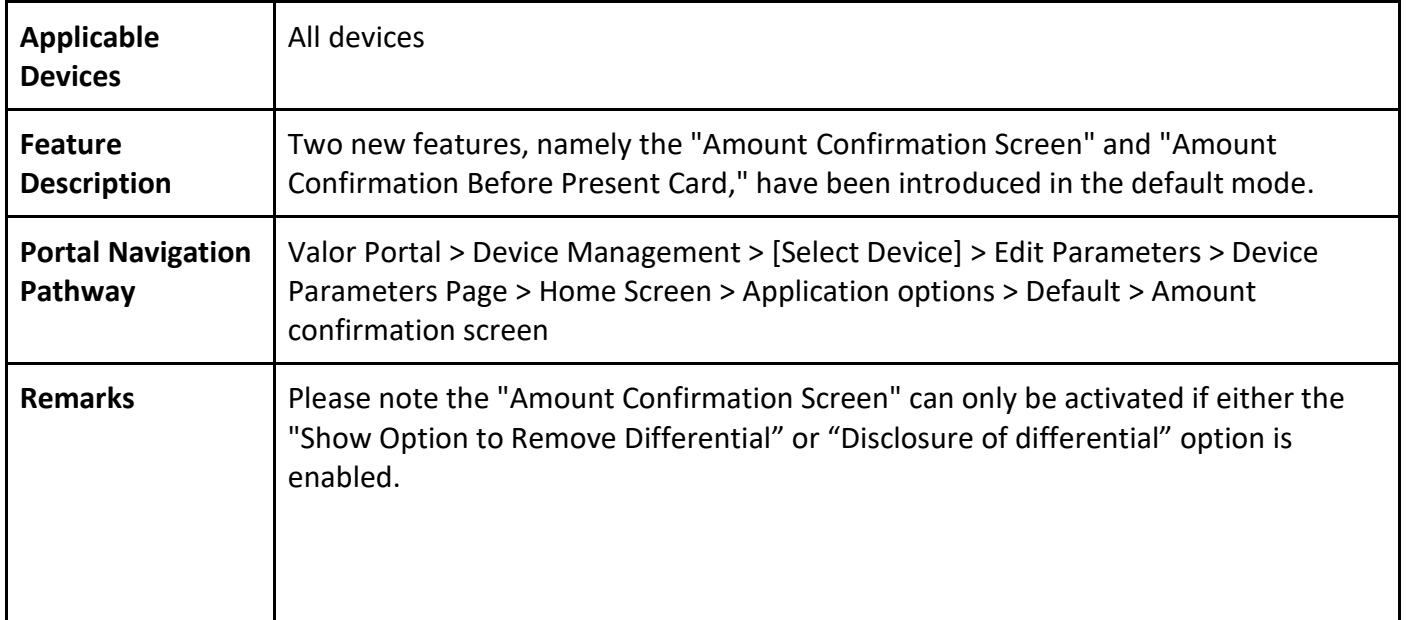

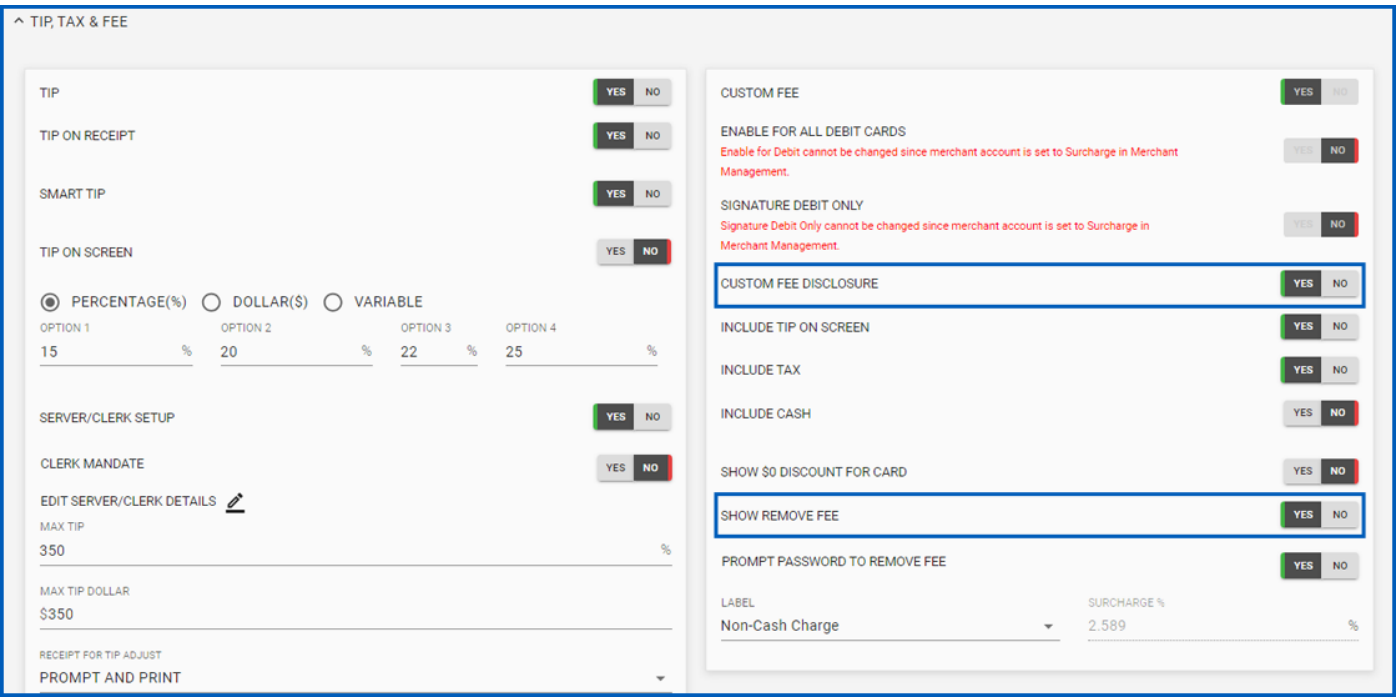

*Figure 5: Classic portal showcasing the custom fee disclosure options*

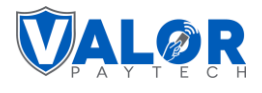

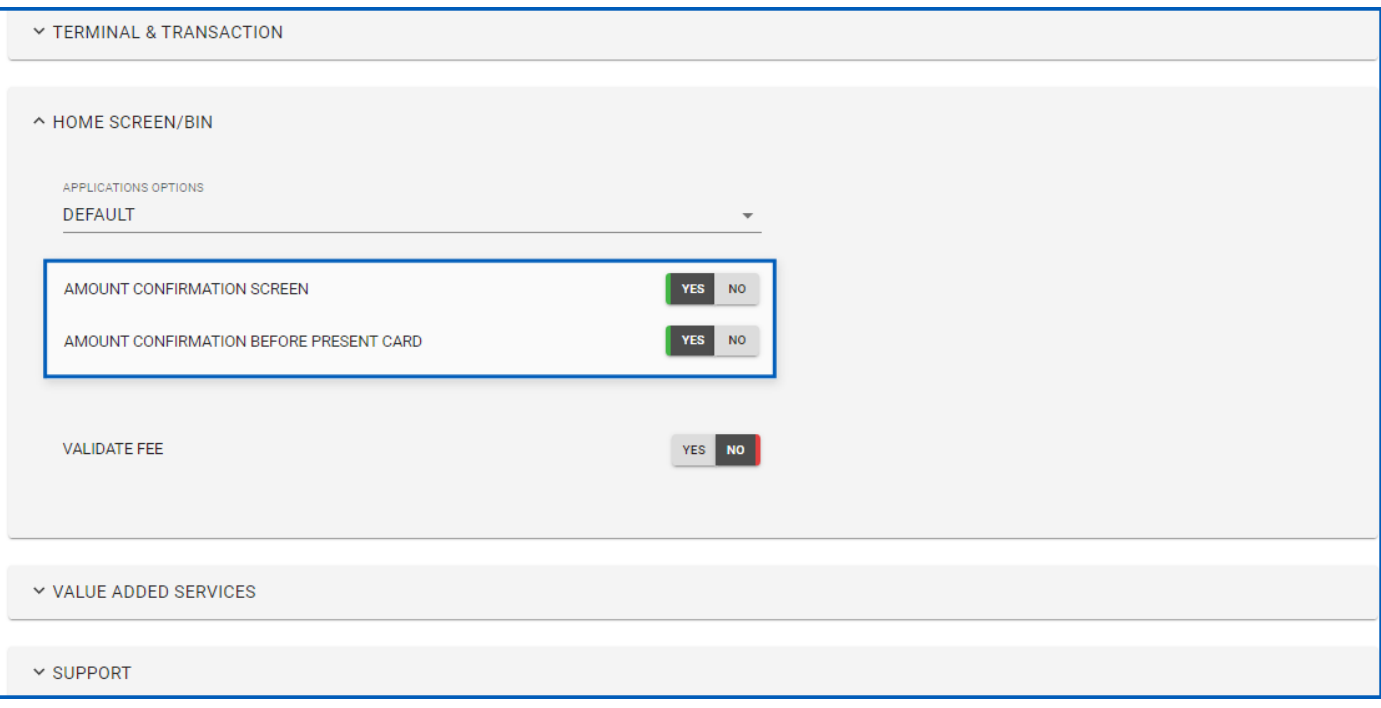

*Figure 6: Classic portal showcasing the confirmation screen options*

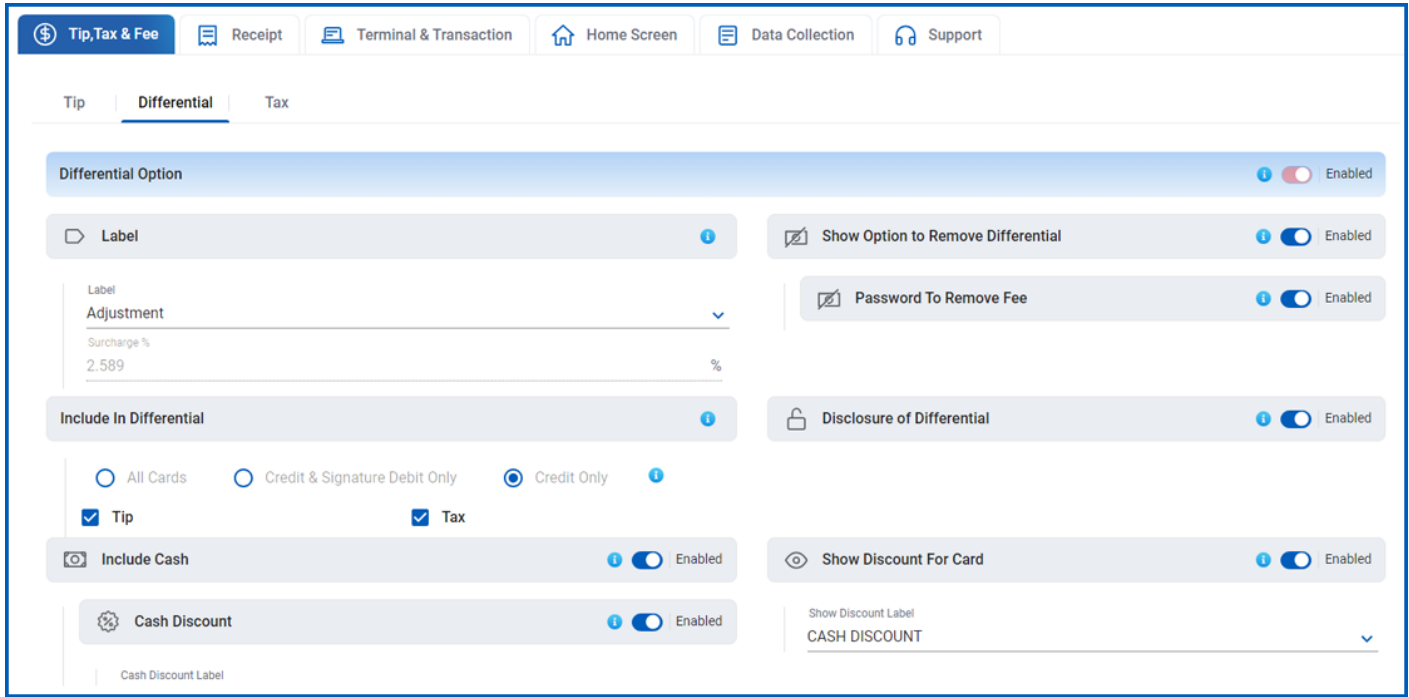

*Figure 7: Improved portal showcasing the differential options*

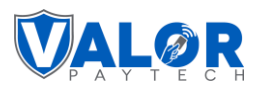

| ⊕<br>目<br>凨<br>깐<br><b>Home Screen</b><br>Tip, Tax & Fee<br>റെ<br>Receipt<br>且<br><b>Terminal &amp; Transaction</b><br><b>Data Collection</b> | Support                             |
|----------------------------------------------------------------------------------------------------|-------------------------------------|
| <b>Application Option</b><br>8                                                                                                    |                                     |
| $\bullet$<br><b>DUAL PRICING</b><br><b>BIN BASED SURCHARGE</b><br><b>DEFAULT</b><br>∩<br>$\Omega$                                             |                                     |
| <b>Amount Confirmation Screen</b>                                                                                                    | Enabled<br>$\bullet$<br><b>D</b>    |
| $\mathcal{C}$<br><b>Amount Confirmation Before Card Prompt</b>                                                                                | Enabled<br>$\bullet$<br>$\bullet$   |
| <b>Validate Fee</b><br>$(\checkmark)$                                                                                                    | Disabled<br>$\bullet$<br>$\bigcirc$ |
| <b>Differential Option</b>                                                                                                    |                                     |
| Label<br>$\cap$                                                                                                    | ⊕                                   |
| Label<br>Adjustment                                                                                                    | $\checkmark$                        |

*Figure 8: Improved portal showcasing the confirmation screen options*

#### <span id="page-9-0"></span>**4. Operator user login restriction**

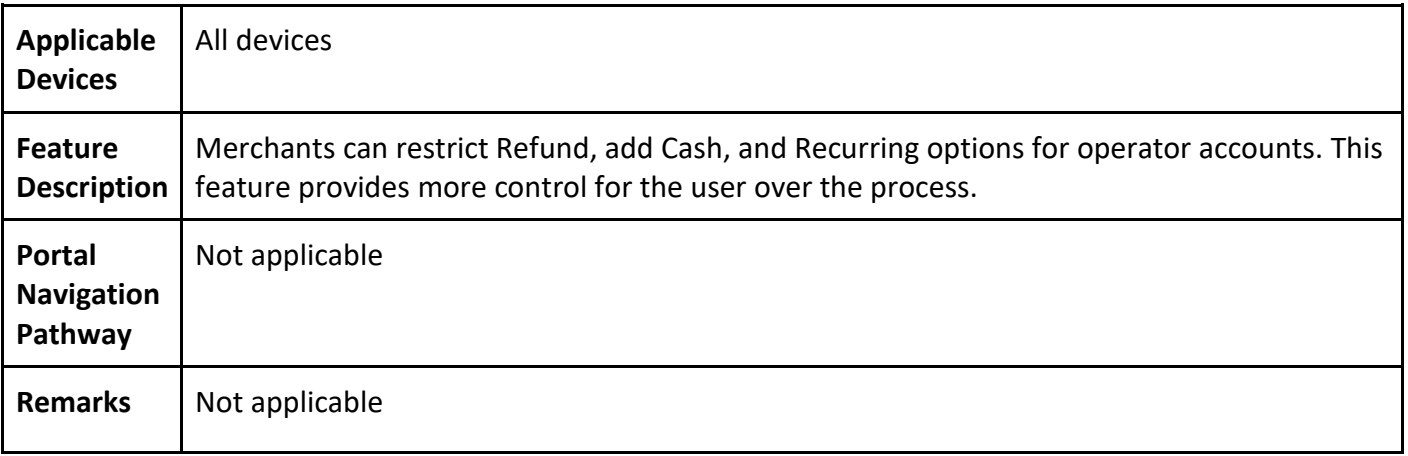

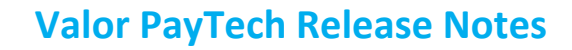

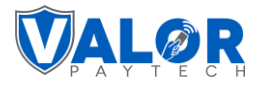

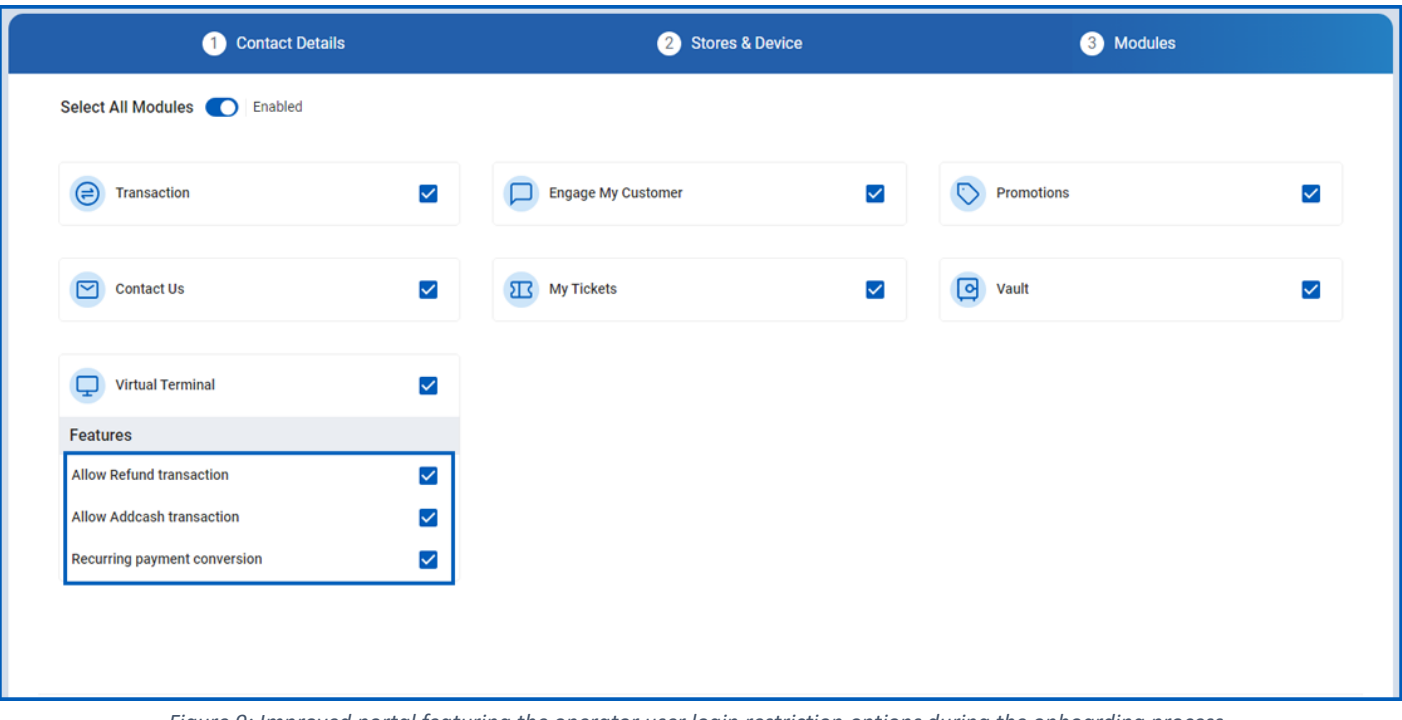

#### *Figure 9: Improved portal featuring the operator user login restriction options during the onboarding process*

## <span id="page-10-0"></span>**Enhancements & upgrades**

## <span id="page-10-1"></span>**1. The phrase "Fee" has been replaced with "Differential"**

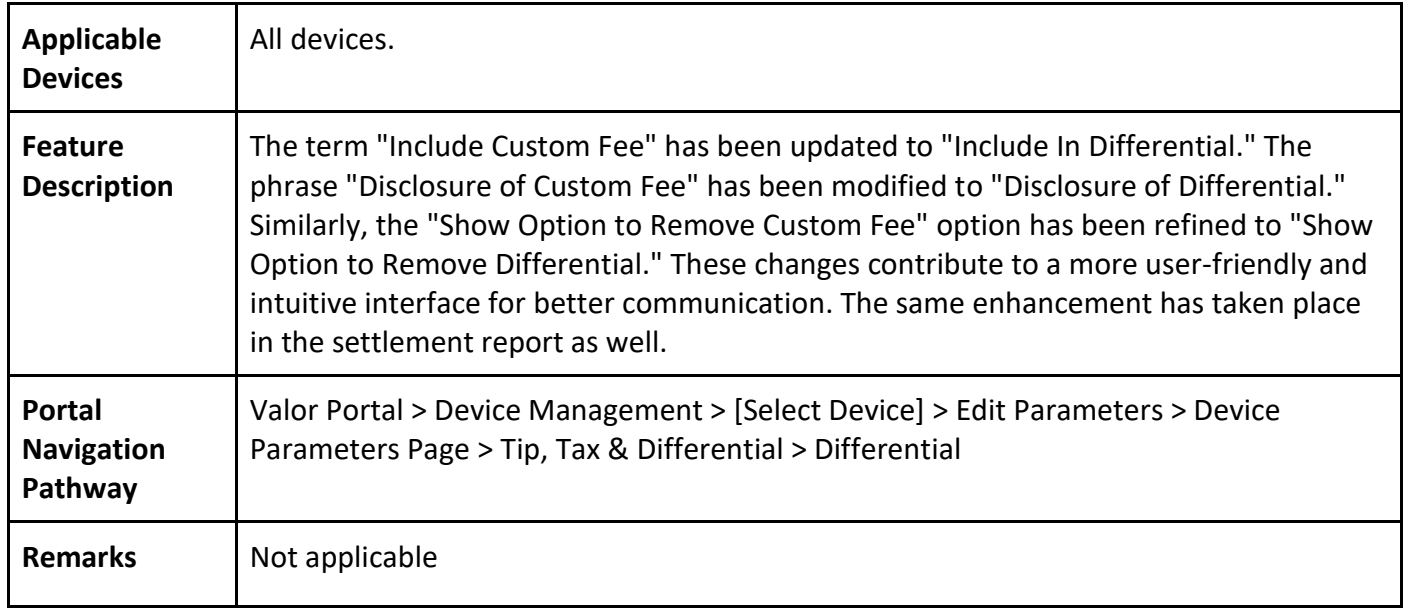

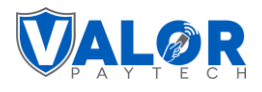

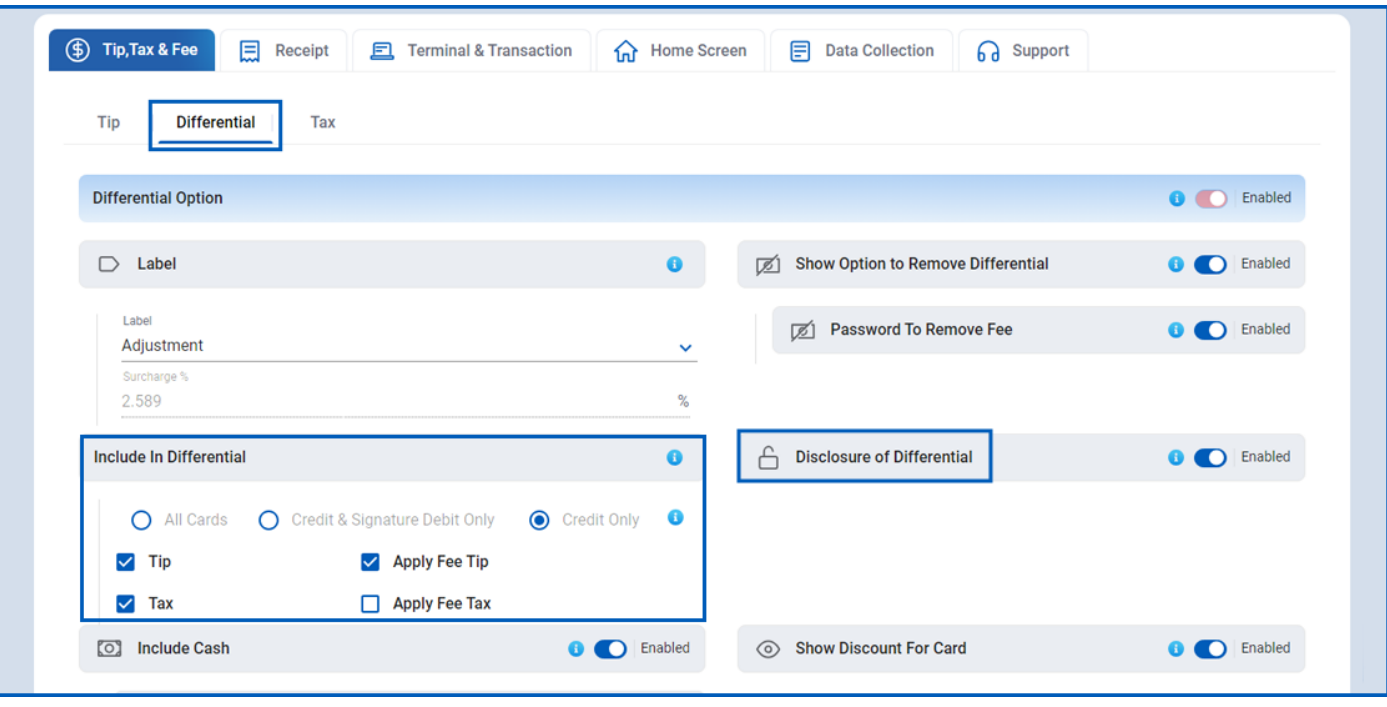

*Figure 10: Improved portal showcasing the differential page*

|                         |                               |              |                        |                                       |                | <b>Detailed Report</b>            |              |                   |                     |                          |                   |
|-------------------------|-------------------------------|--------------|------------------------|---------------------------------------|----------------|-----------------------------------|--------------|-------------------|---------------------|--------------------------|-------------------|
| <b>Tran No</b>          | Type                          | RRN#         | Date and<br>Time       |                                       |                | Base Amount Tip Amount Tax Amount | Differential | <b>Net Amount</b> | Card                | <b>Additional</b>        | <b>Invoice No</b> |
| $\mathbf{1}$            | <b>GIFT CARD</b><br>ADD VALUE | 004043003001 | 02/12/2024<br>00:53:12 | \$10.00                               | <b>Section</b> |                                   | $\sim$       | \$10.00           | XXXX 2926 /<br>Gift | $\overline{\phantom{a}}$ |                   |
| $\overline{2}$          | <b>GIFT CARD</b><br>SALE      | 004043005001 | 02/12/2024<br>00:54:30 | \$9.00                                | \$1.00         | $\frac{1}{2}$                     | $\sim$       | \$10.00           | XXXX 2926 /<br>Gift | $\overline{\phantom{a}}$ |                   |
| $\overline{\mathbf{3}}$ | SALE                          | 404305501914 | 02/12/2024<br>00:56:28 | \$2.00                                | $\sim$         | \$0.08                            | in.          | \$2.08            | XXXX 6787 /<br>Visa | ۰                        |                   |
|                         |                               |              |                        |                                       |                | <b>SUMMARY</b>                    |              |                   |                     |                          |                   |
|                         |                               |              |                        | <b>Total Sales with Differential:</b> |                | \$2.00                            |              |                   |                     |                          |                   |
|                         |                               |              |                        | Total Tax:                            |                |                                   | \$0.08       |                   |                     |                          |                   |
|                         |                               |              |                        | <b>Net Sales:</b>                     |                |                                   | \$2.08       |                   |                     |                          |                   |
|                         |                               |              |                        | <b>Net Amount W/o Differential:</b>   |                |                                   | \$2.08       |                   |                     |                          |                   |

*Figure 11: Detailed report with differential phrase usage* 

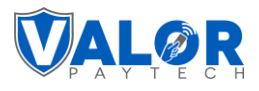

| <b>Settlement Summary</b>    |                                           |                                                       | $\circledast$<br>$\checkmark$                                               |  |  |
|------------------------------|-------------------------------------------|-------------------------------------------------------|-----------------------------------------------------------------------------|--|--|
| Total Amount: \$2.08         |                                           |                                                       | <b>Valor Store</b><br>456, Park Avenue, New York, NY<br>10022<br>9600495483 |  |  |
| EPI: 2319921061              | Batch#: 11                                | Mode: Manual                                          | 02/12/24 12:57 AM                                                           |  |  |
| Base Volume<br>\$2.00<br>Tip | <b>Batch Count</b><br>$\mathbf{1}$<br>Tax | Differential<br>\$0.00<br>Net Amount W/o Differential | Refund<br>(S 0.00)                                                          |  |  |
| \$0.00                       | \$0.08                                    | \$2.08                                                |                                                                             |  |  |
| $\smile$ Detailed Report     |                                           |                                                       |                                                                             |  |  |
| Card Scheme                  | #Txn Count:<br>Amount                     |                                                       |                                                                             |  |  |
| Gift                         | $\overline{2}$                            |                                                       | \$20.00                                                                     |  |  |
| Visa                         | $\mathbf{1}$                              |                                                       | \$2.08                                                                      |  |  |

*Figure 12: Settlement report with differential phrase usage*

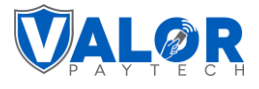

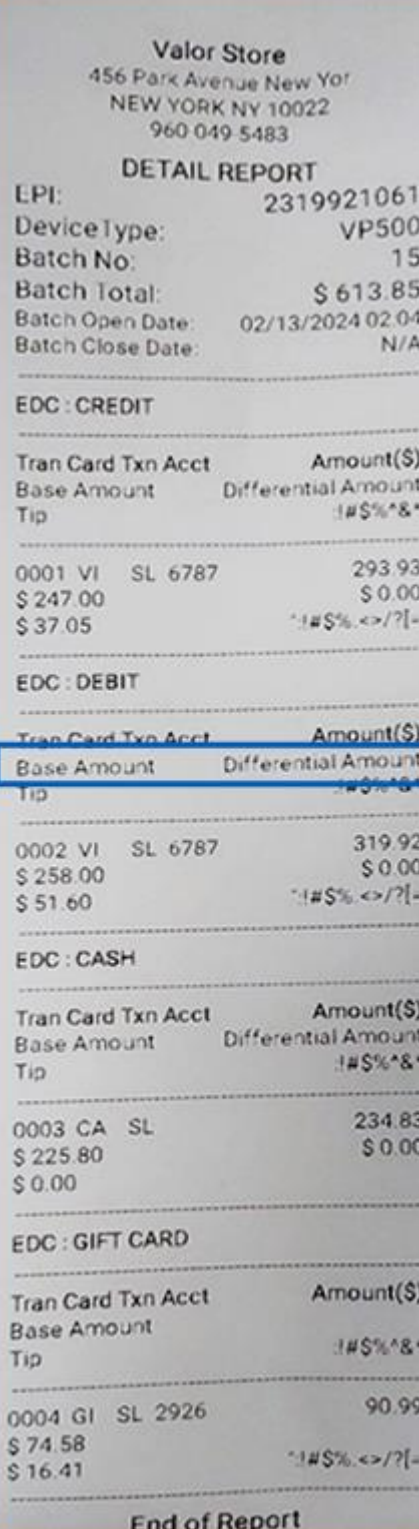

*Figure 13: Detailed report*

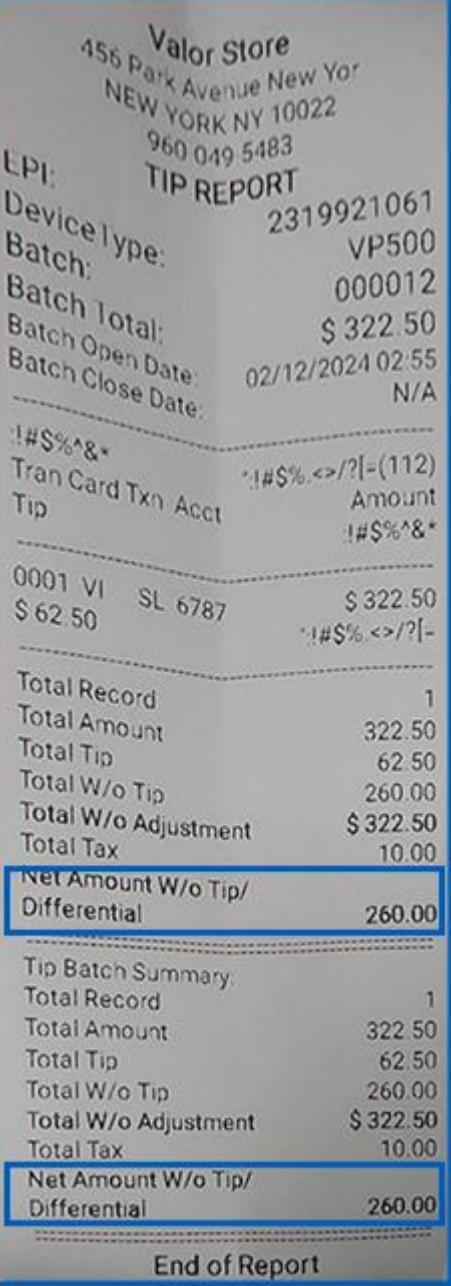

*Figure 14: Tip report*

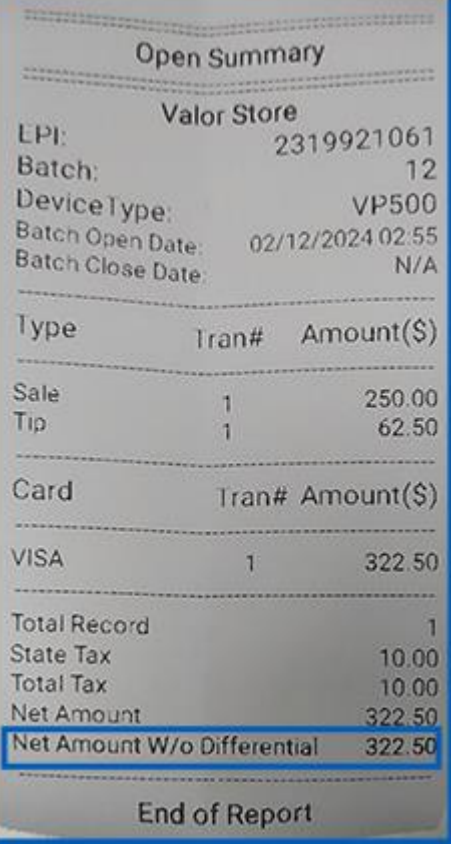

*Figure 15: Open summary*

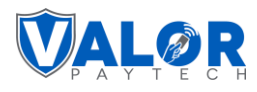

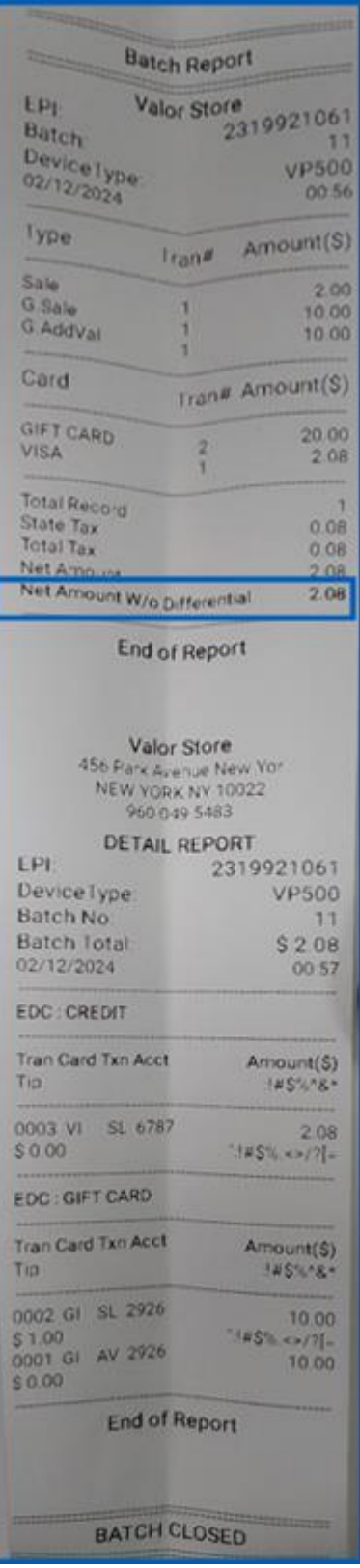

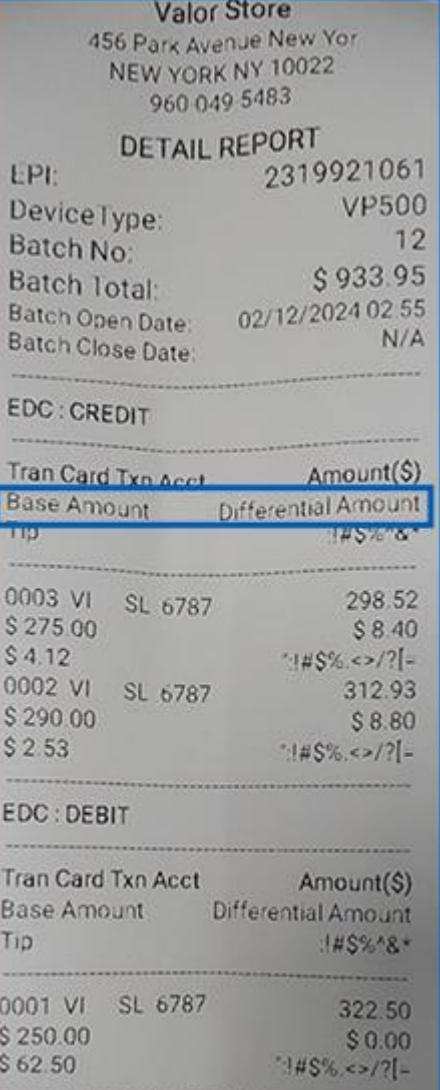

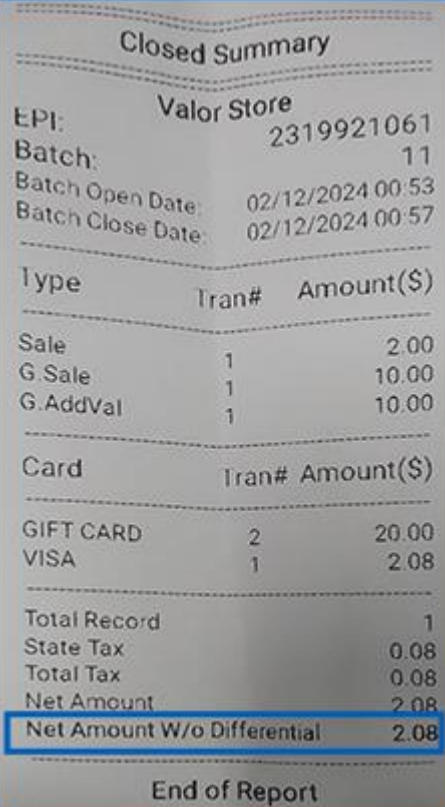

*Figure 18: Closed summary*

#### *Figure 13: Batch report*

#### <span id="page-14-0"></span>**2. Increased display font size**

**Applicable Devices** VP500

*Figure 17: Detail report*

**End of Report** 

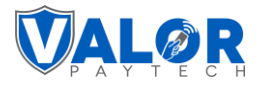

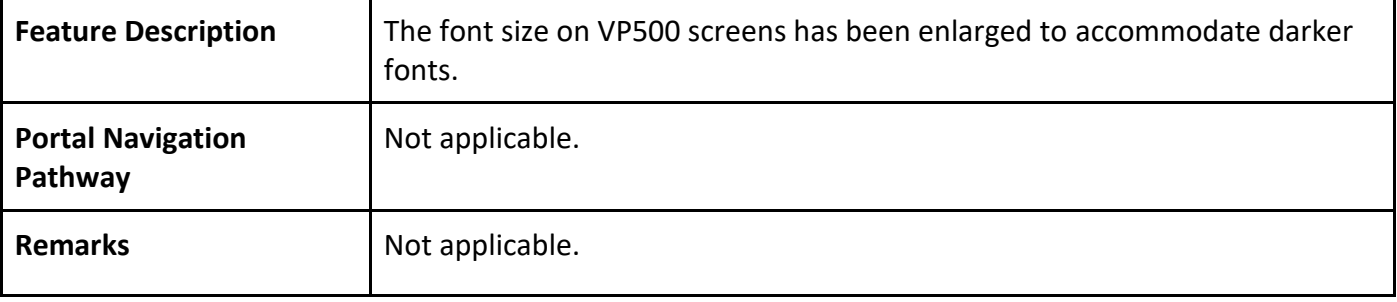

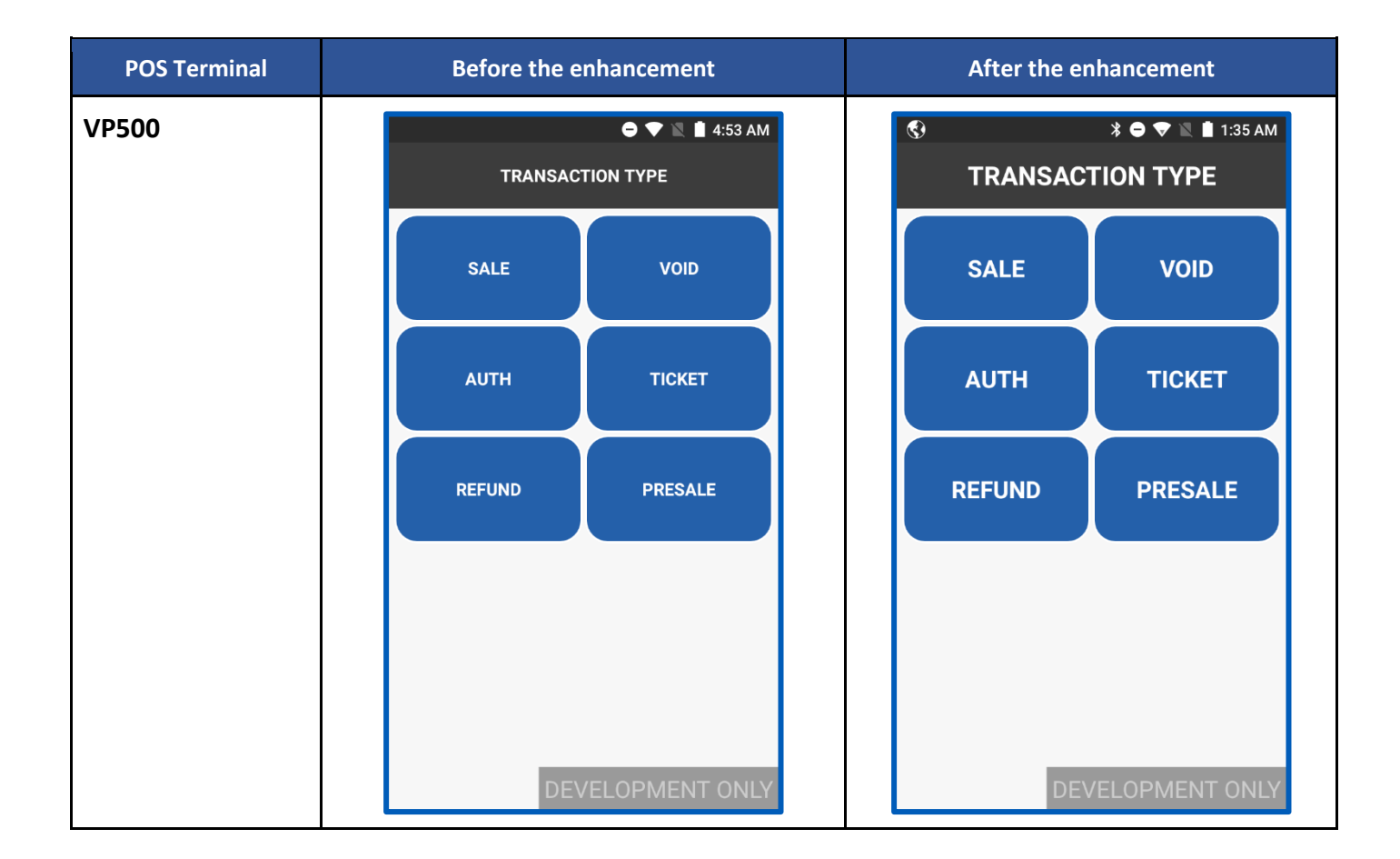

#### <span id="page-15-0"></span>**3. Tip adjust & Void functionality**

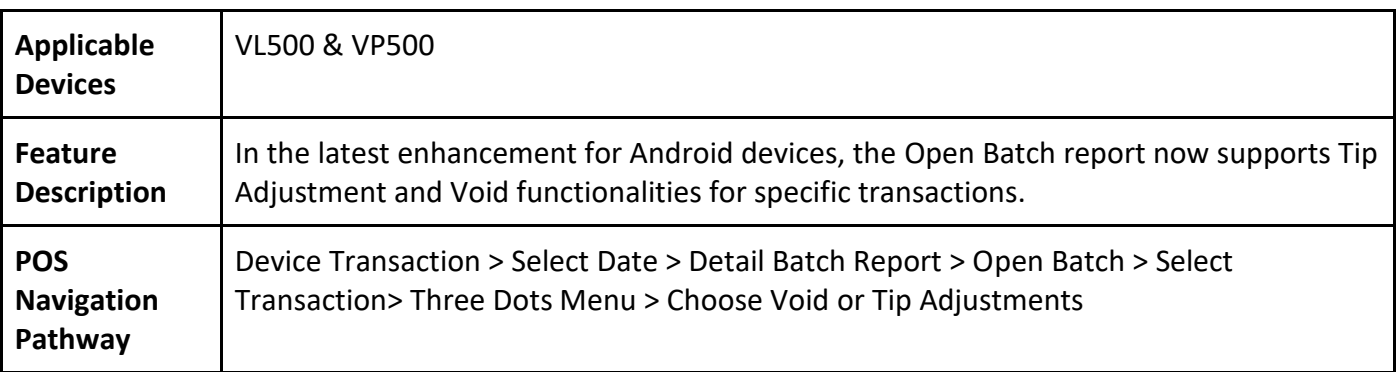

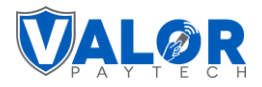

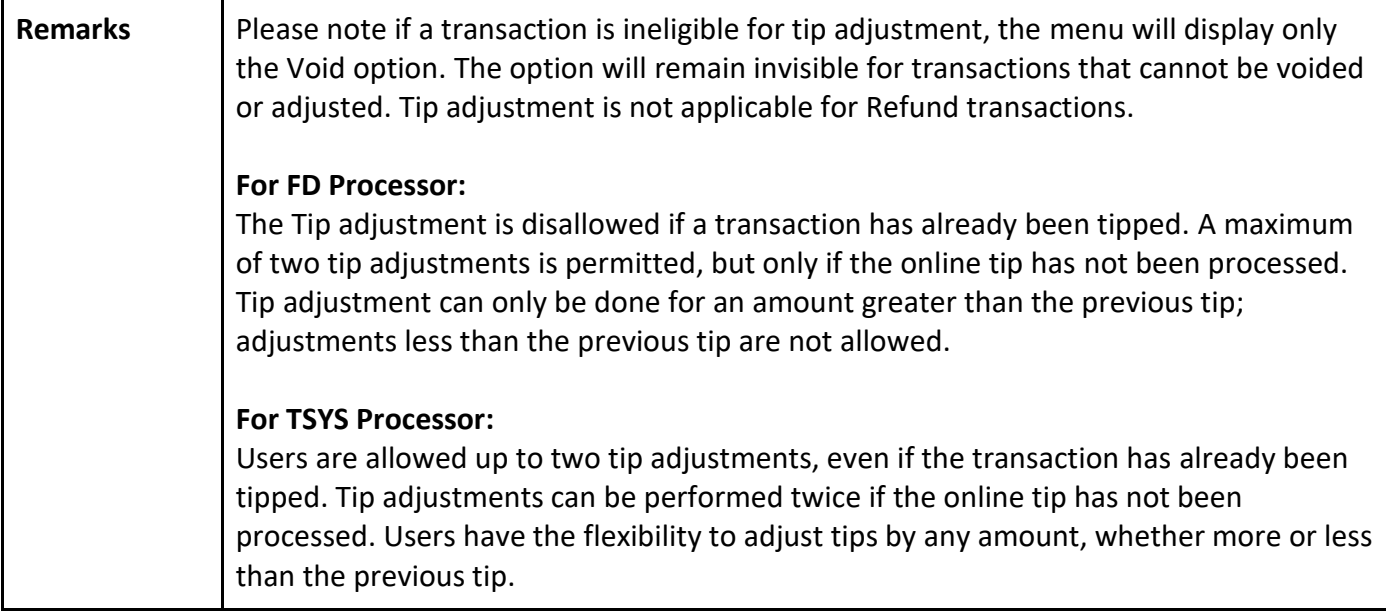

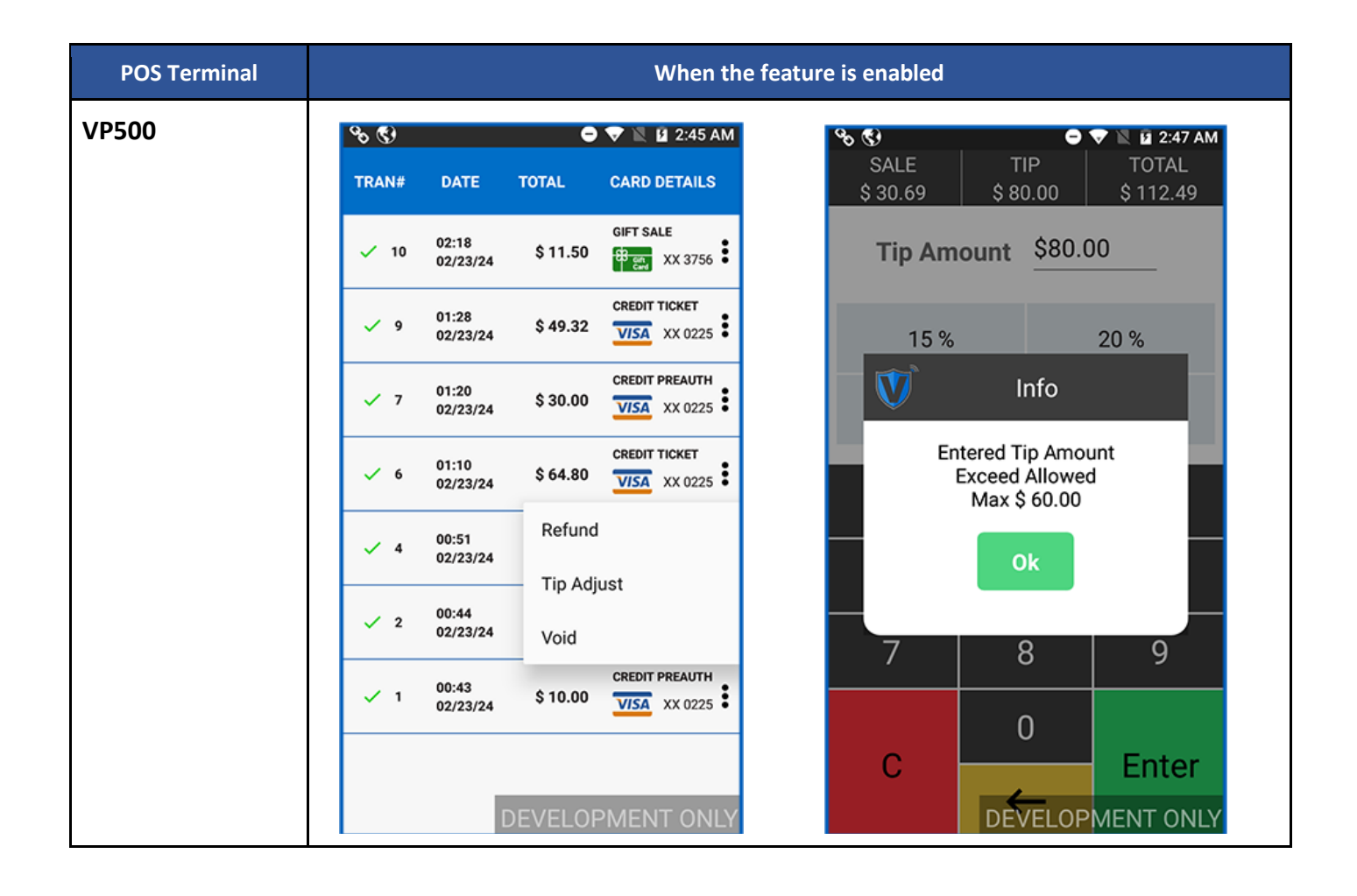

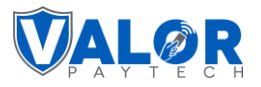

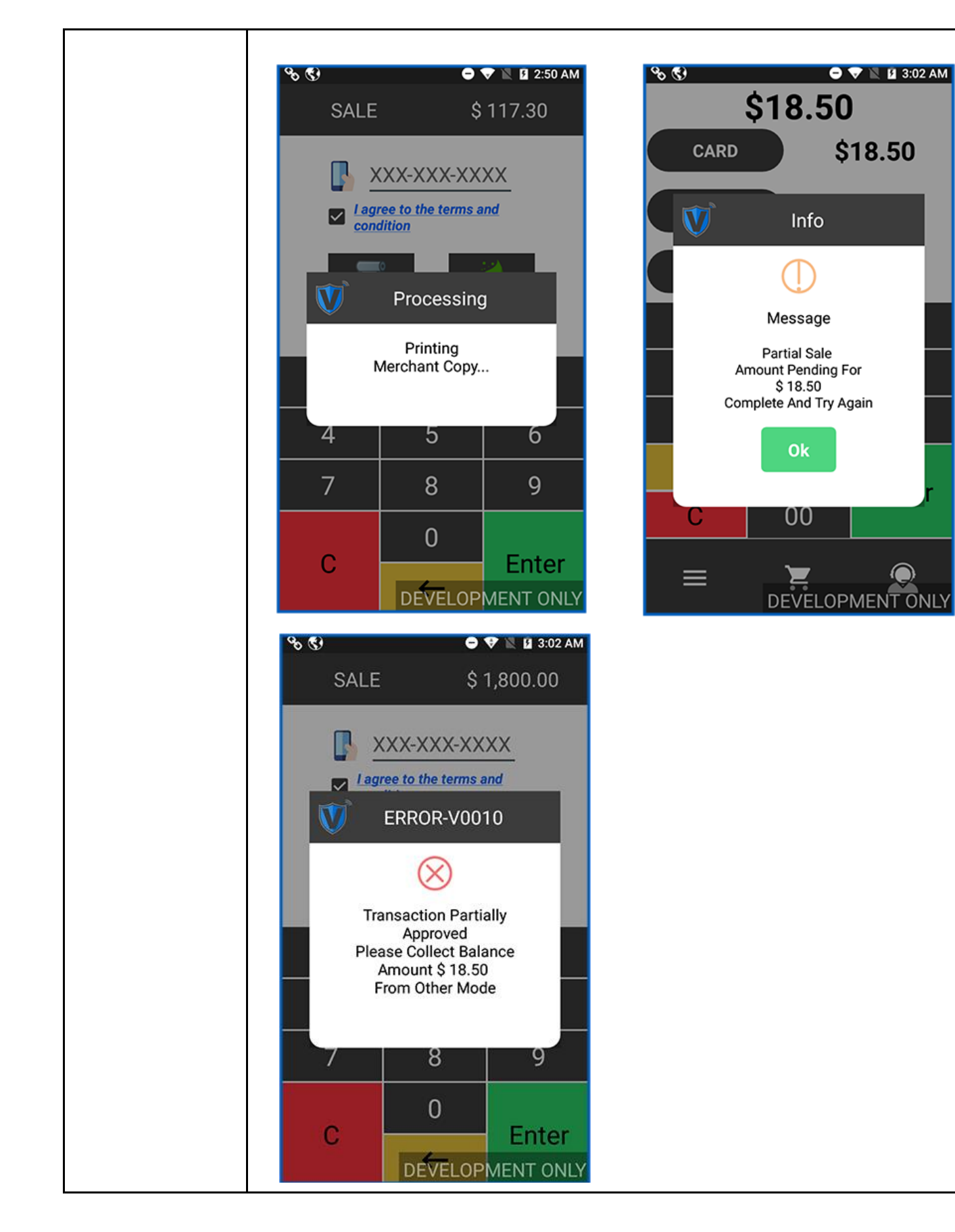

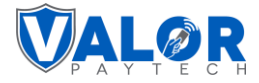

## <span id="page-18-0"></span>**4. Batch report for Cash discounts and surcharge profiles**

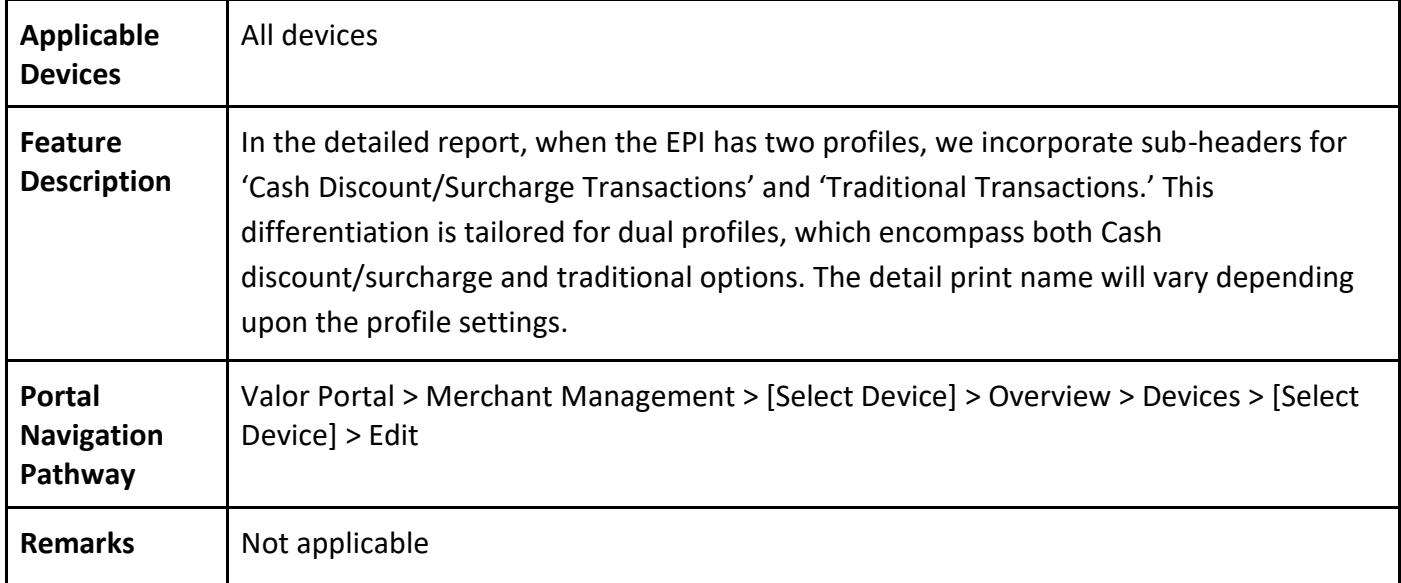

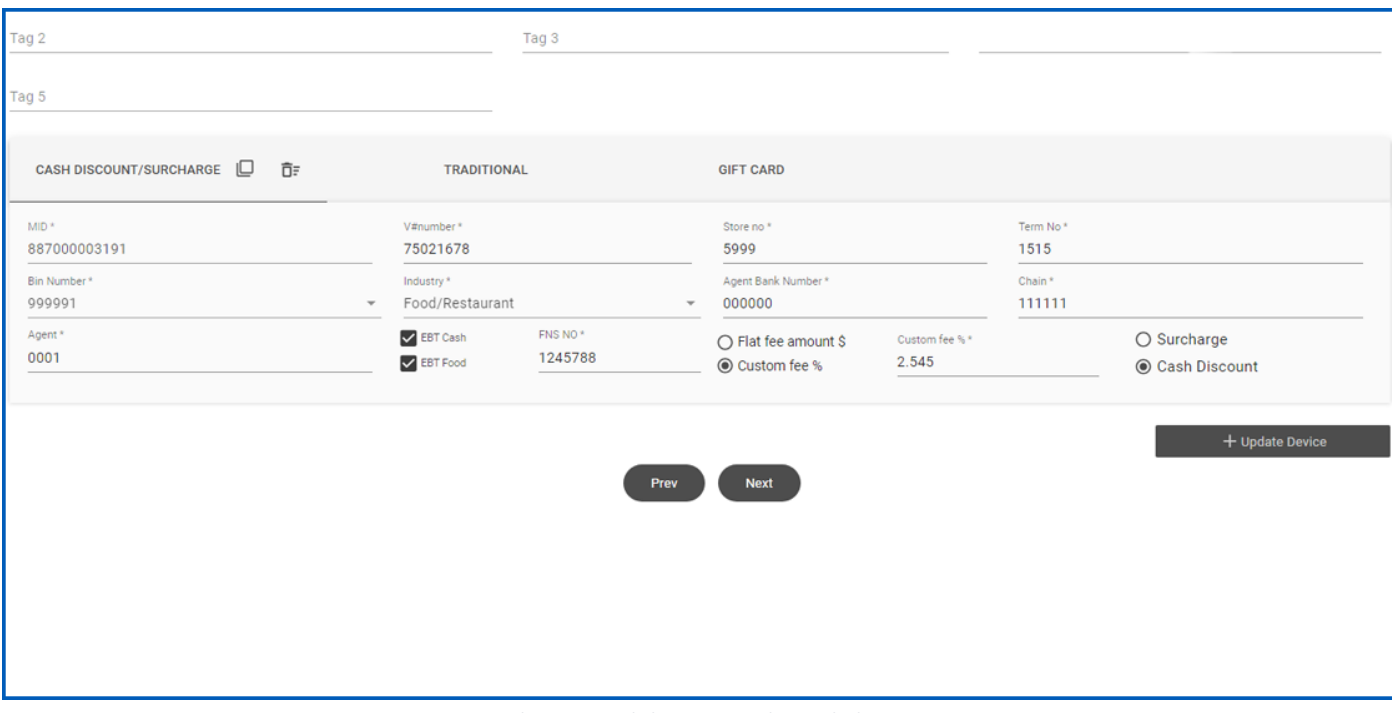

*Figure 19: Classic portal showcasing the Cash discount option*

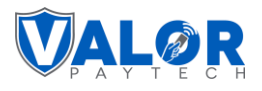

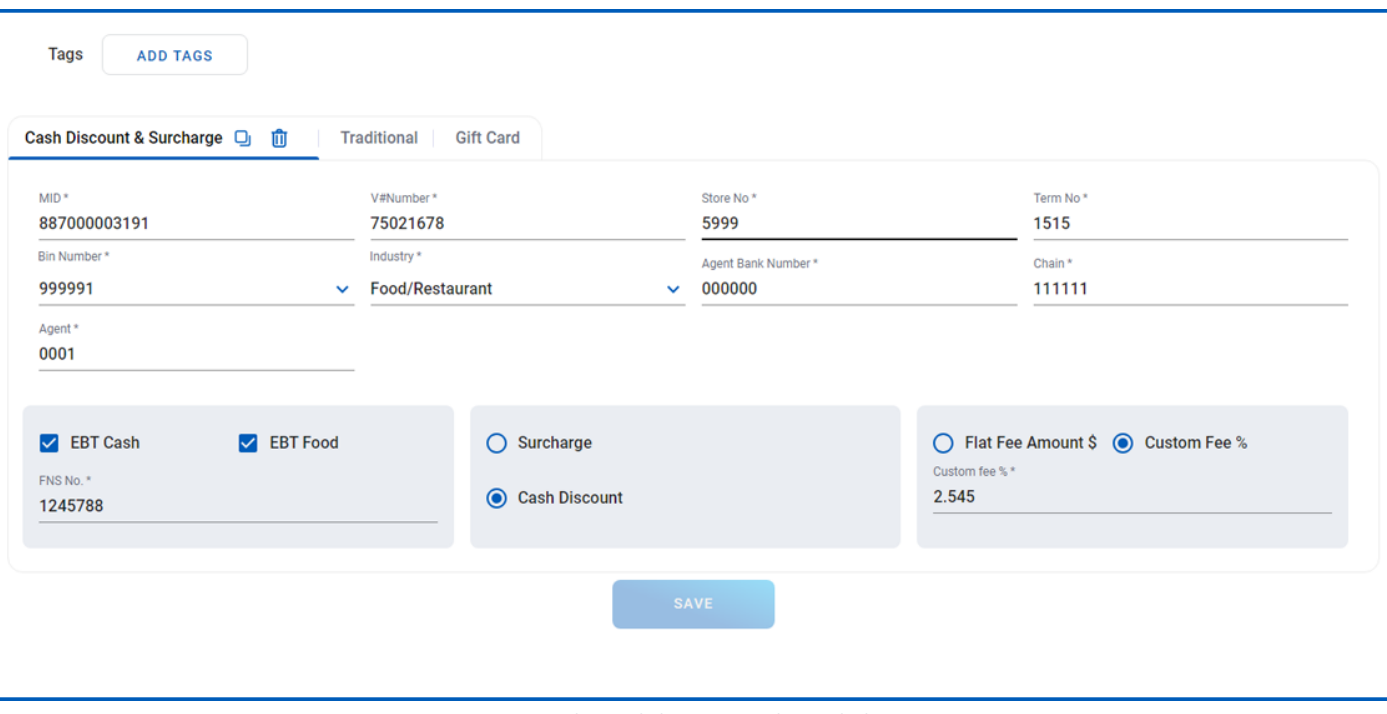

*Figure 20: Improved portal showcasing the Cash discount option*

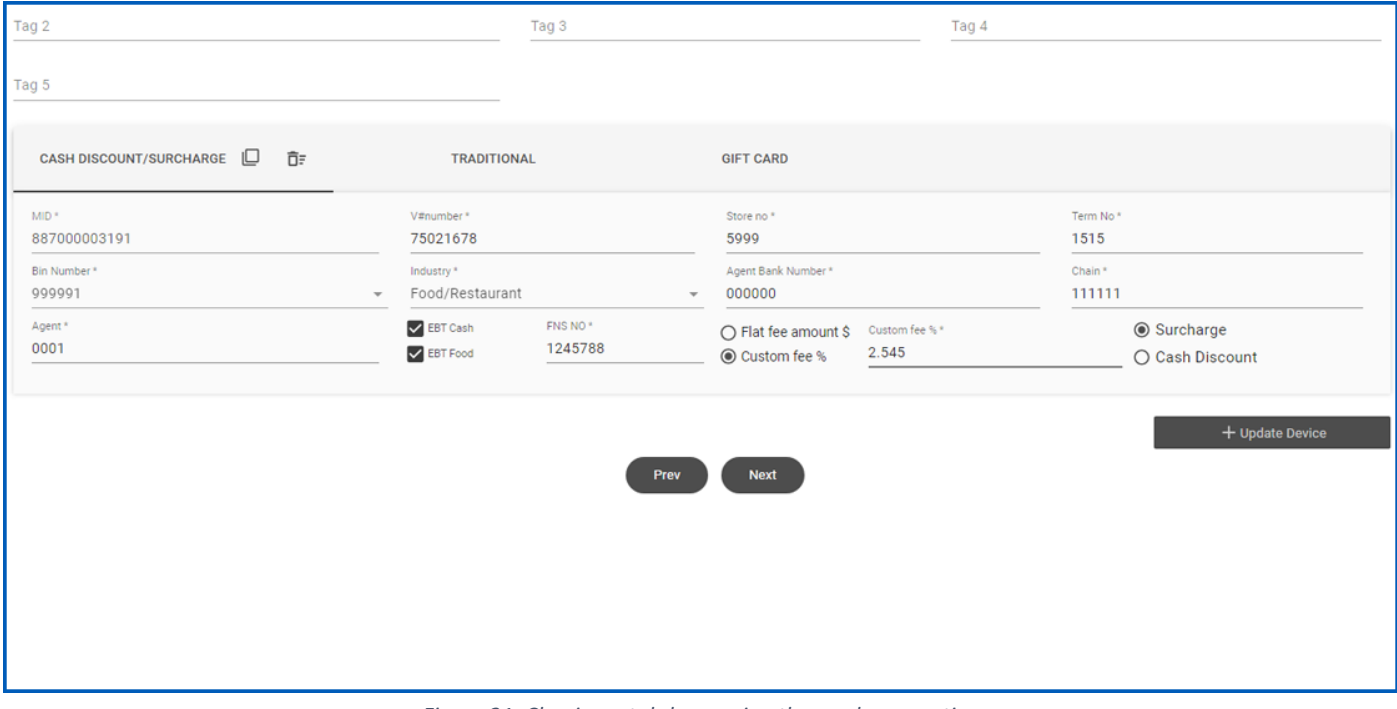

*Figure 21: Classic portal showcasing the surcharge option*

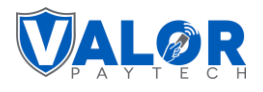

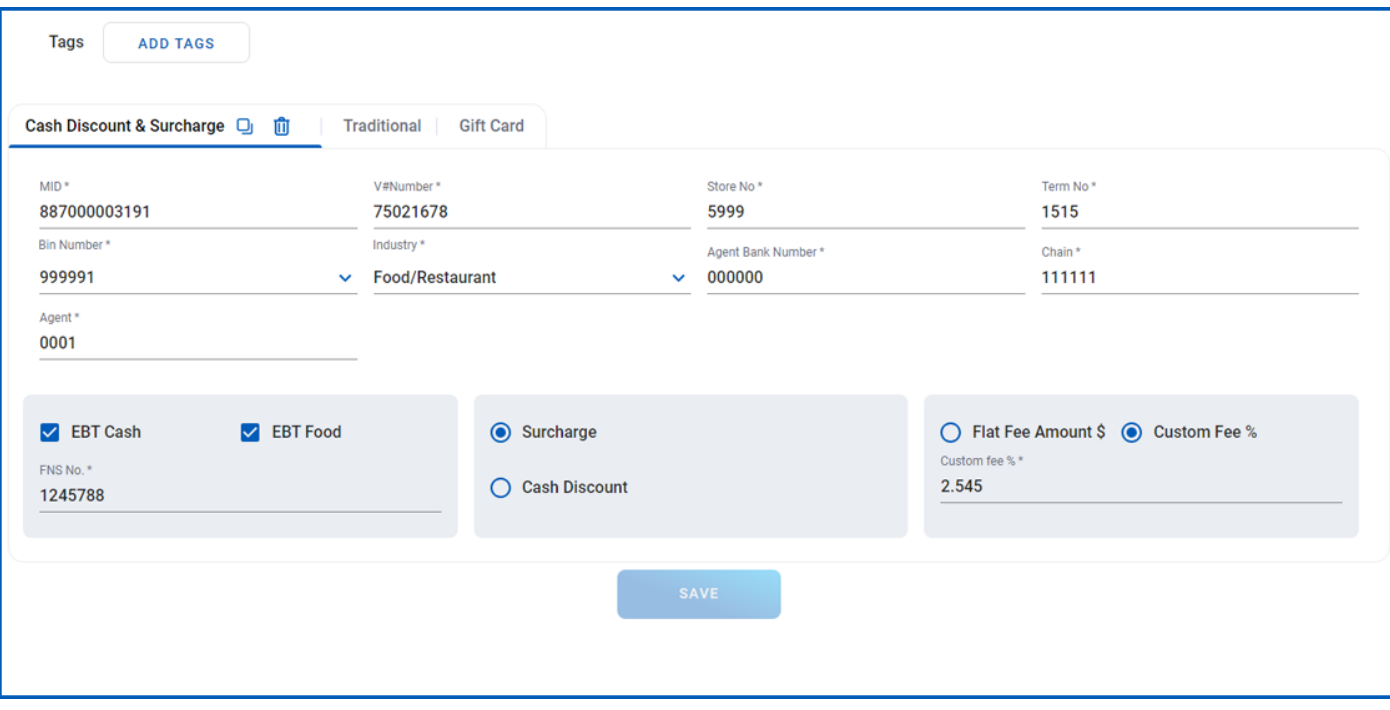

*Figure 22: Improved portal showcasing the surcharge option*

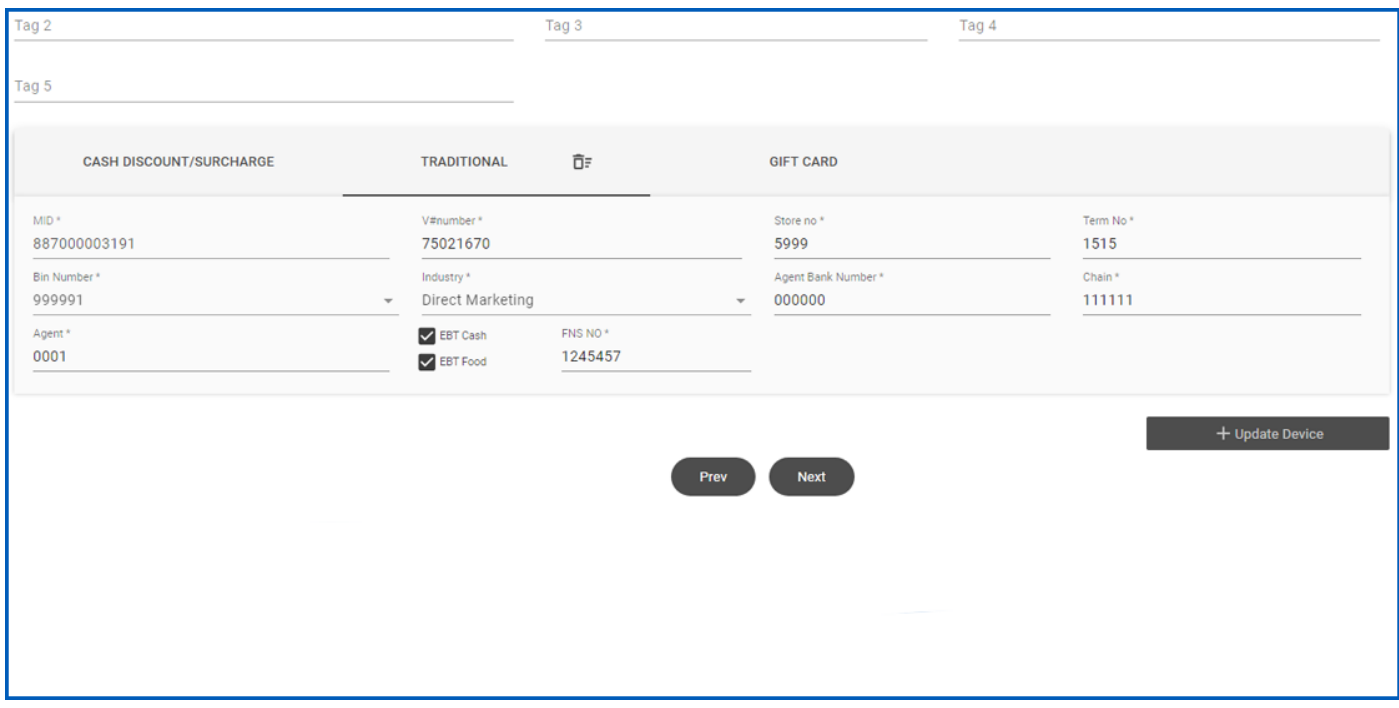

*Figure 23: Classic portal showcasing the traditional option*

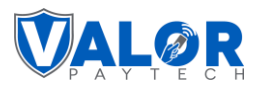

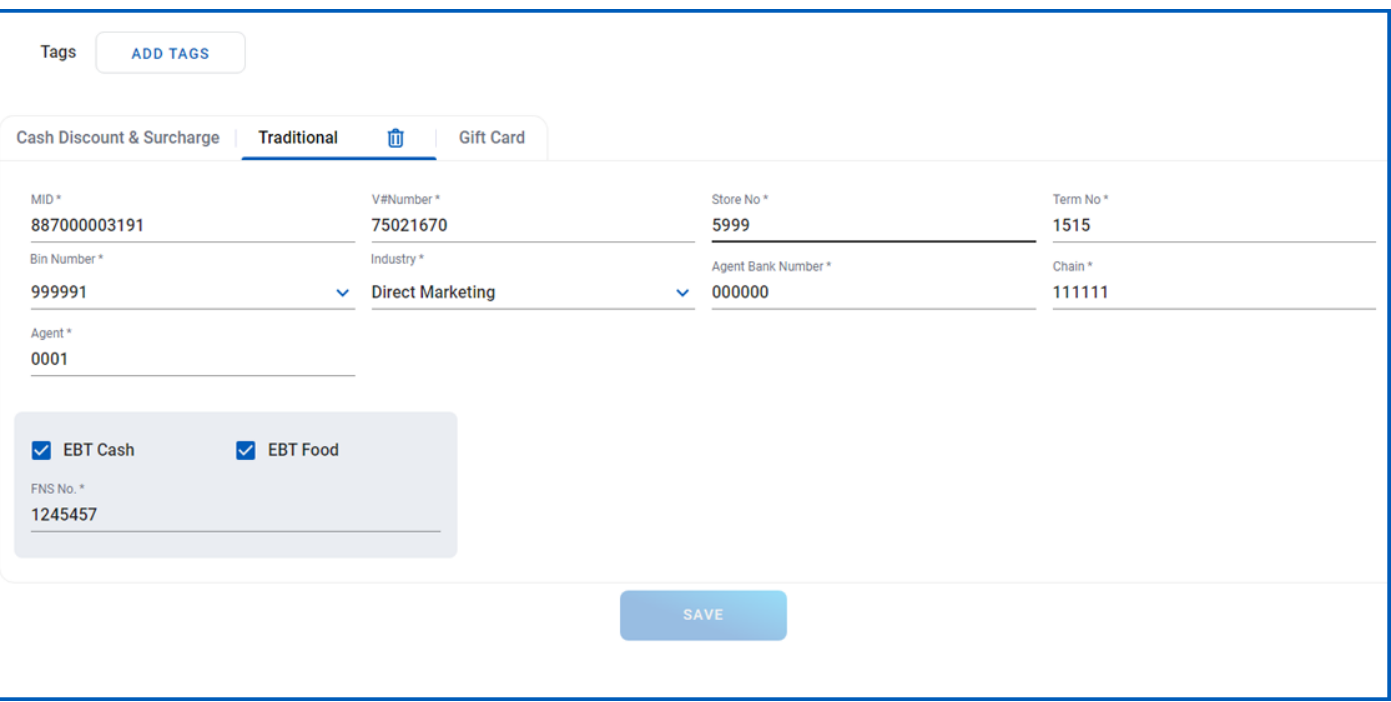

*Figure 24: Improved portal showcasing the traditional option*

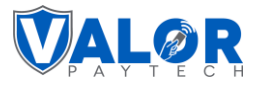

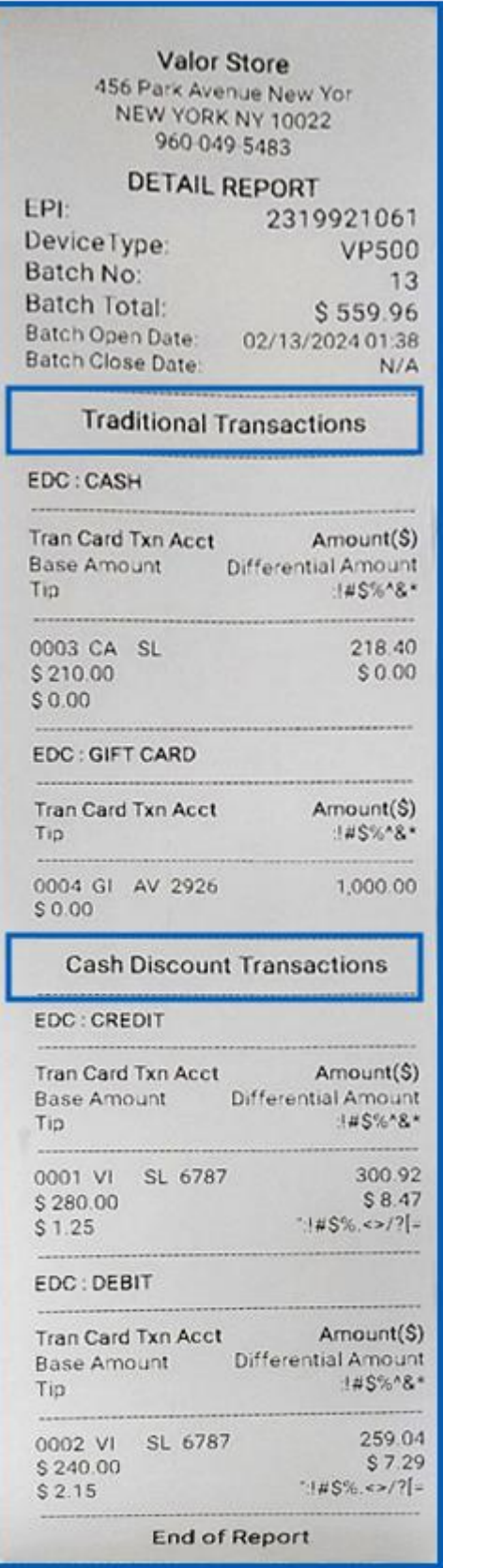

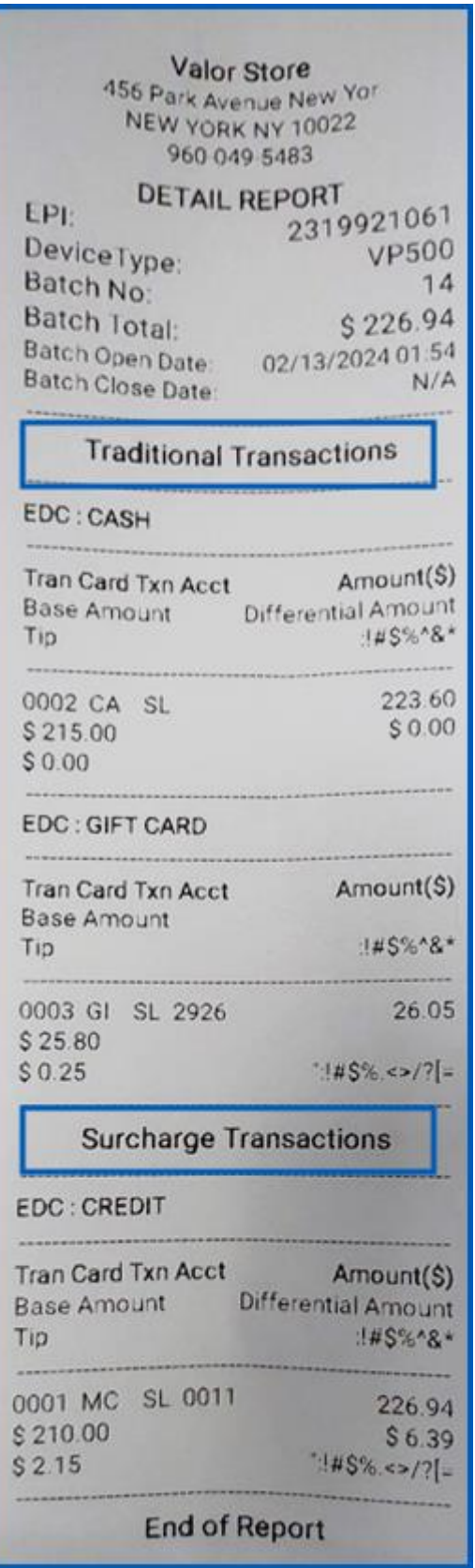

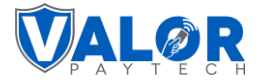

## <span id="page-23-0"></span>**5. Dual Pricing option has been extended**

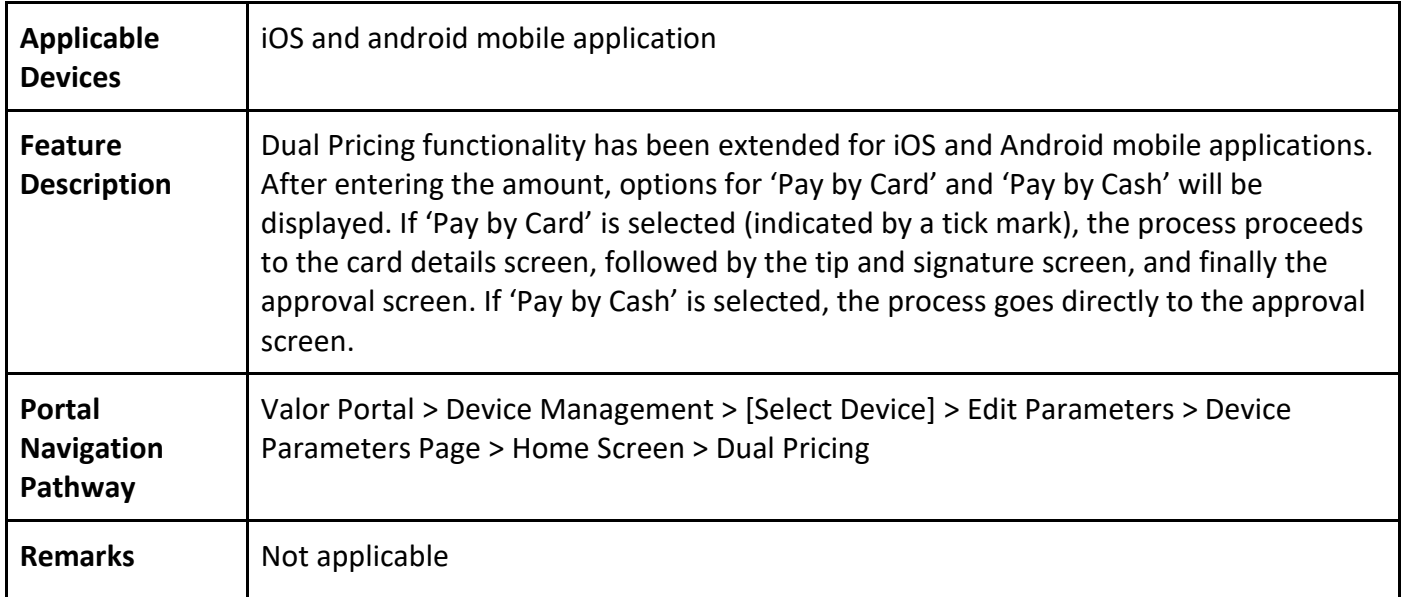

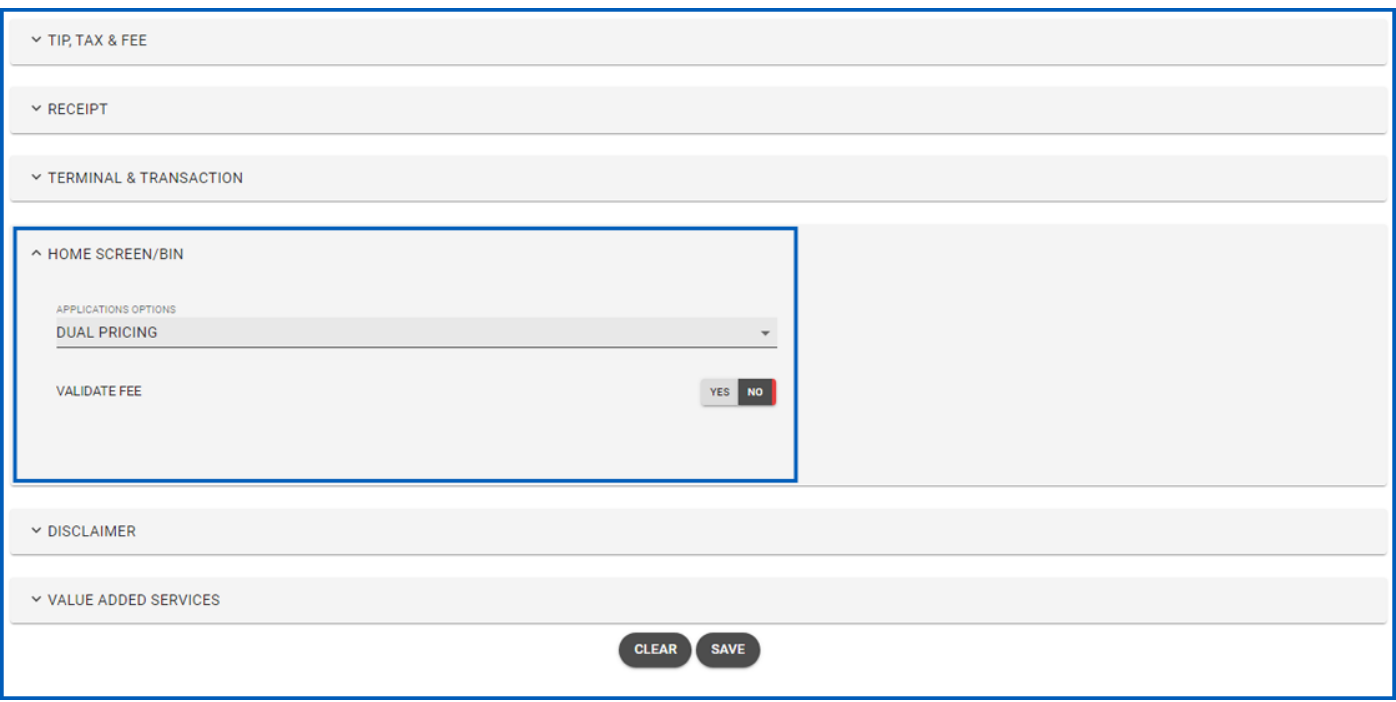

*Figure 25: Classic portal showcasing the Dual Pricing option*

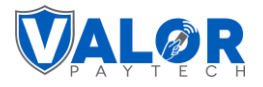

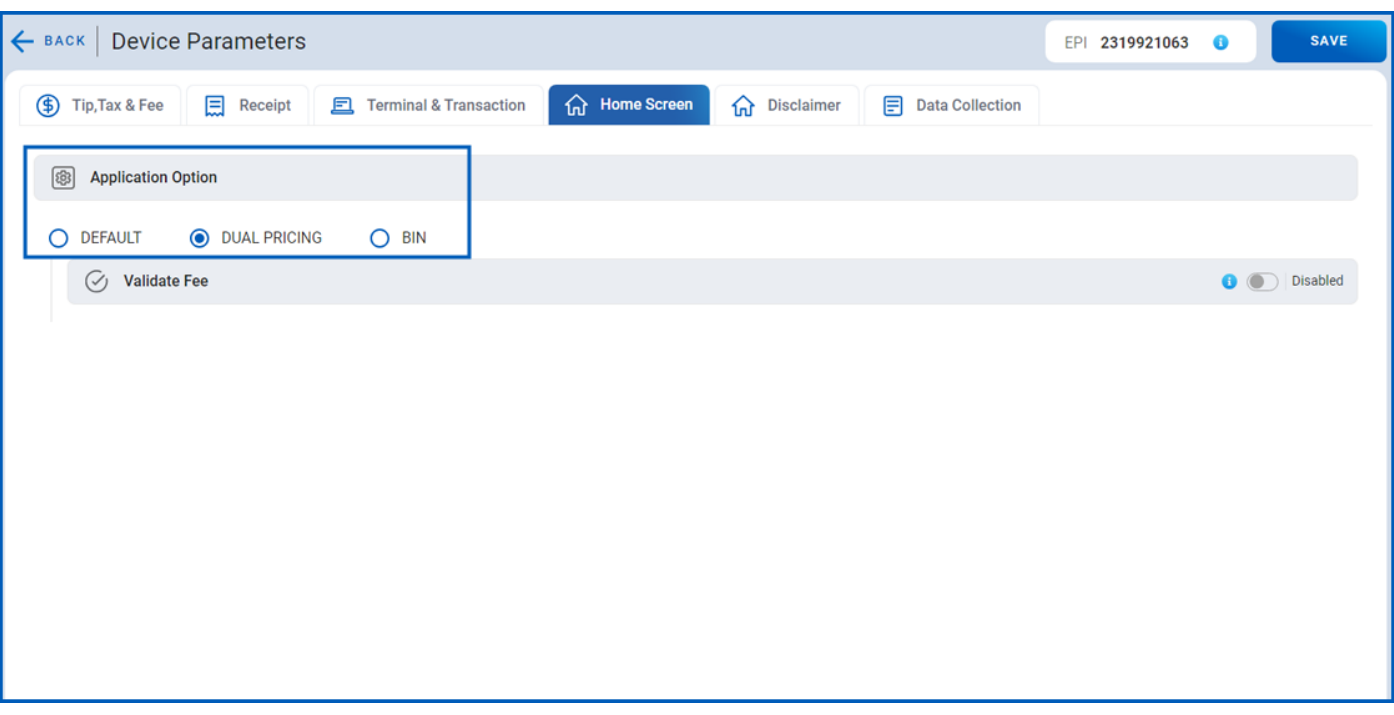

*Figure 26: Improved portal showcasing the Dual Pricing option*

#### <span id="page-24-0"></span>**6. Enhancement of Settlement Report for a Partial Gift Sale**

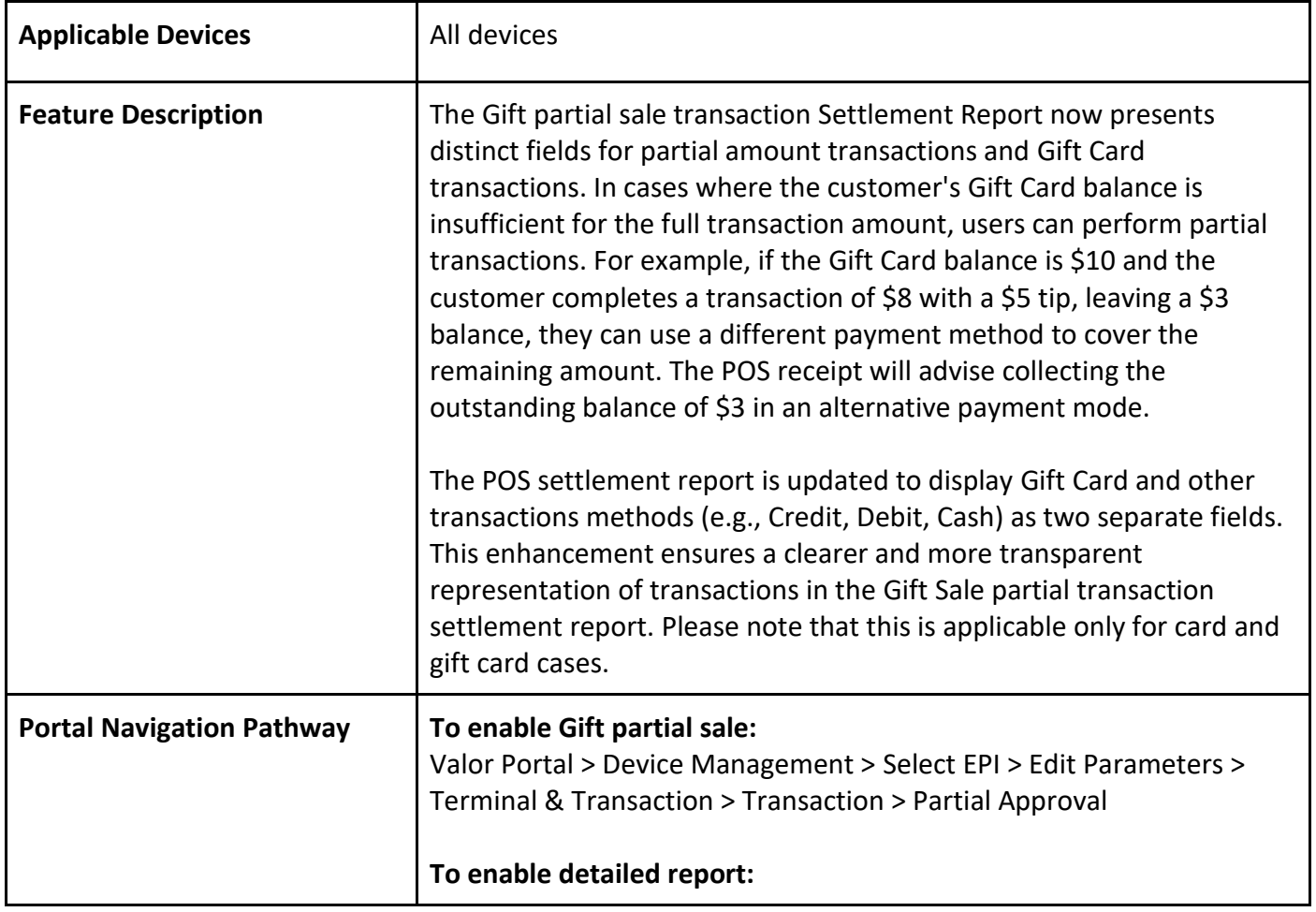

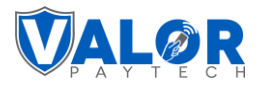

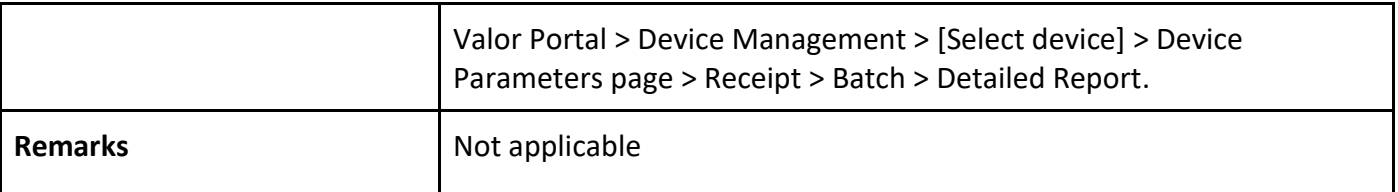

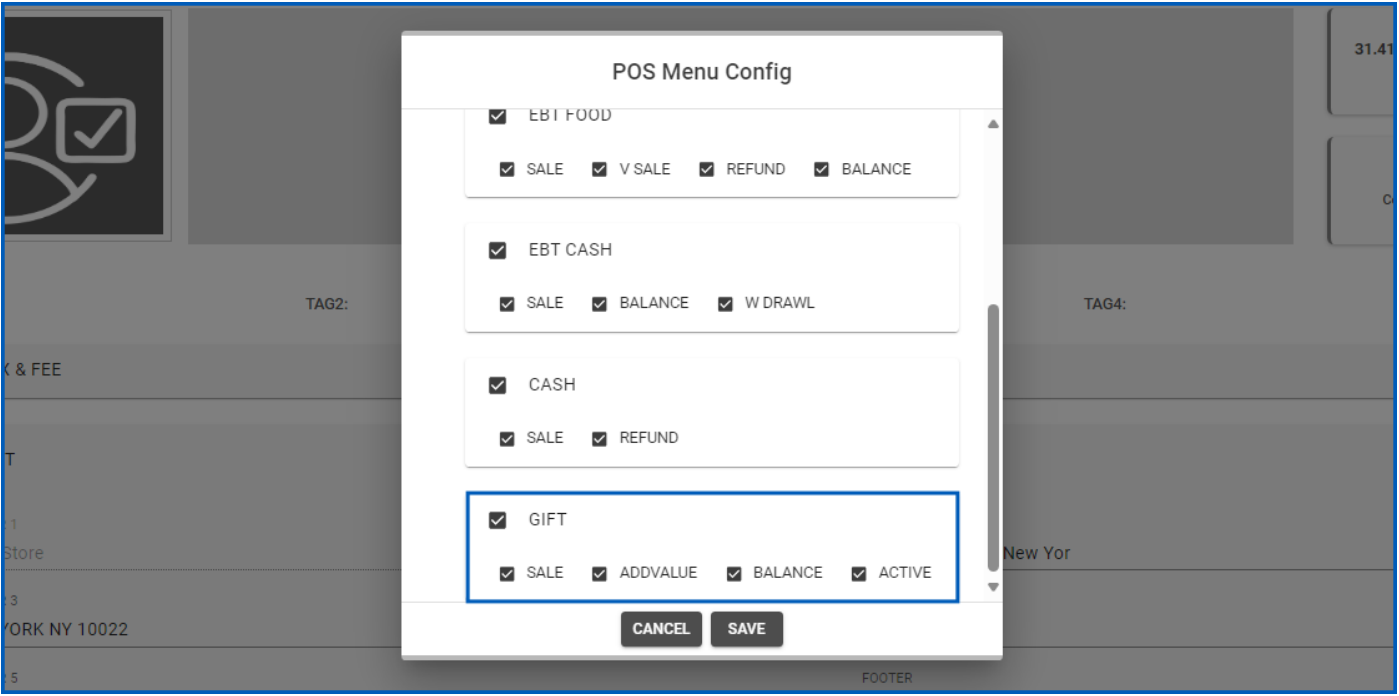

*Figure 27: Classic portal showcasing the POS menu configuration*

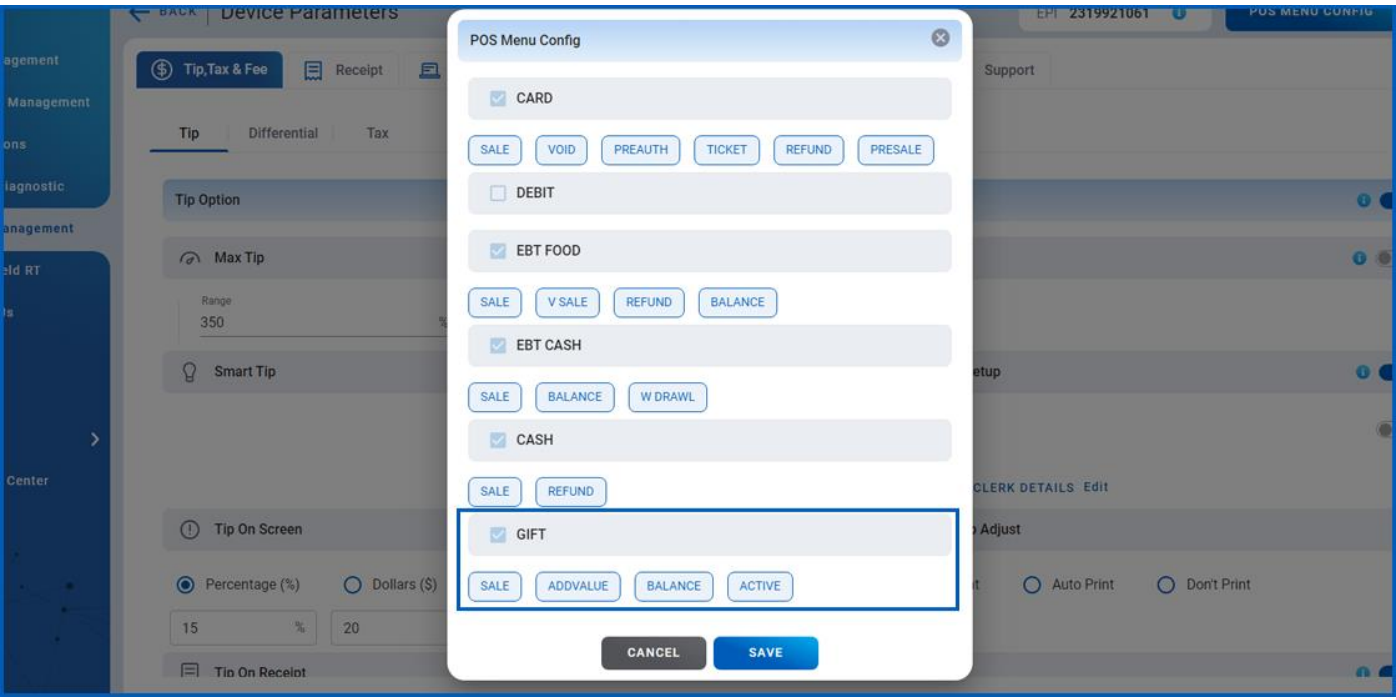

*Figure 28: Improved portal showcasing the POS menu configuration* 

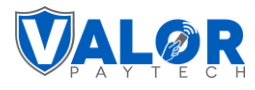

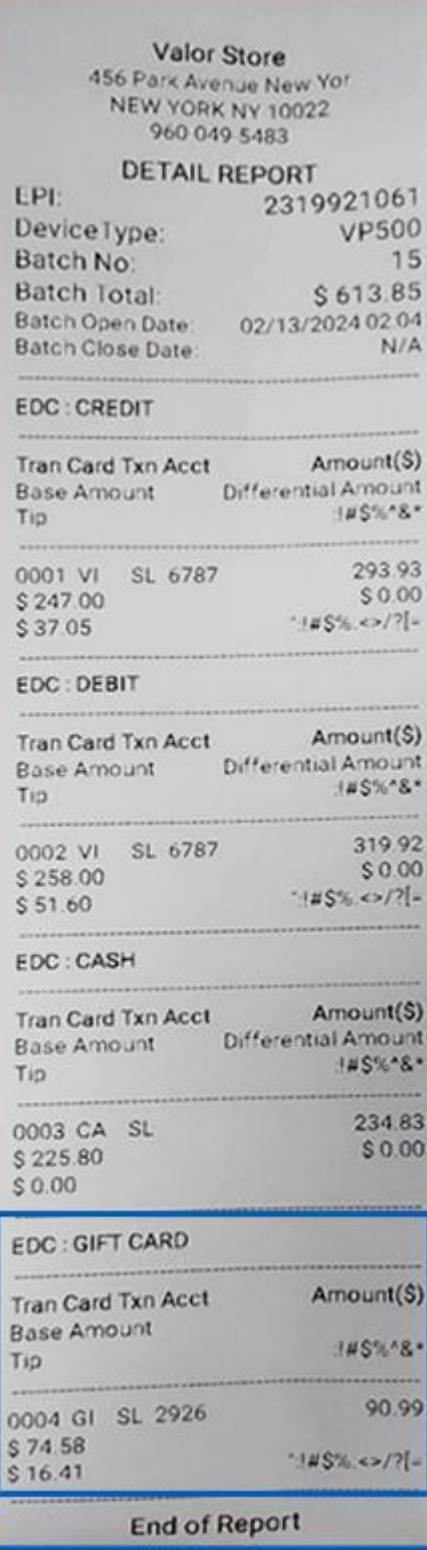

*Figure 29: POS screen showing the error message*

#### Valor Store 456 Park Avenue New Yor NEW YORK NY 10022 960-049-5483 02/12/2024 00:54 **Gift Sale** Trans:2 Batch:11  $14S%28*4$  $145% \times 12 = (112)$ **GIFT CARD MANUAL** Benefit: Gift Card \*\*\*\*\*\*\*\*\*\*\*\*\*\*\*2926  $**$ /\*\* AMOUNT:  $$9.00$ TIP:  $$1.00$ TOTAL:  $$10.00$  $$0.00$ **BAL AMOUNT:** Please collect balance amount(\$2.00) in other mode of payment Code 65948925 Ref# 004043005001 Cardholder acknowledges receipt of goods and obligations set forth by the cardholder's agreement with issuer.

**MERCHANT COPY** Thank You Powered By ValorPay (V1.2.17C)

*Figure 30: Gift card sale receipt*

## **Valor PayTech Release Notes**

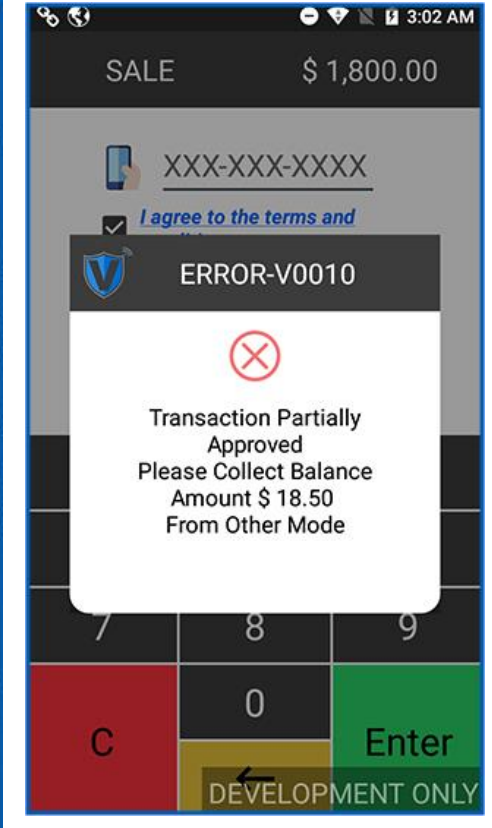

*Figure 31: Settlement detailed report*

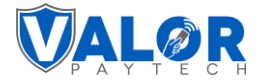

## <span id="page-27-0"></span>**7. Merchant account name display option in the Add device page**

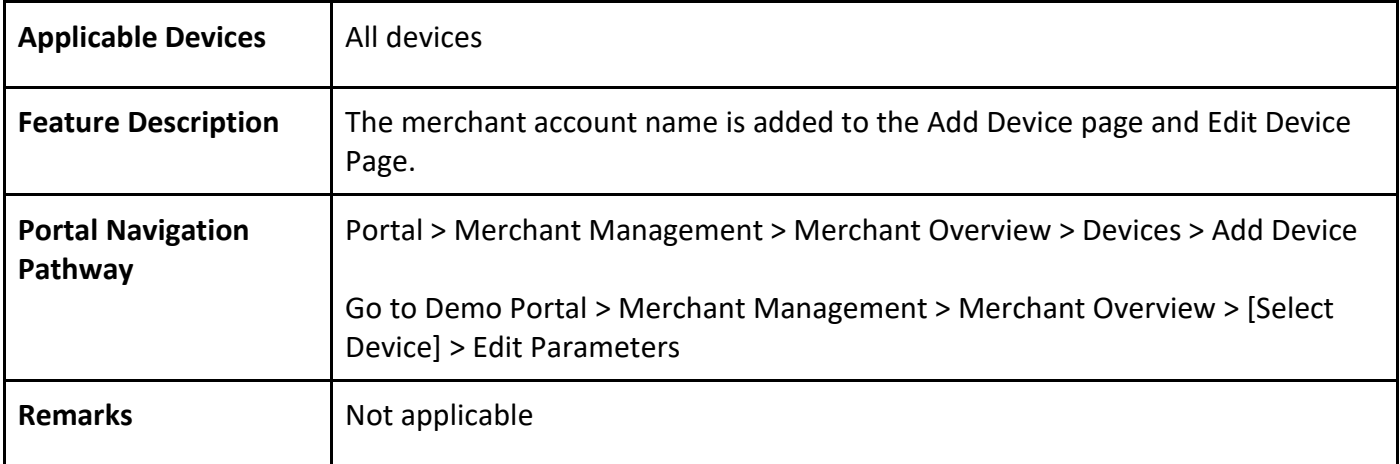

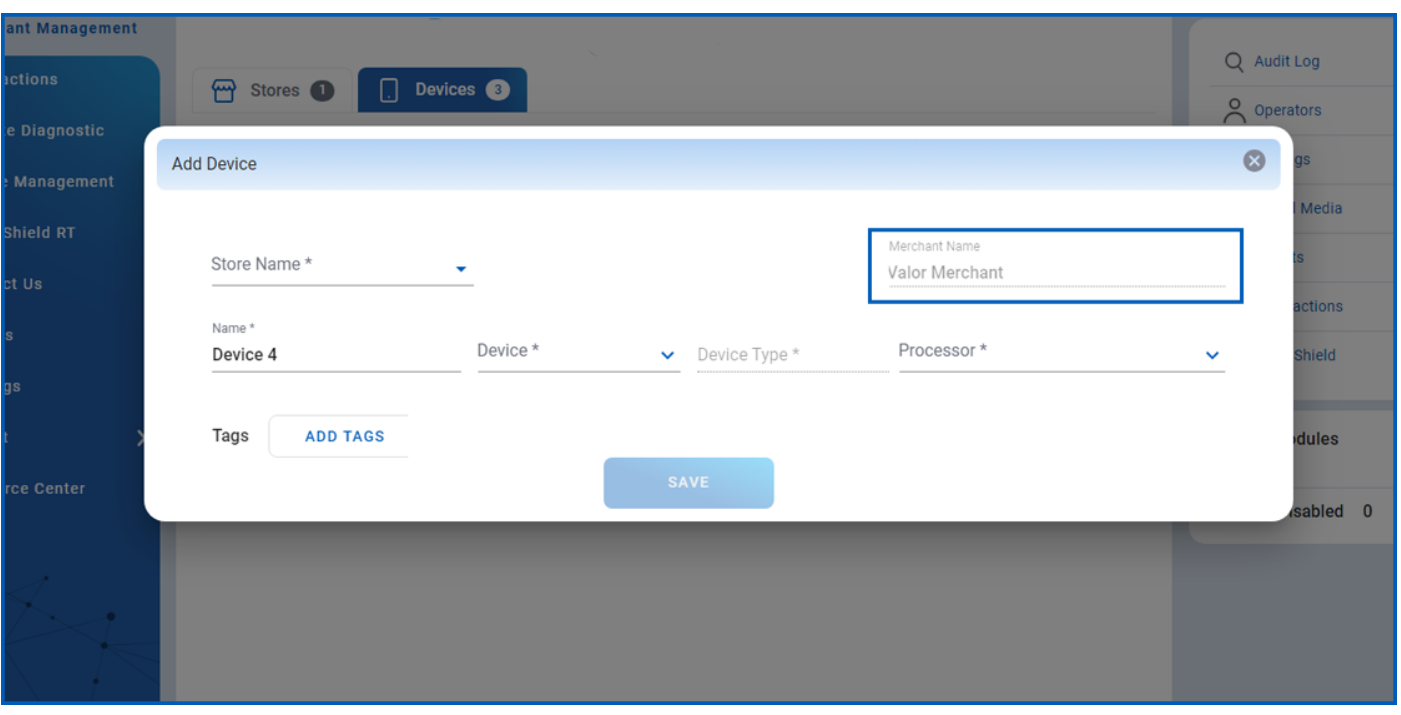

*Figure 32: Improved portal showing the merchant account name*

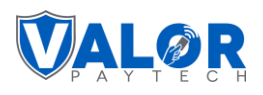

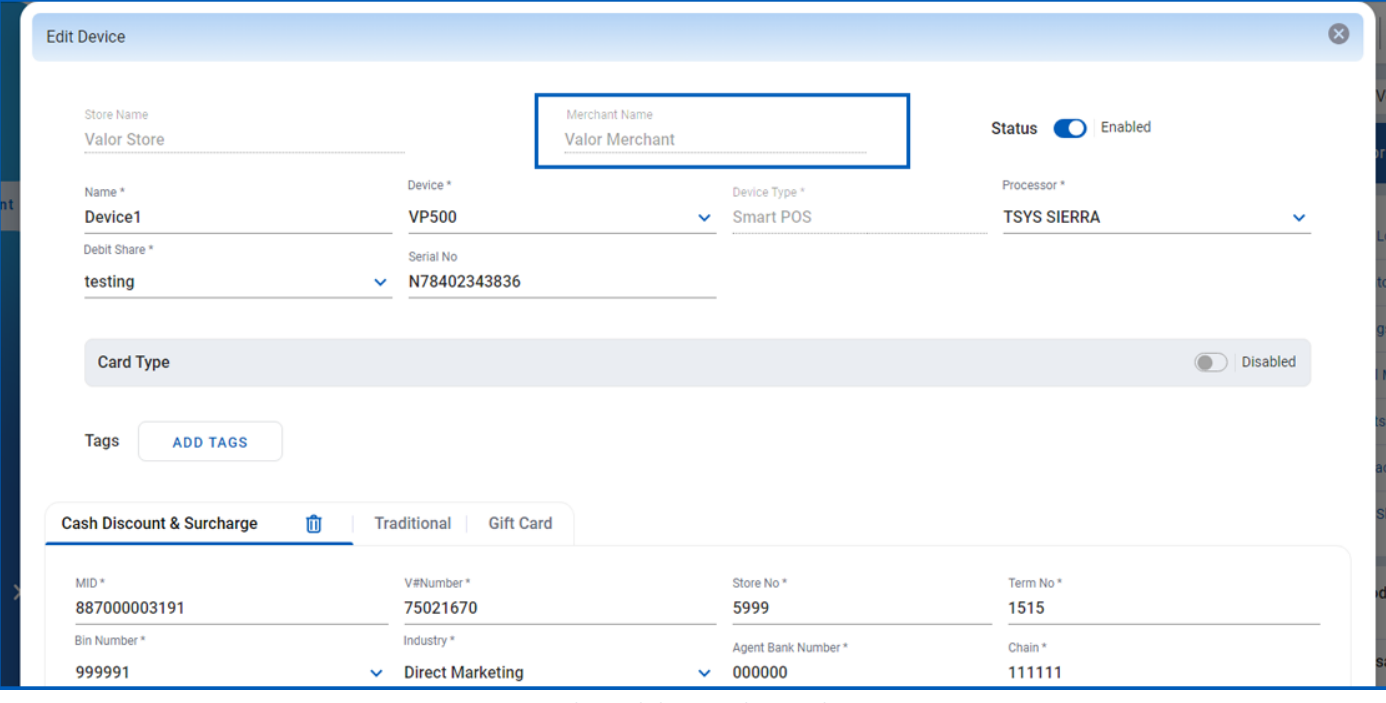

*Figure 33: Improved portal showing the merchant account name*

#### <span id="page-28-0"></span>**8. Clerk ID error message**

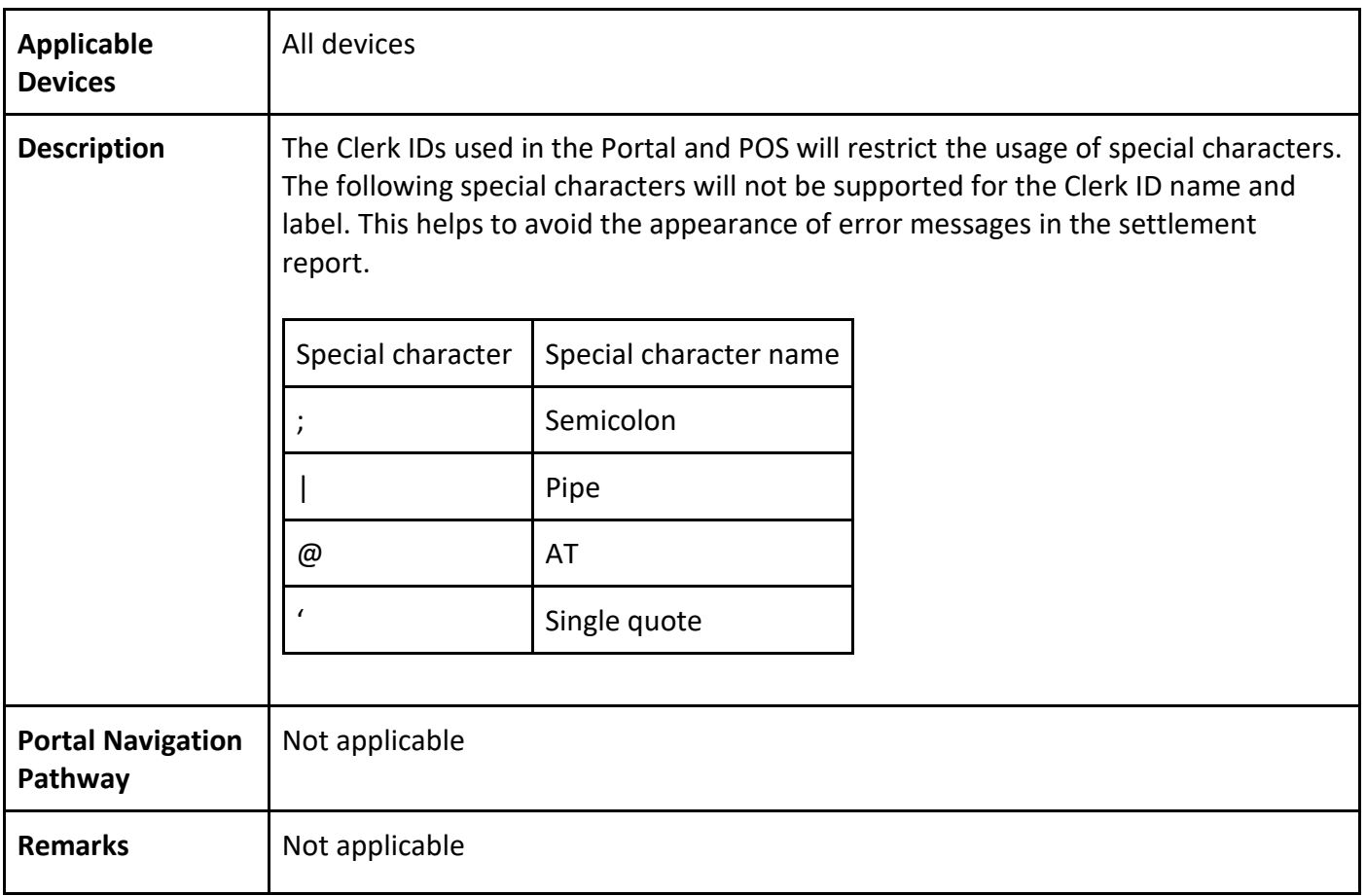

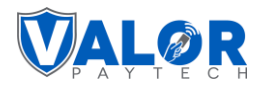

#### <span id="page-29-0"></span>**Part 2**

This section of the release notes covers the range of new features aimed at streamlining transactions from the month of January, 2024. Enhanced Force Signature Options boost security. Utility Testing Aids in troubleshooting. EBT and cash price uniformity ensures consistent reporting. The download option with an alert message enhances troubleshooting. The void feature adds flexibility. Gift card transactions are added for more payment options. Line items in reports give a comprehensive view. Email display in the transactions module improves communication. Settlement reports and receipts were upgraded for customization. The refund option for recurring payments is excluded for a streamlined experience along with many more enhancements. Overall, these changes collectively enhance the platform's efficiency, consistency, and user-friendliness.

#### <span id="page-29-1"></span>**Compatible products & their application versions**

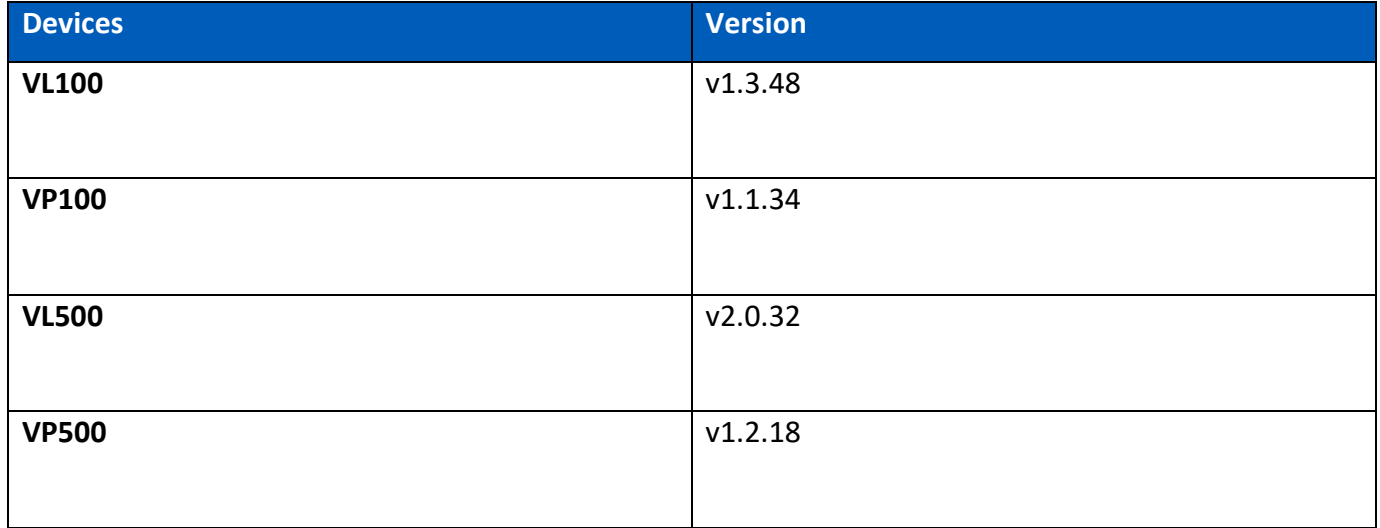

#### <span id="page-29-2"></span>**New features**

#### <span id="page-29-3"></span>**1. Enhanced Force Signature Options for improved signature line control**

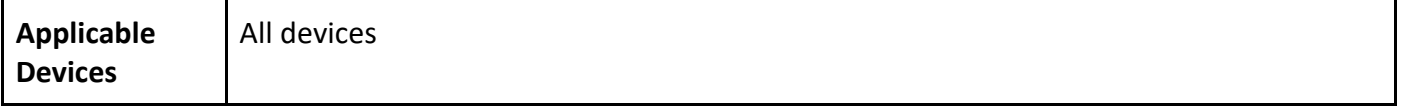

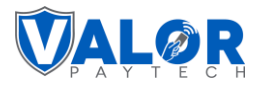

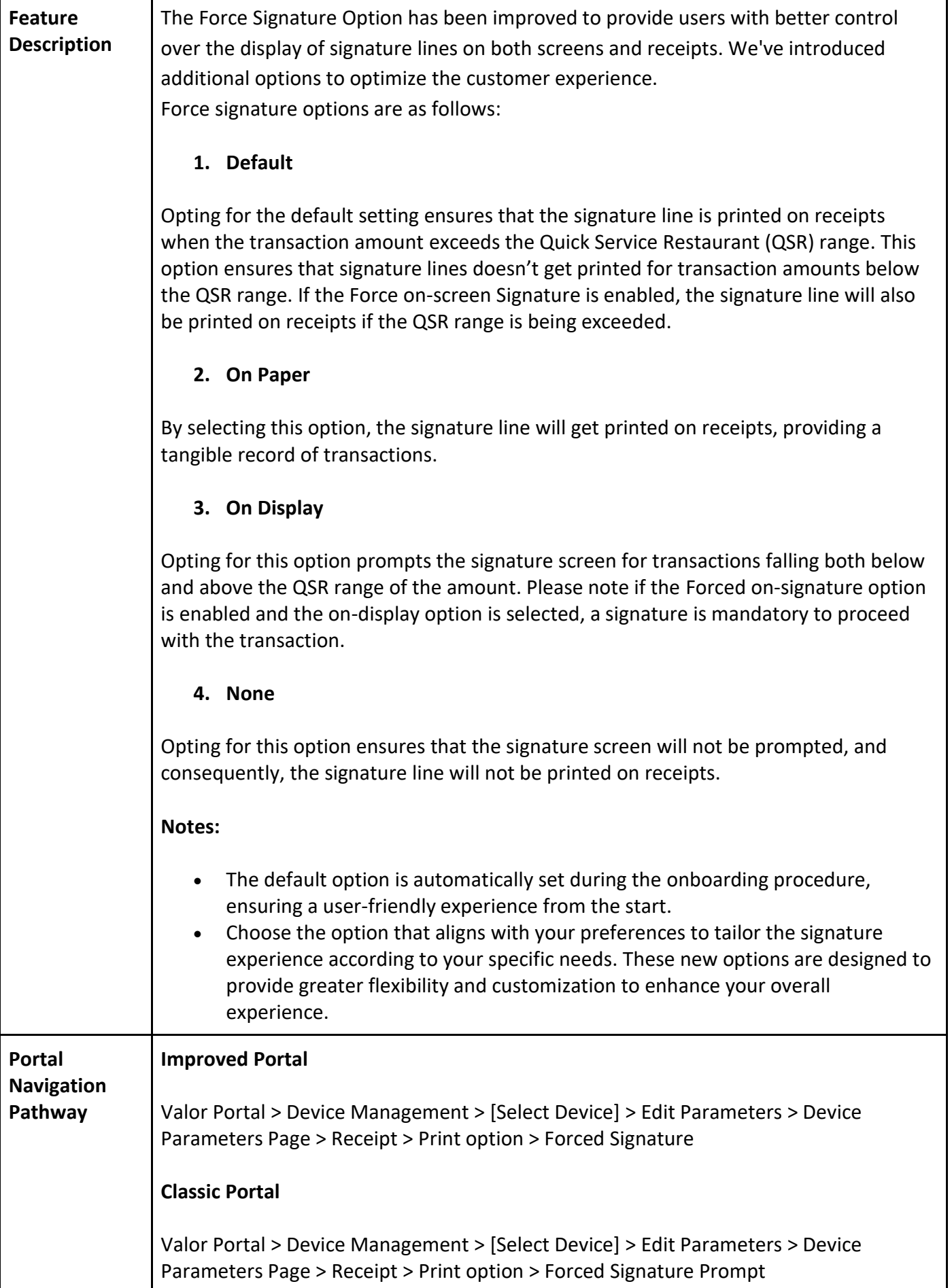

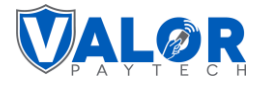

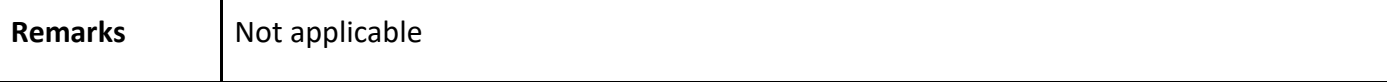

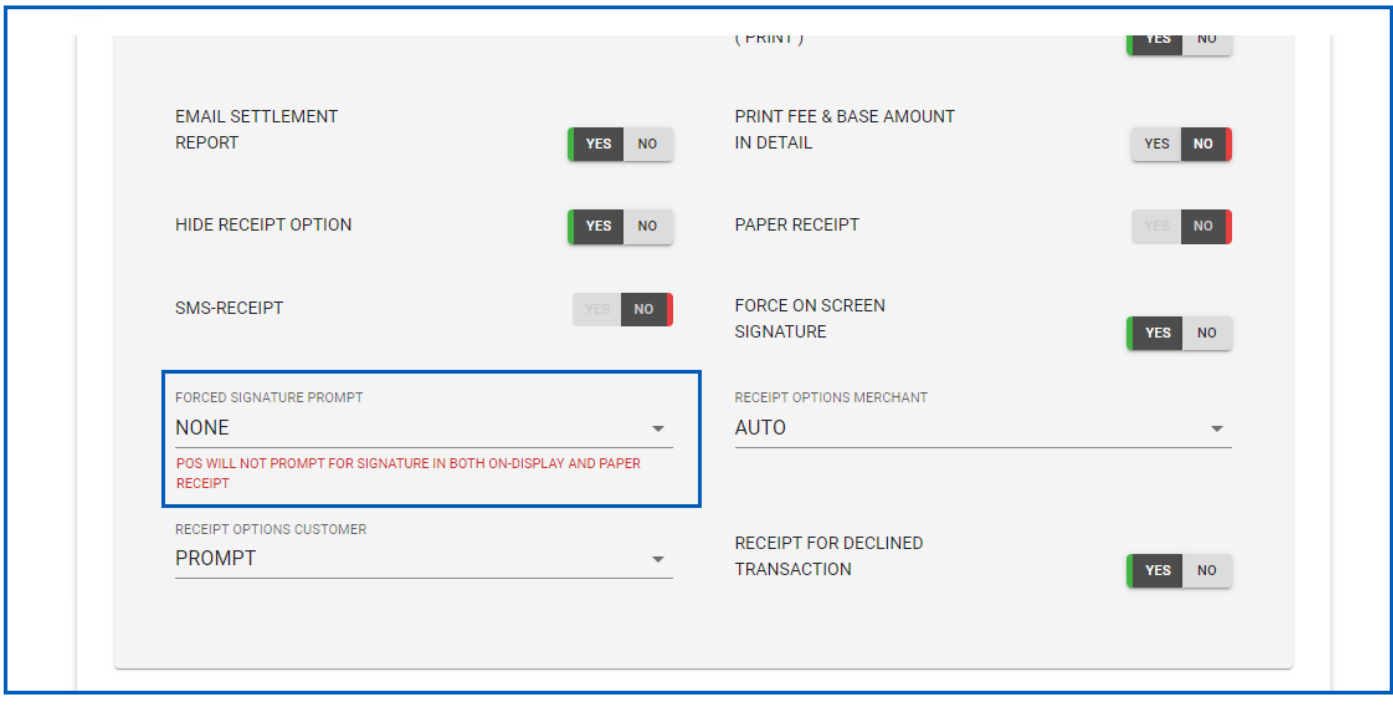

*Figure 14: Screenshot of the classic portal screen showcasing the Forced Signature prompt option*

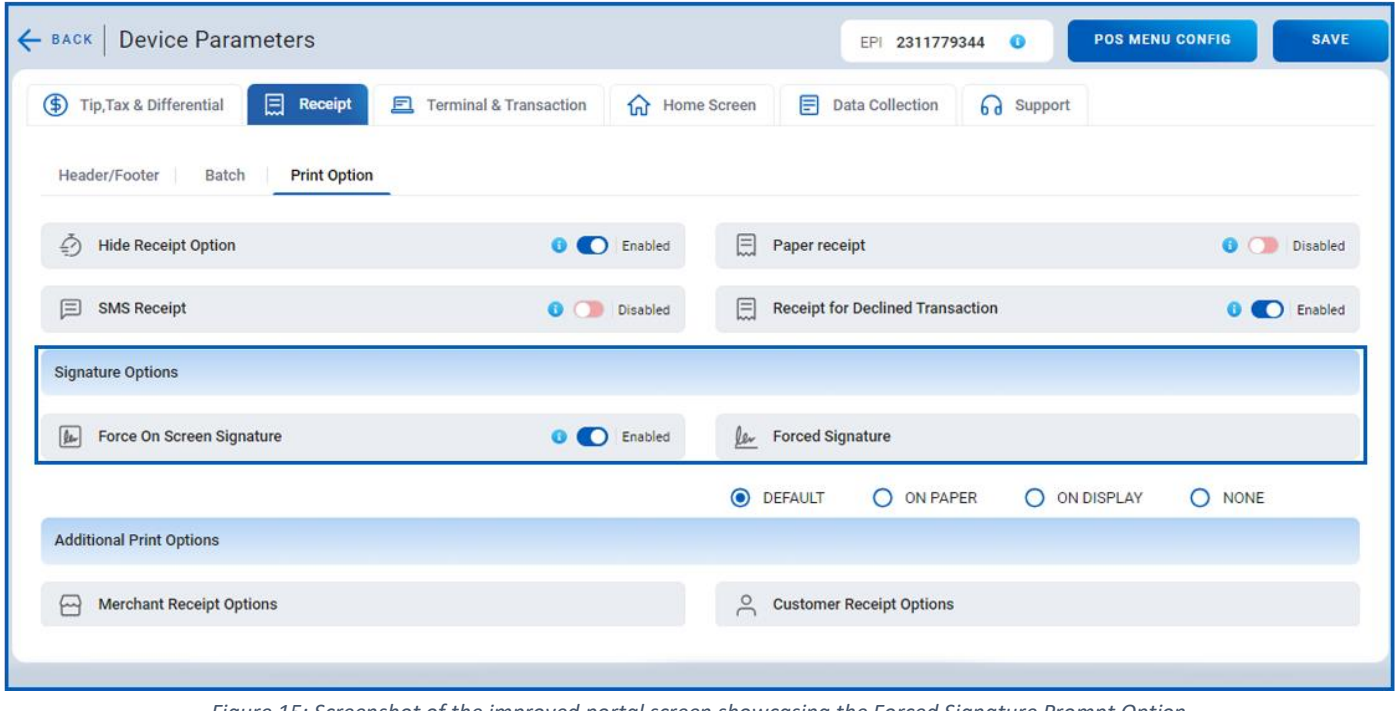

*Figure 15: Screenshot of the improved portal screen showcasing the Forced Signature Prompt Option*

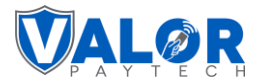

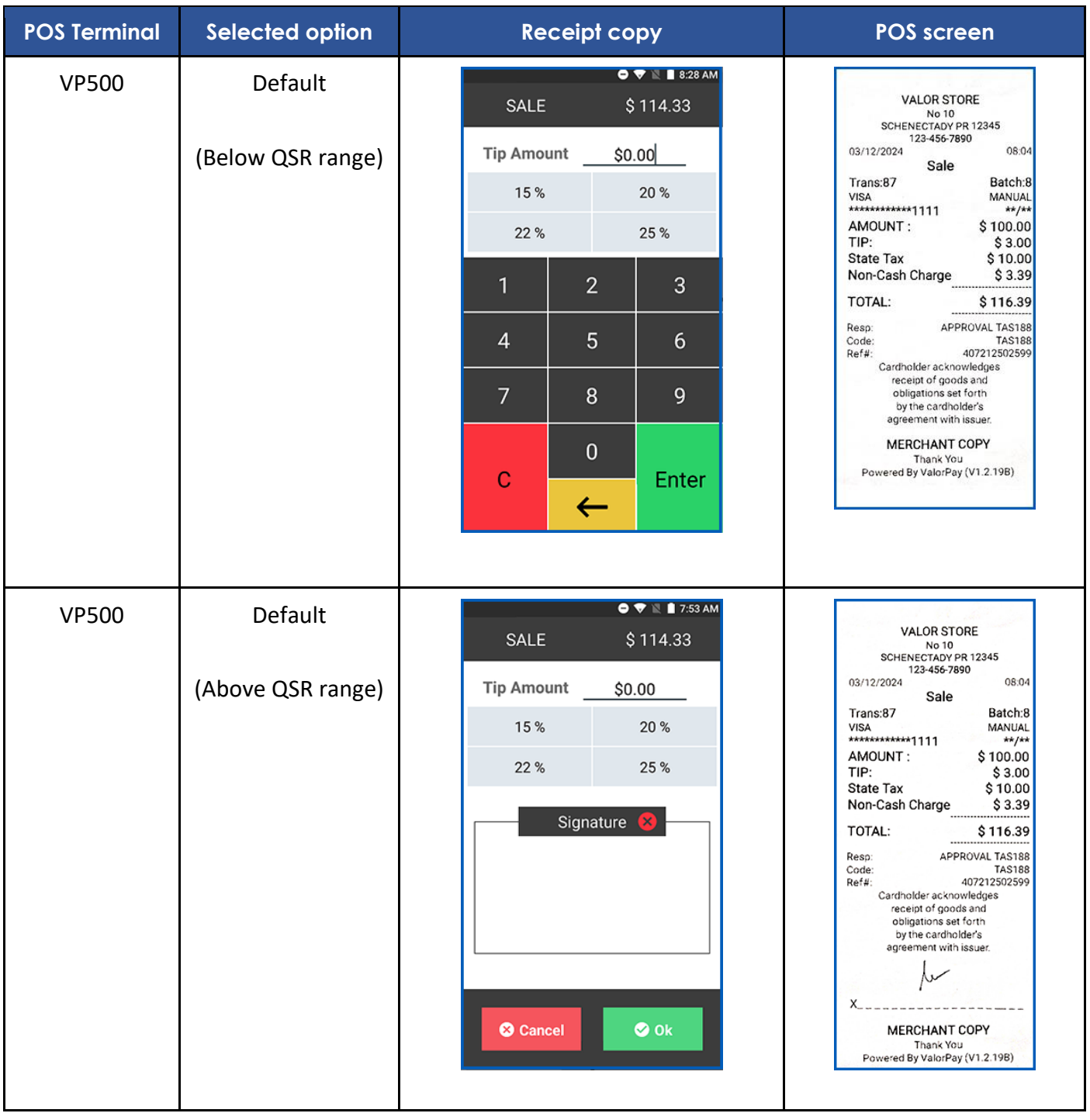

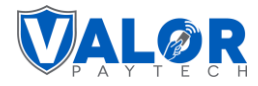

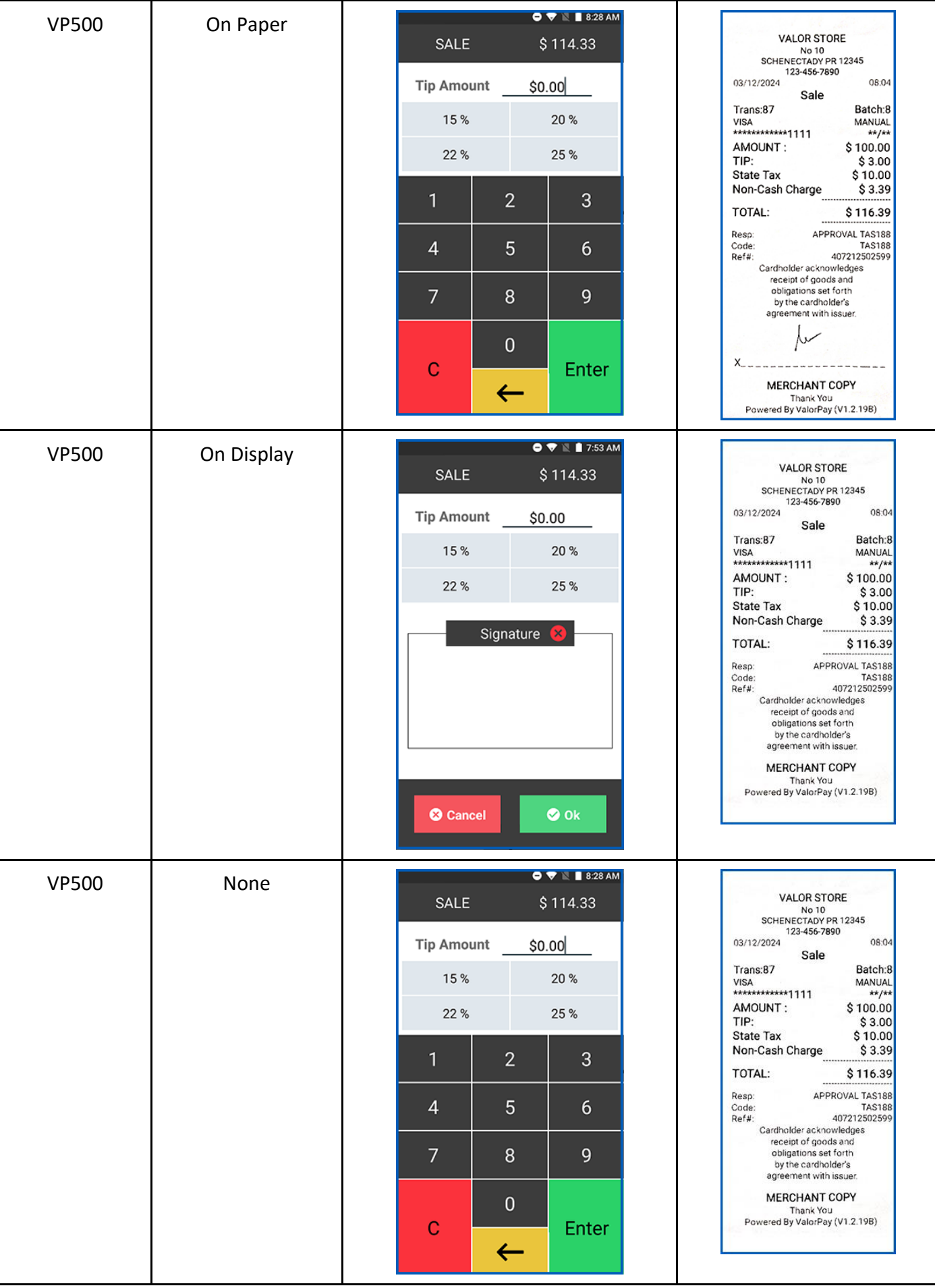

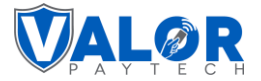

## <span id="page-34-0"></span>**2. Utility testing for troubleshooting purpose**

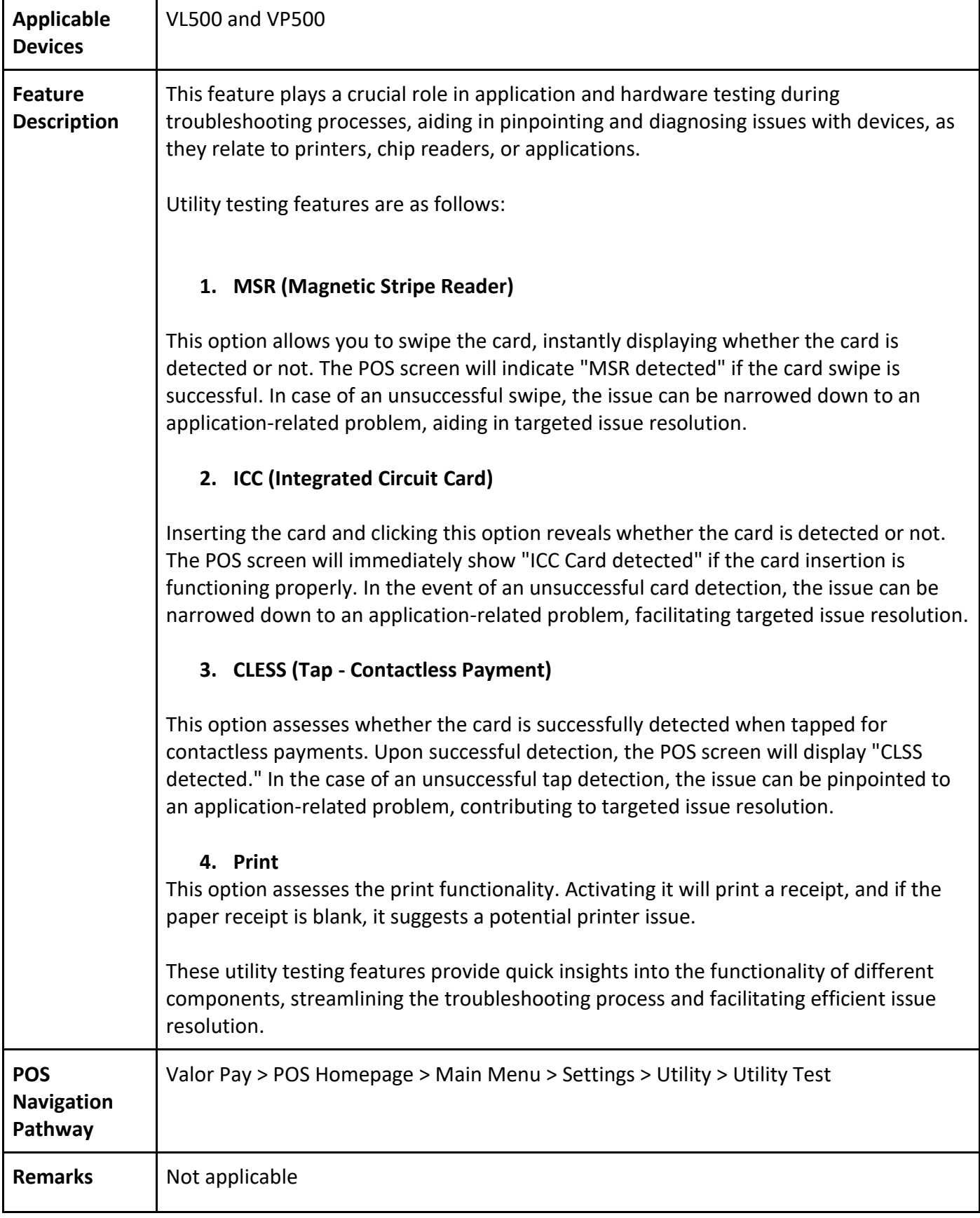

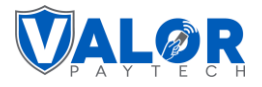

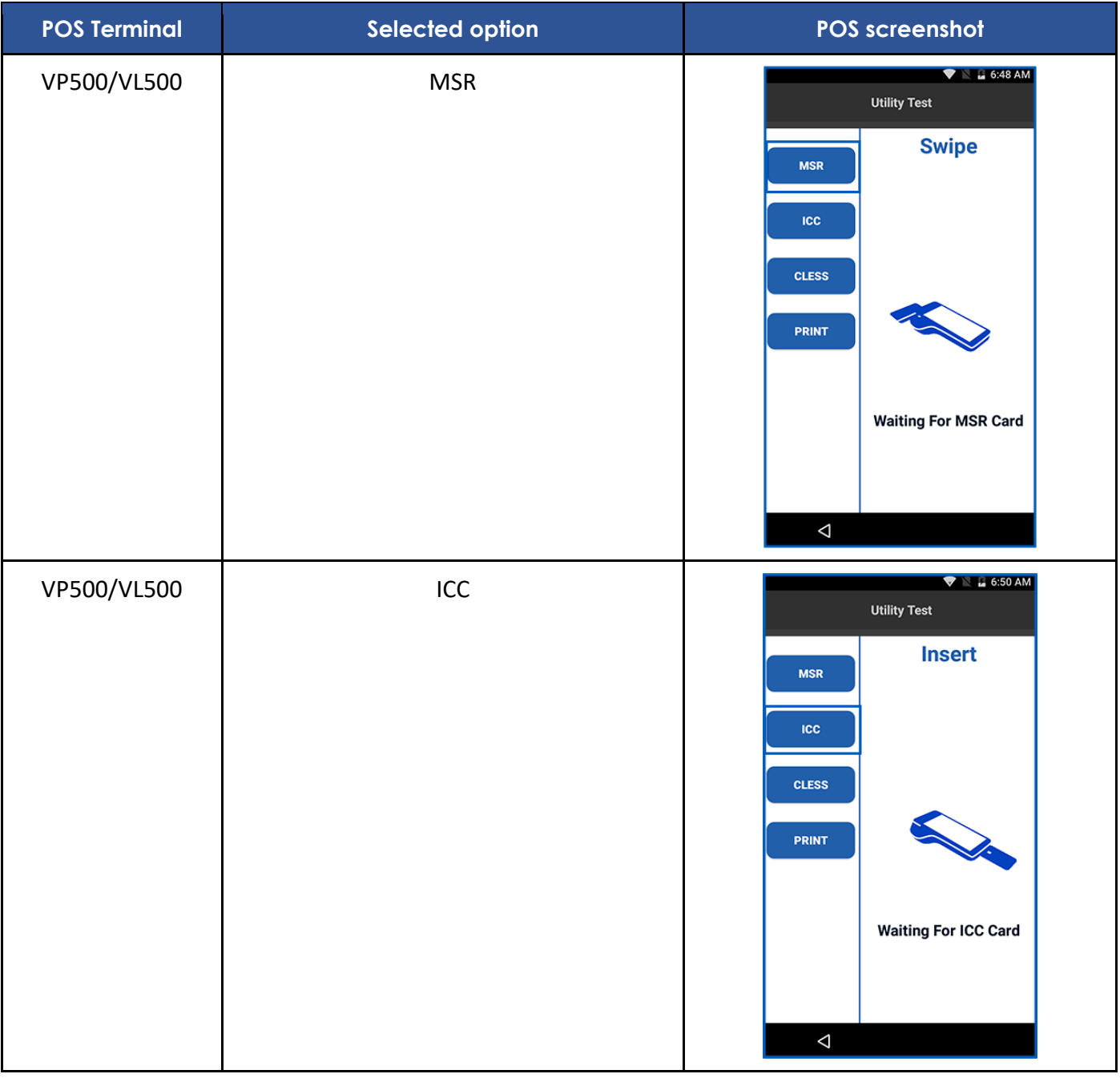
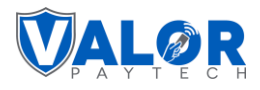

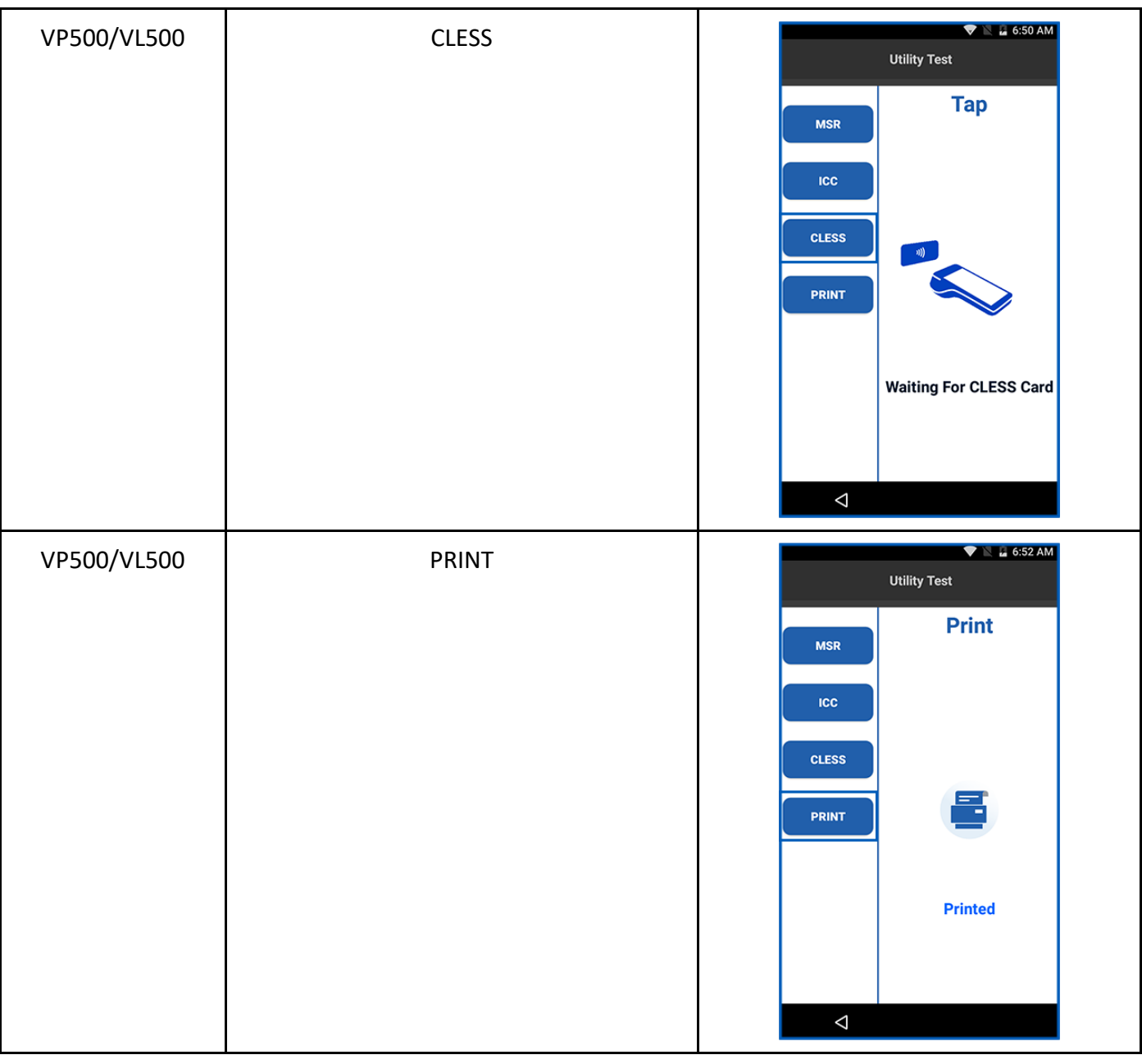

## **3. Uniformity of EBT and cash prices**

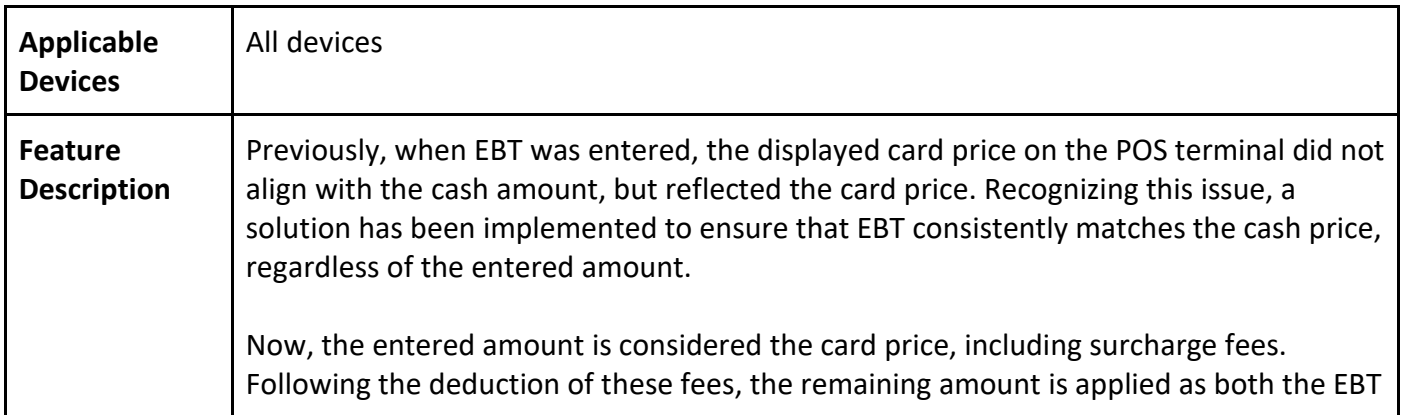

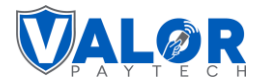

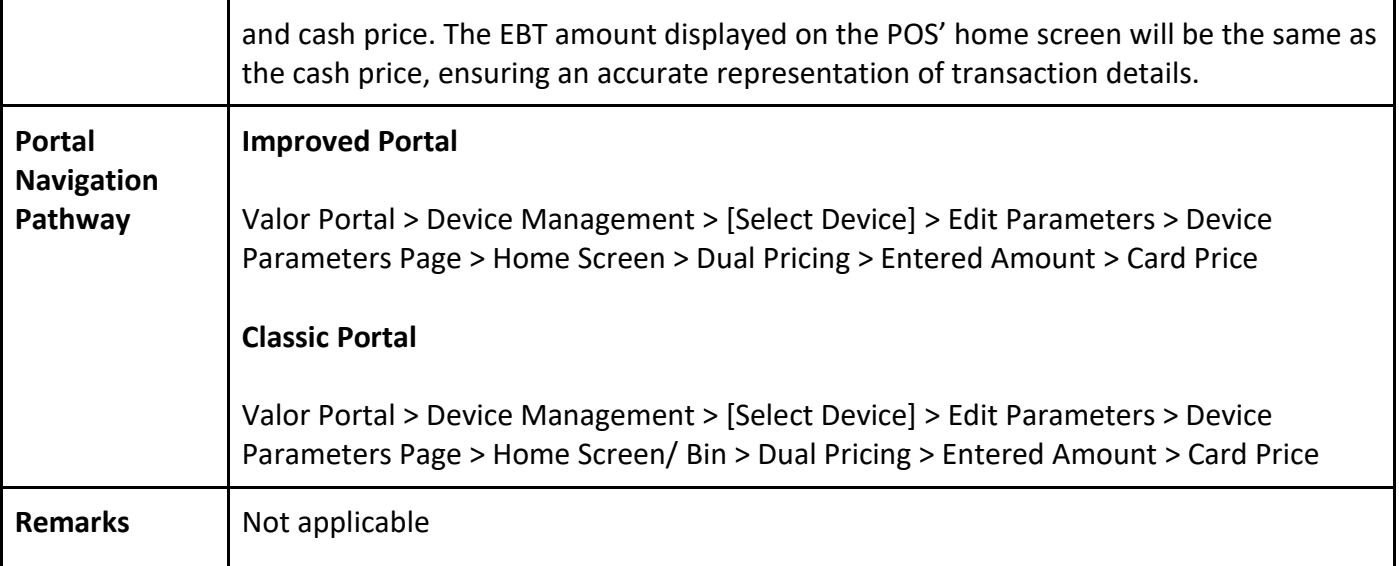

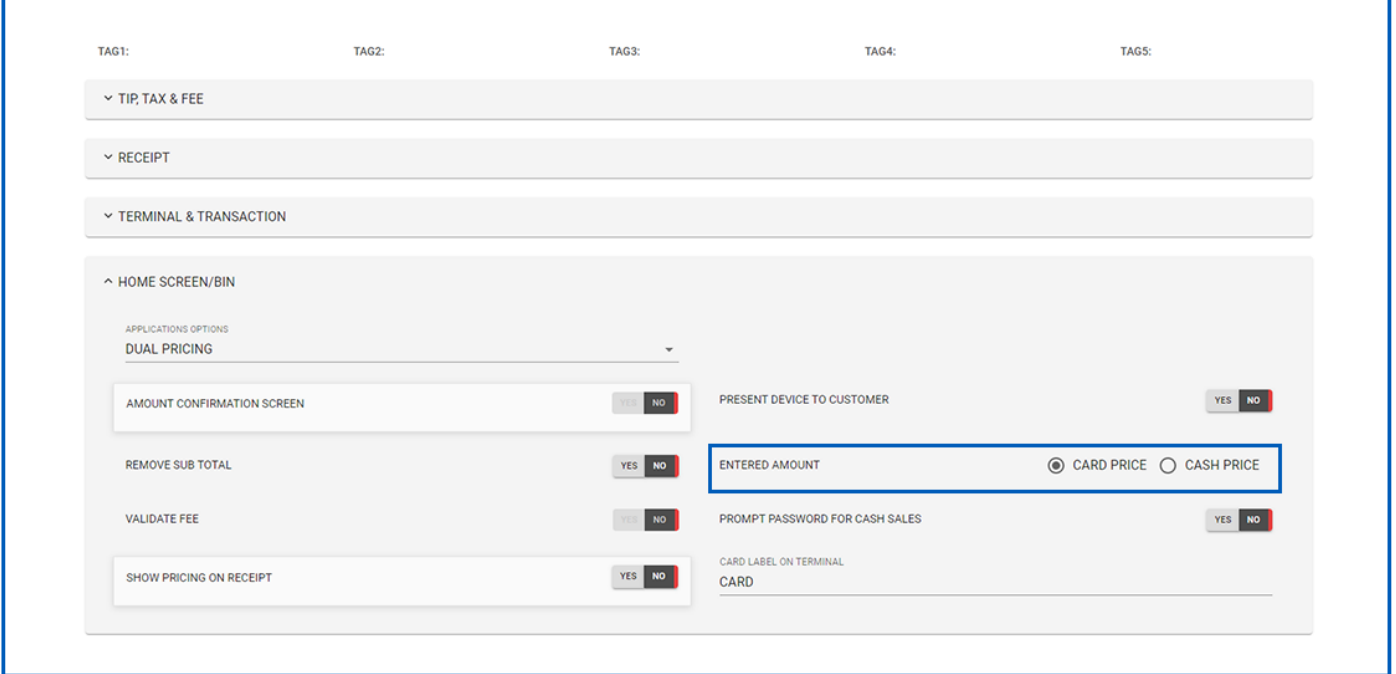

*Figure 16: Screenshot of the classic portal screen showcasing the cash price option*

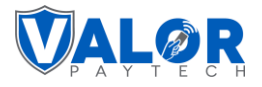

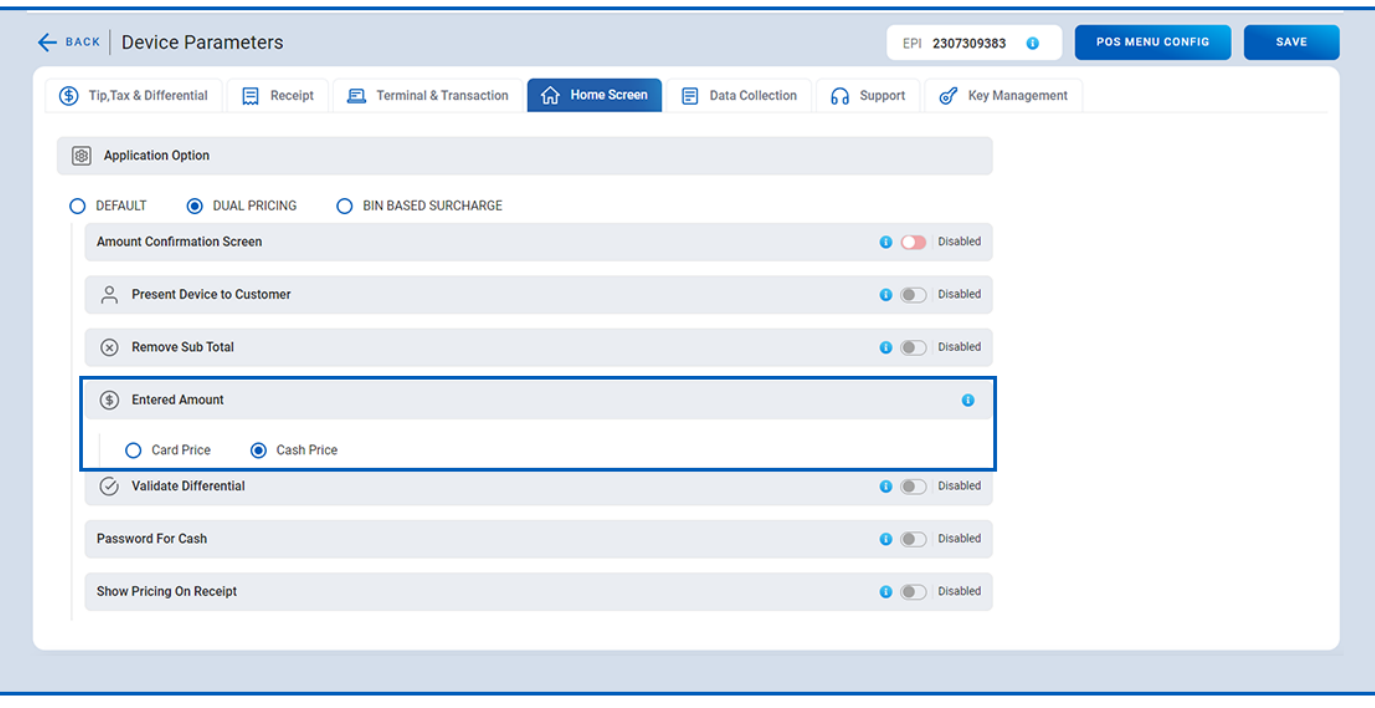

*Figure 17: Screenshot of the improved portal screen showcasing the cash price*

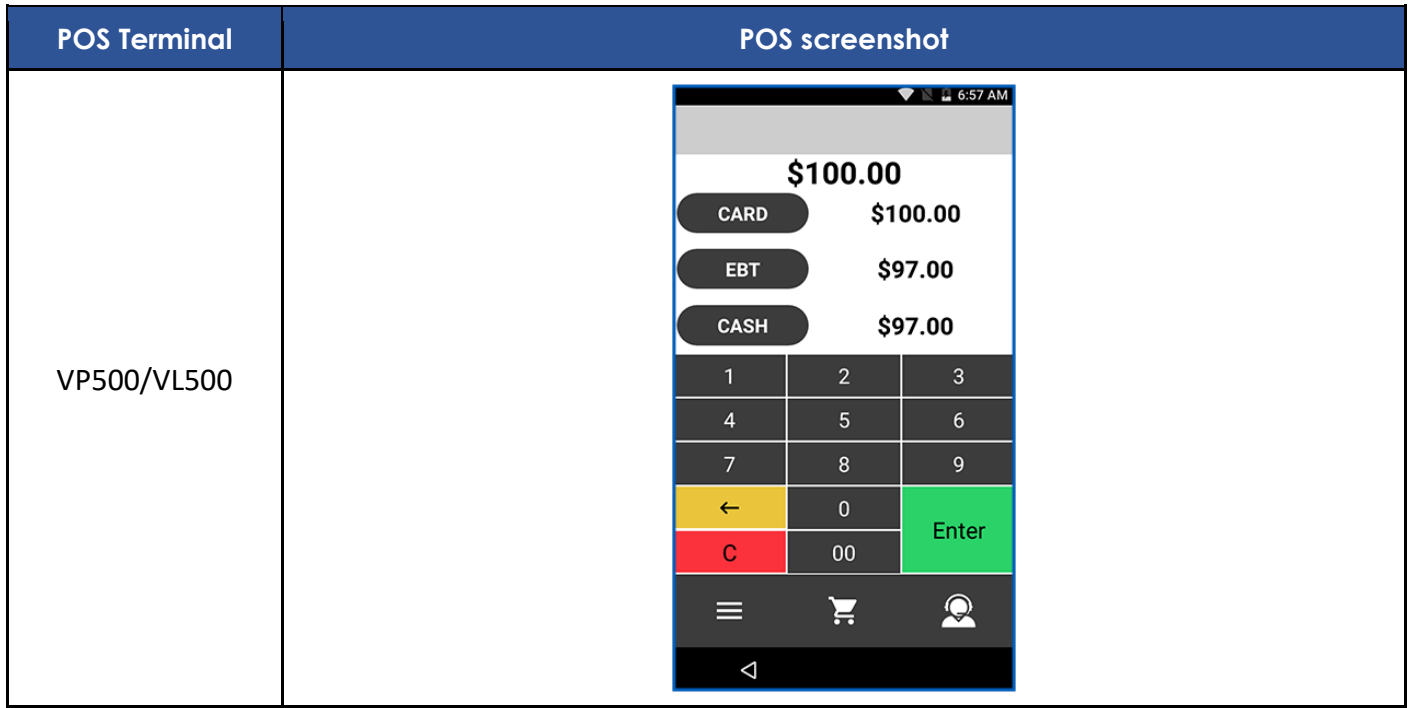

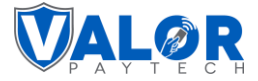

#### **4. Download option with enhanced alert message**

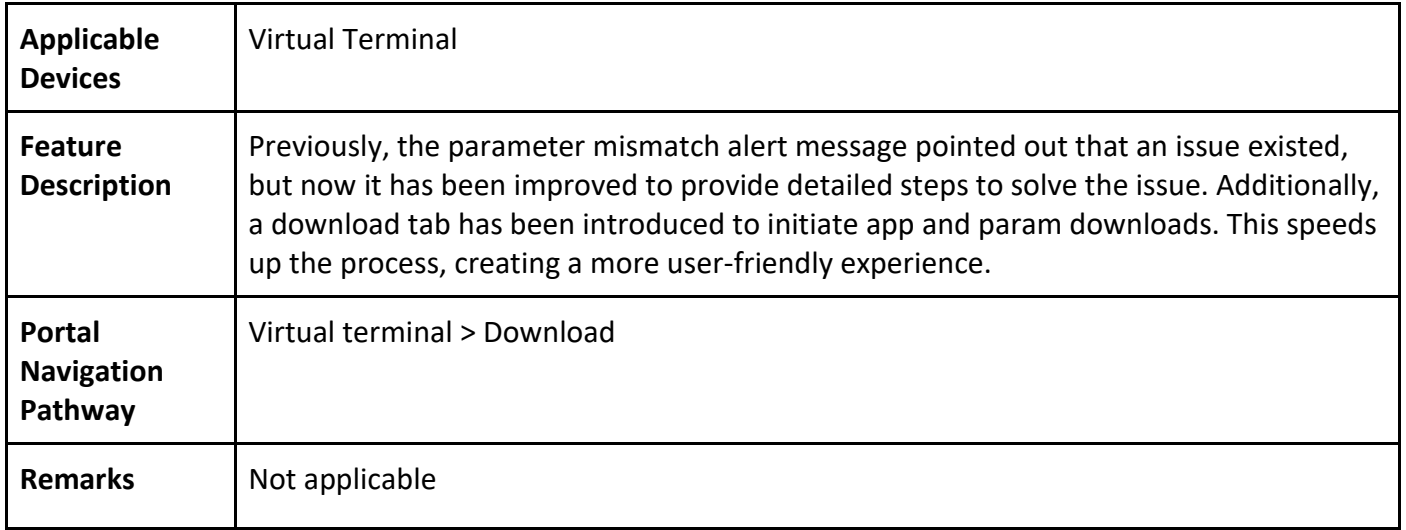

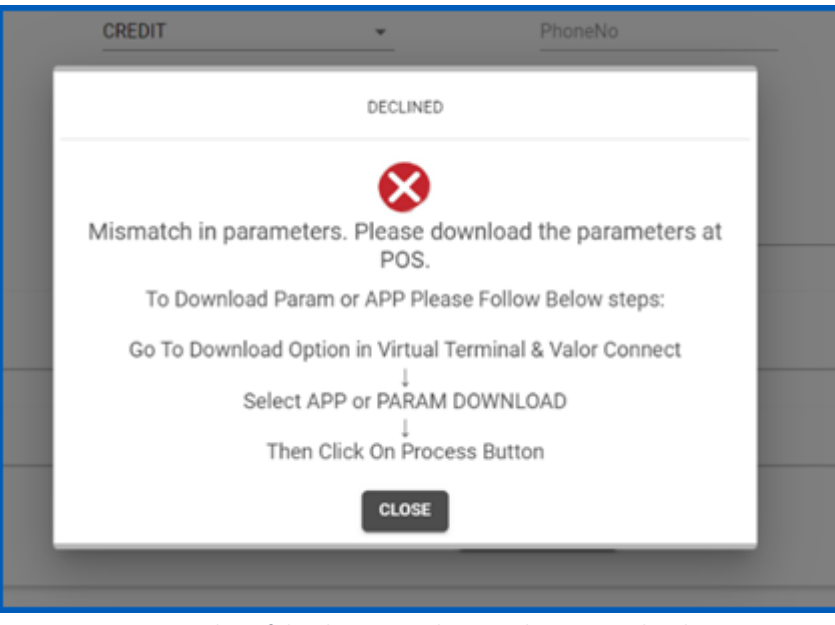

*Figure 18: Screenshot of the classic portal screen showcasing the alert message*

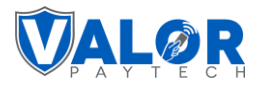

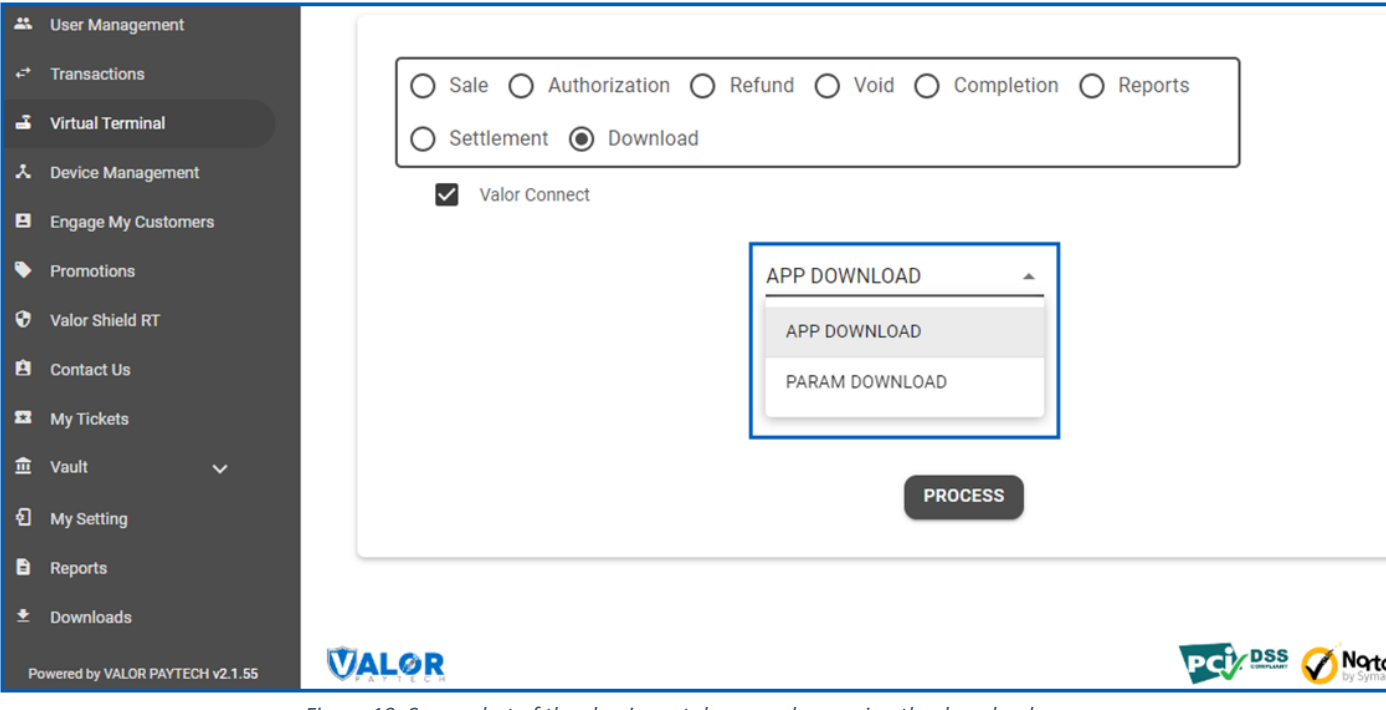

*Figure 19: Screenshot of the classic portal screen showcasing the download page*

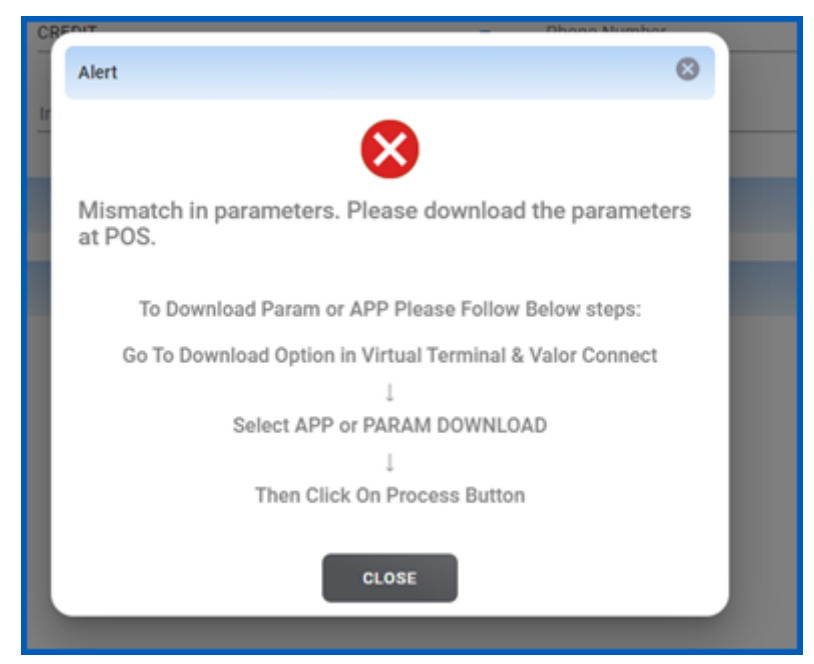

*Figure 20: Screenshot of the improved portal screen showcasing the alert message*

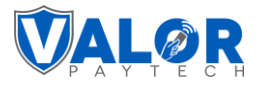

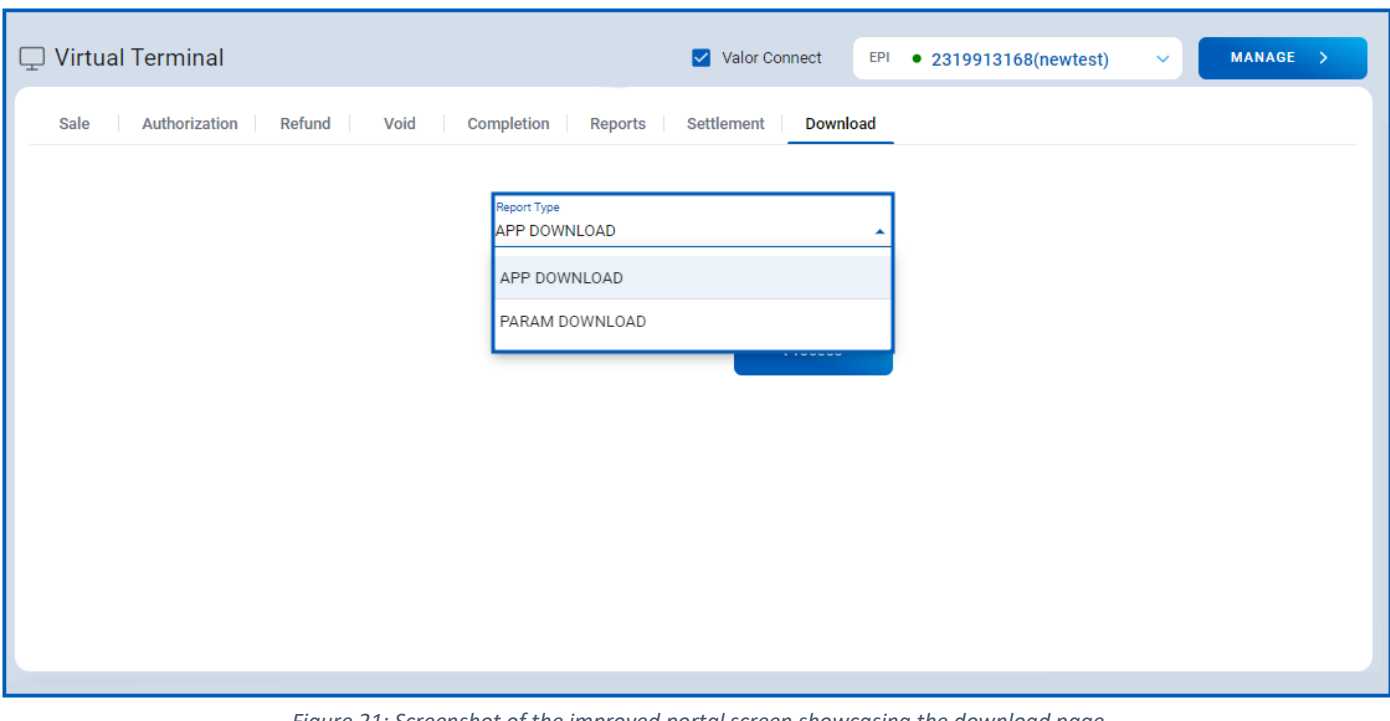

*Figure 21: Screenshot of the improved portal screen showcasing the download page*

## **5. Void feature for PayNow link transactions**

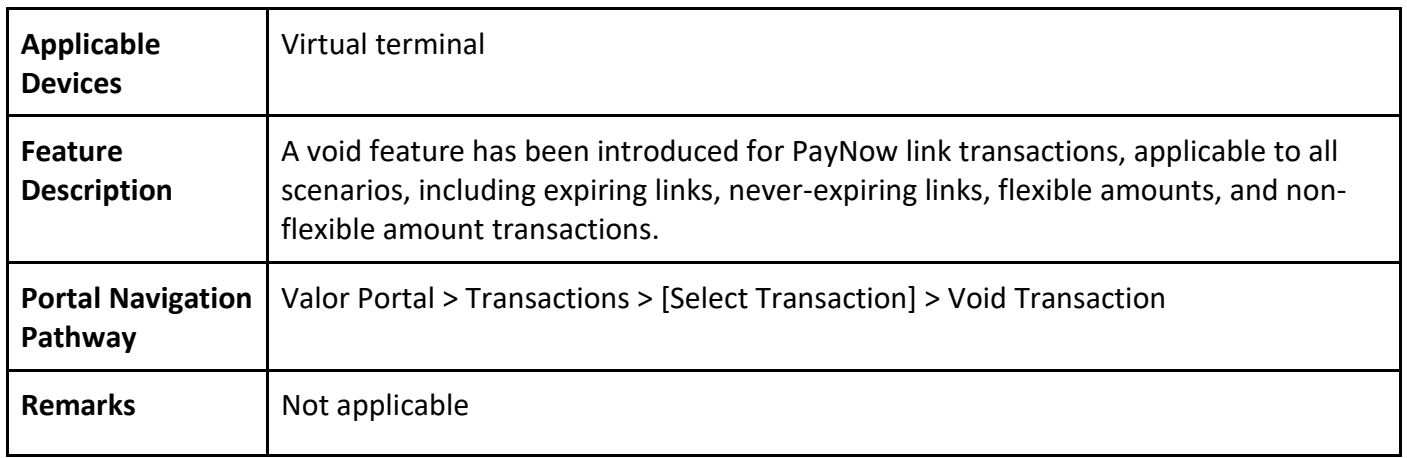

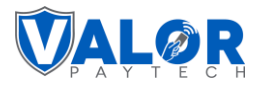

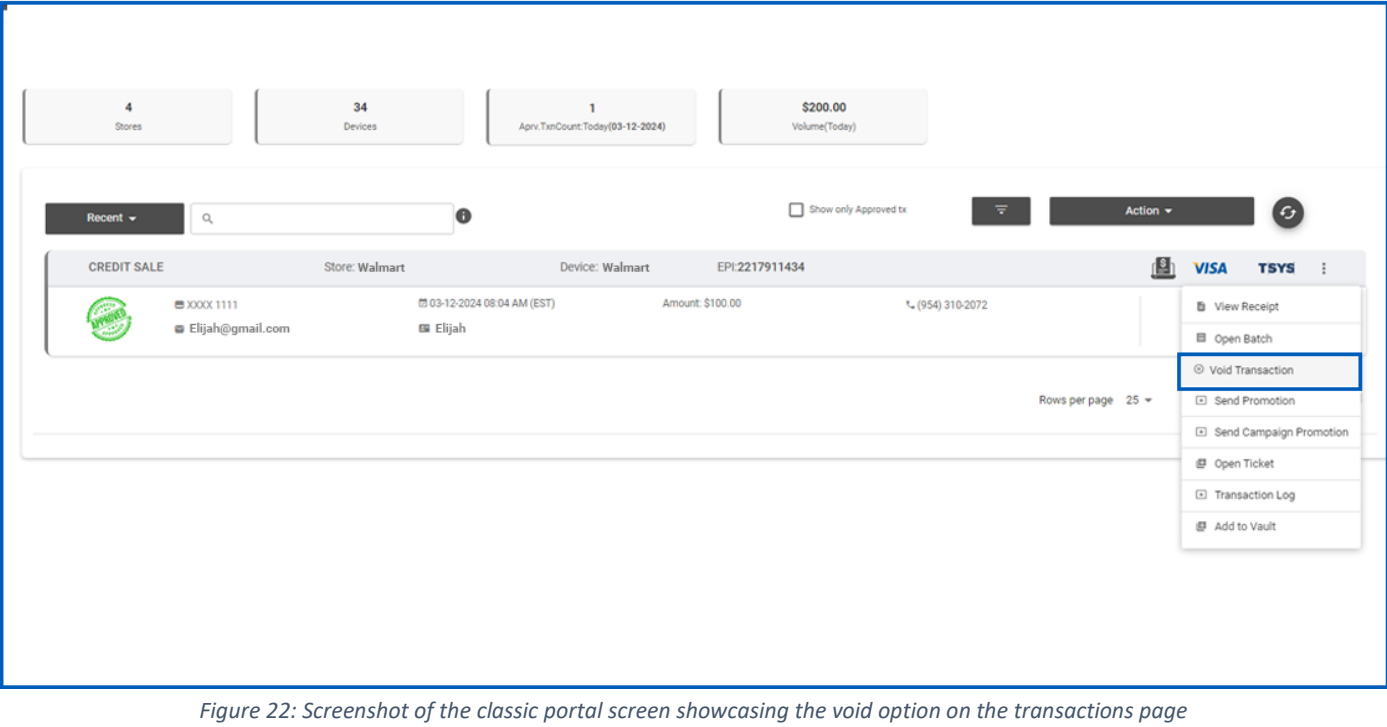

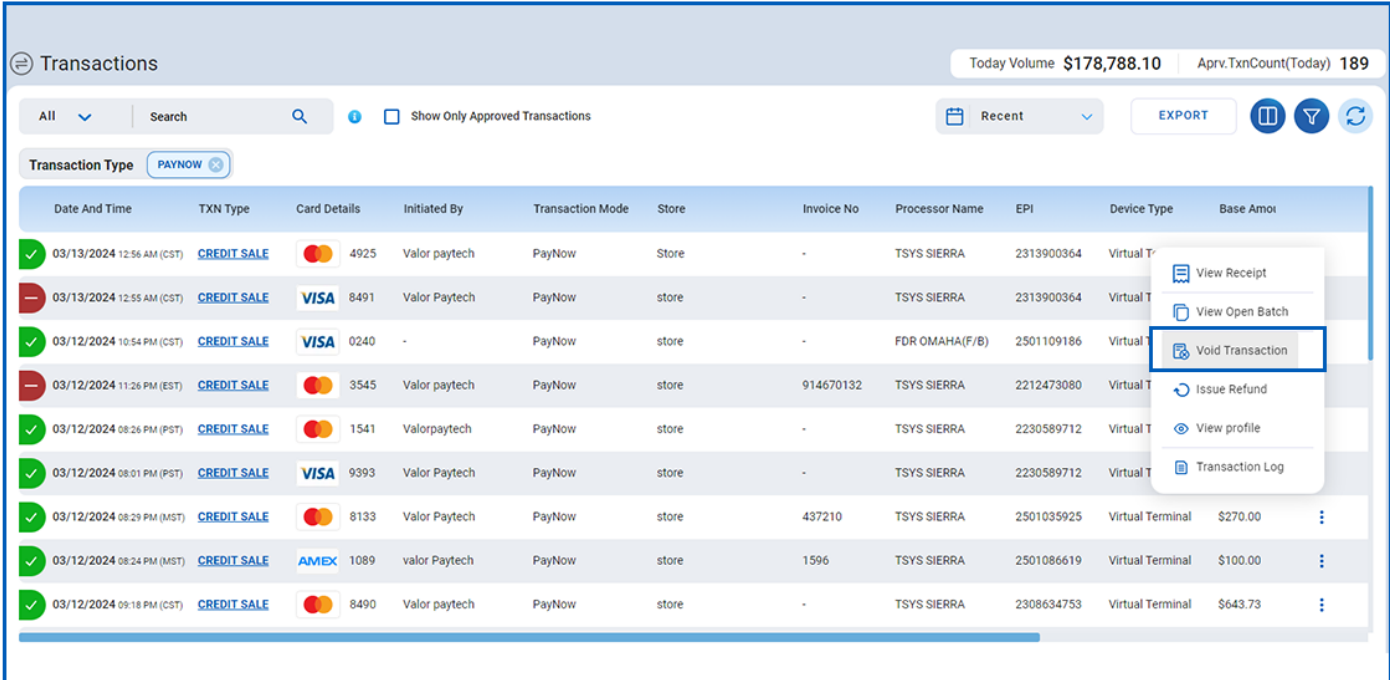

*Figure 23: Screenshot of the improved portal screen showcasing the void option on the transactions page*

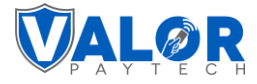

## **Enhancements & upgrades**

## **1. Addition of line items on transaction export reports and POS receipts**

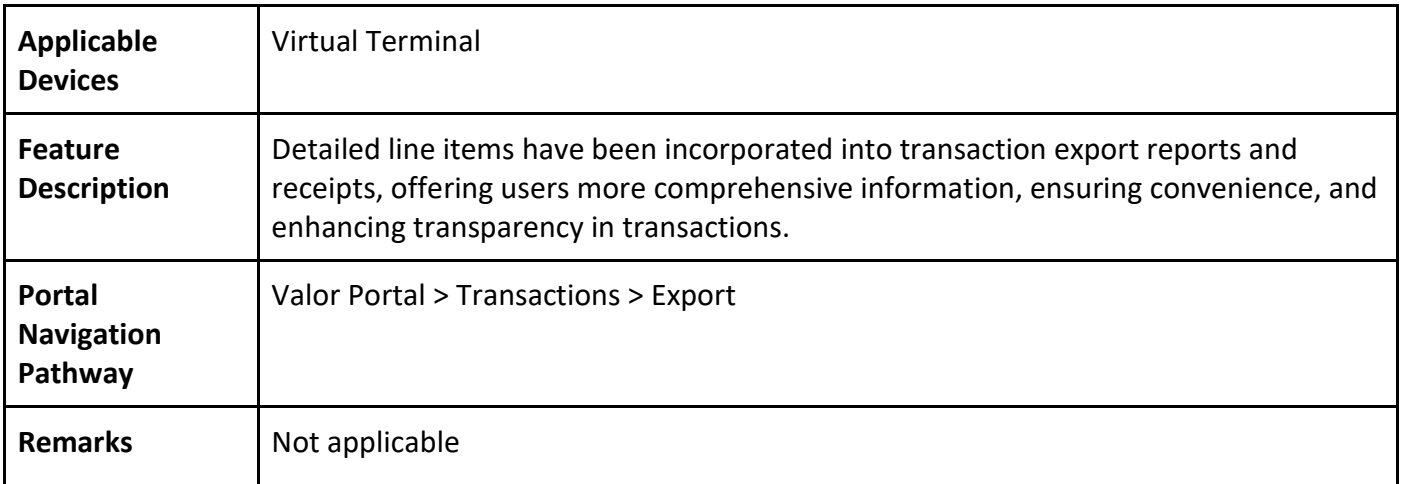

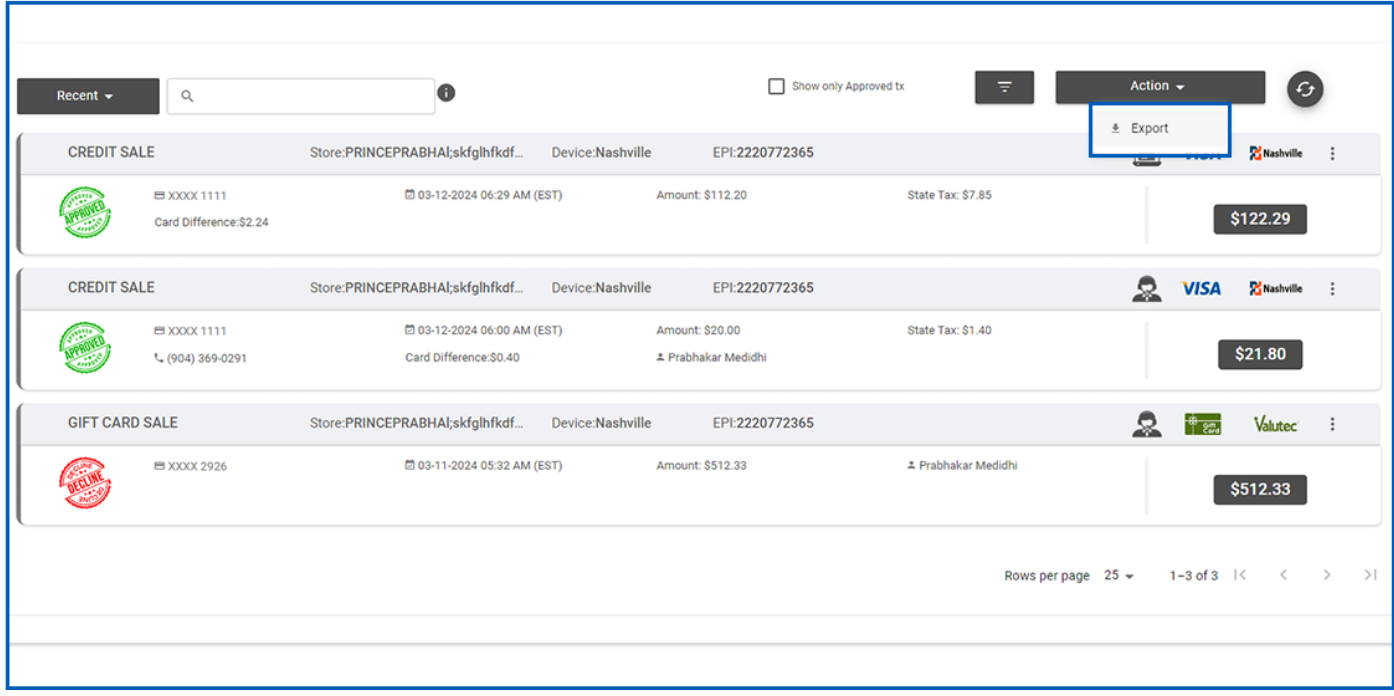

*Figure 24: Screenshot of the classic portal screen showcasing the export option*

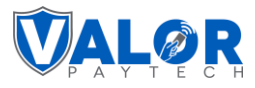

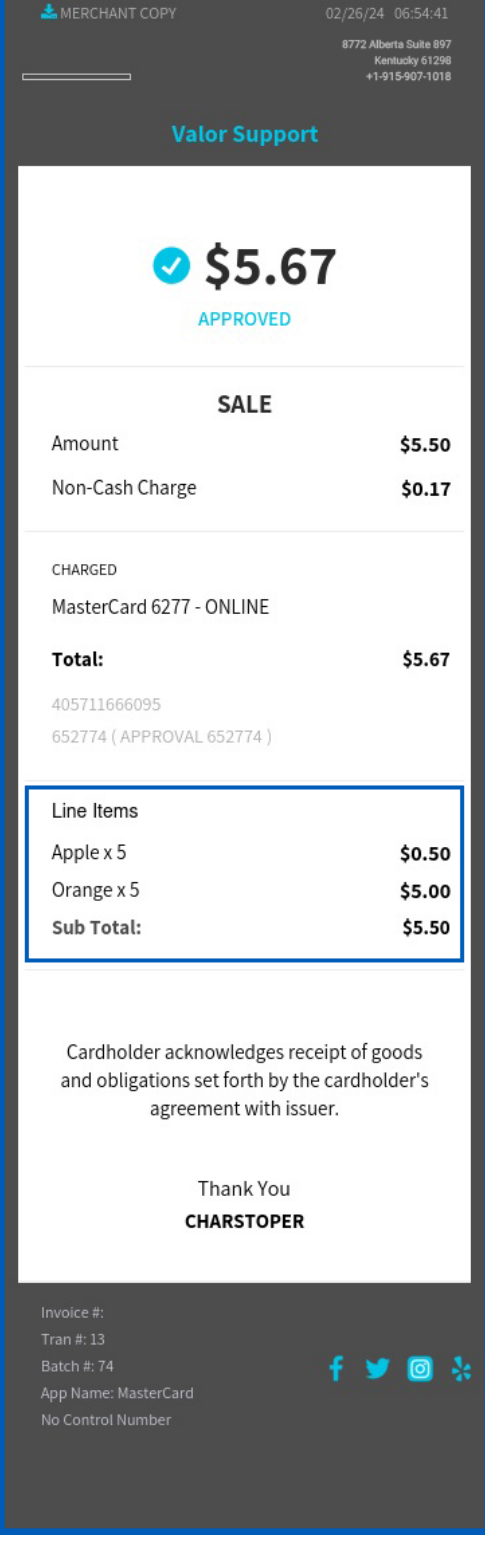

*Figure 25: Screenshot of the classic portal screen showcasing the receipt details*

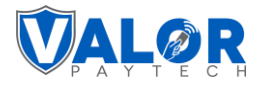

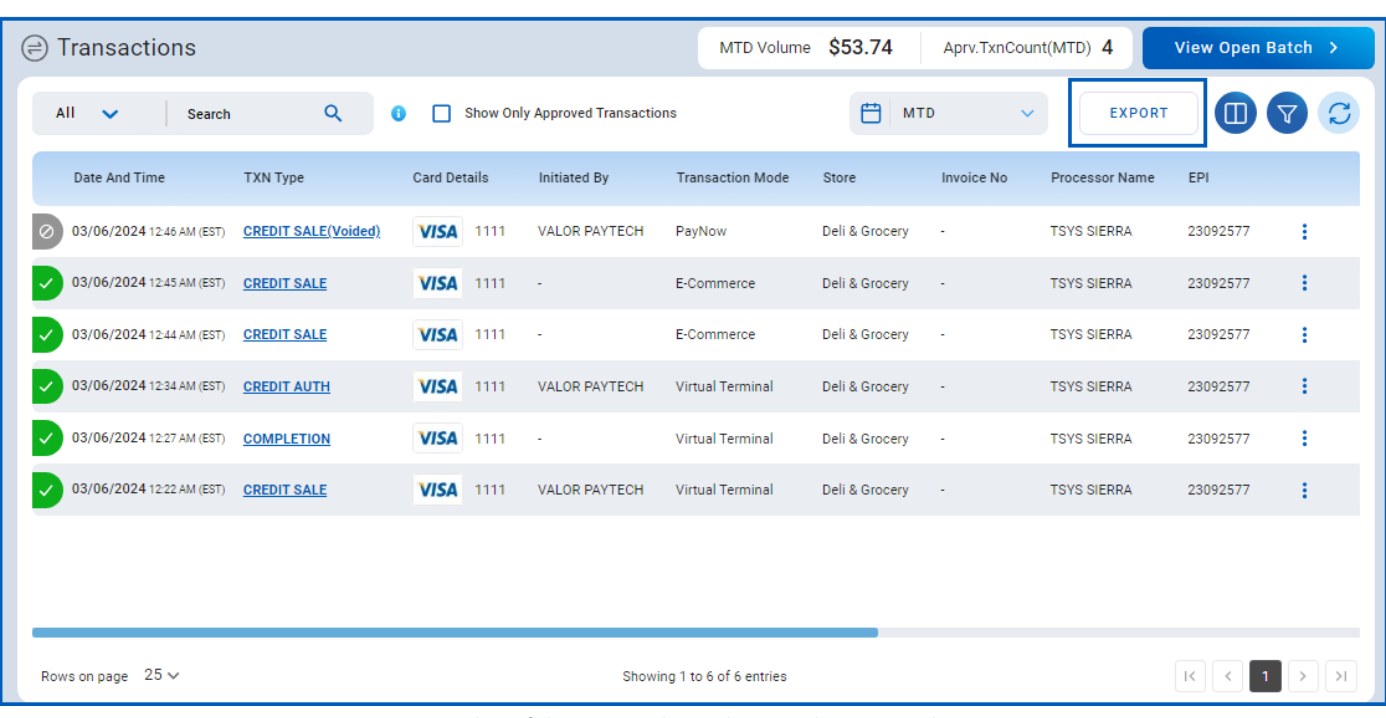

*Figure 26: Screenshot of the improved portal screen showcasing the export option*

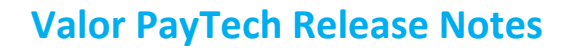

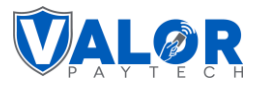

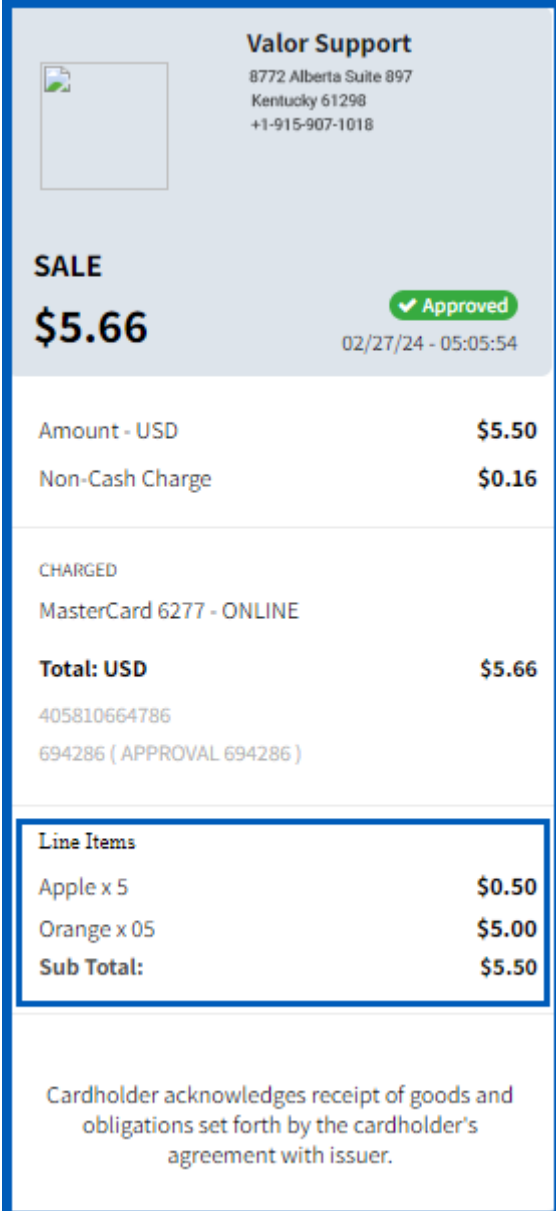

*Figure 27: Screenshot of the improved portal screen showcasing the receipt details*

## **2. Addition of gift card transactions for Valutec and Factor4**

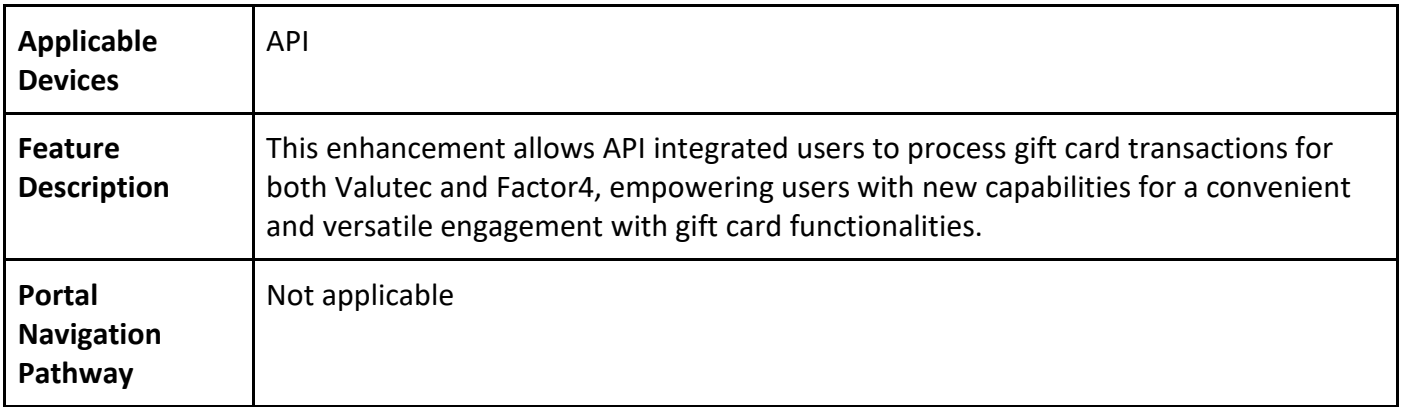

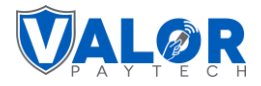

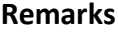

Please refer to the **API specifications link** for detailed information.

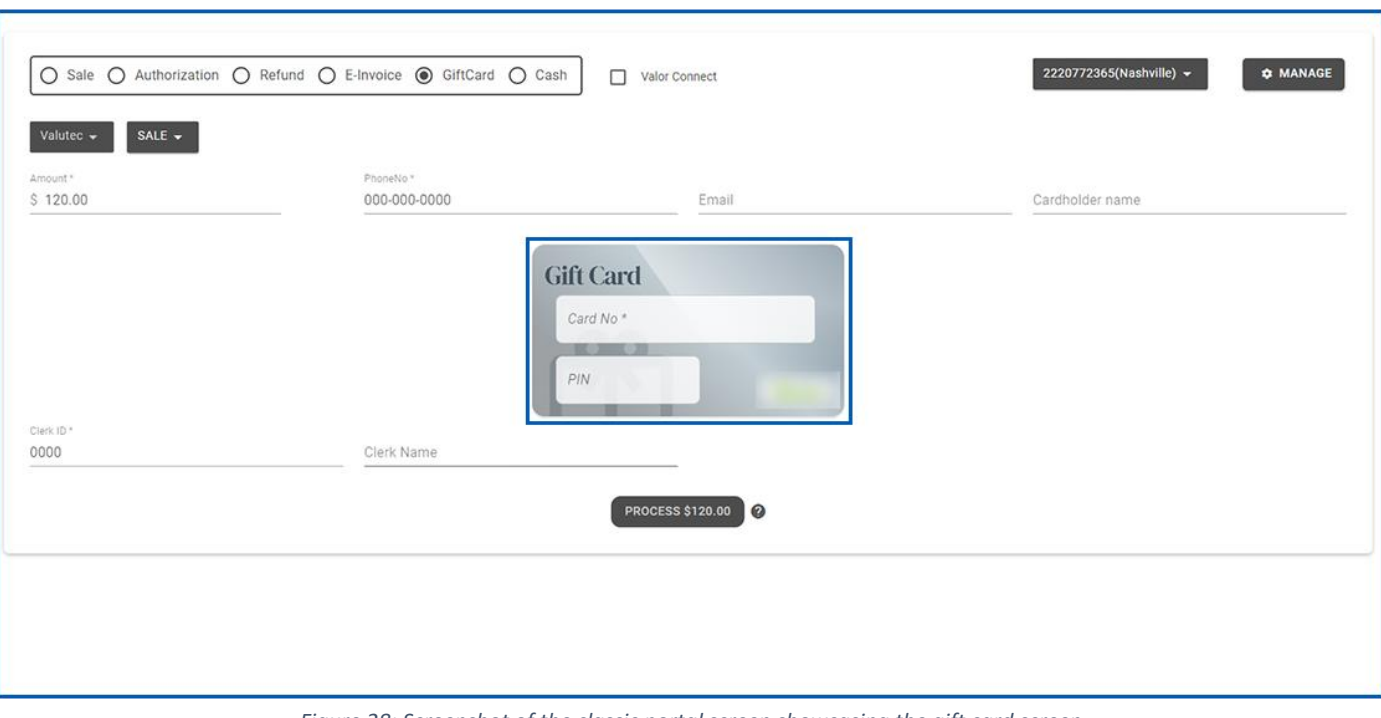

*Figure 28: Screenshot of the classic portal screen showcasing the gift card screen*

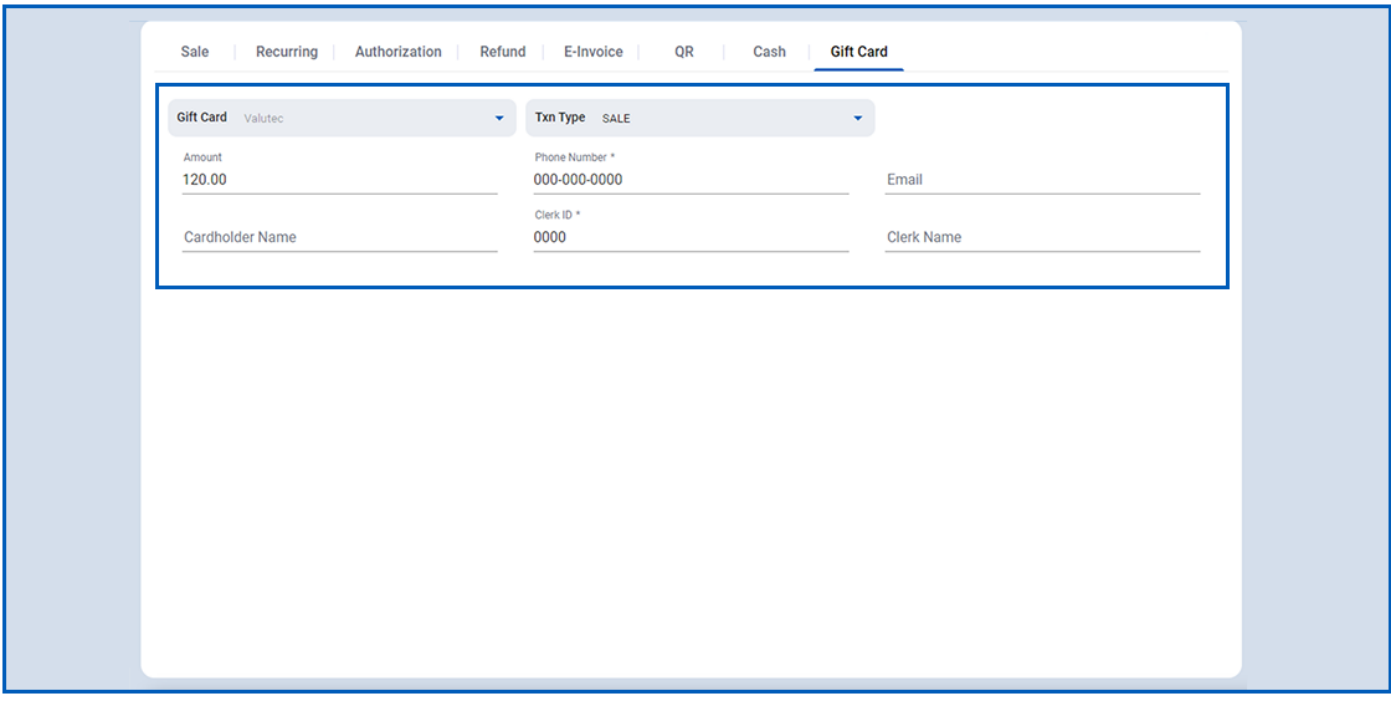

*Figure 29: Screenshot of the improved portal screen showcasing the gift card screen*

#### **3. Email address display in transaction module**

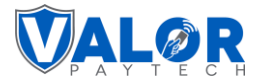

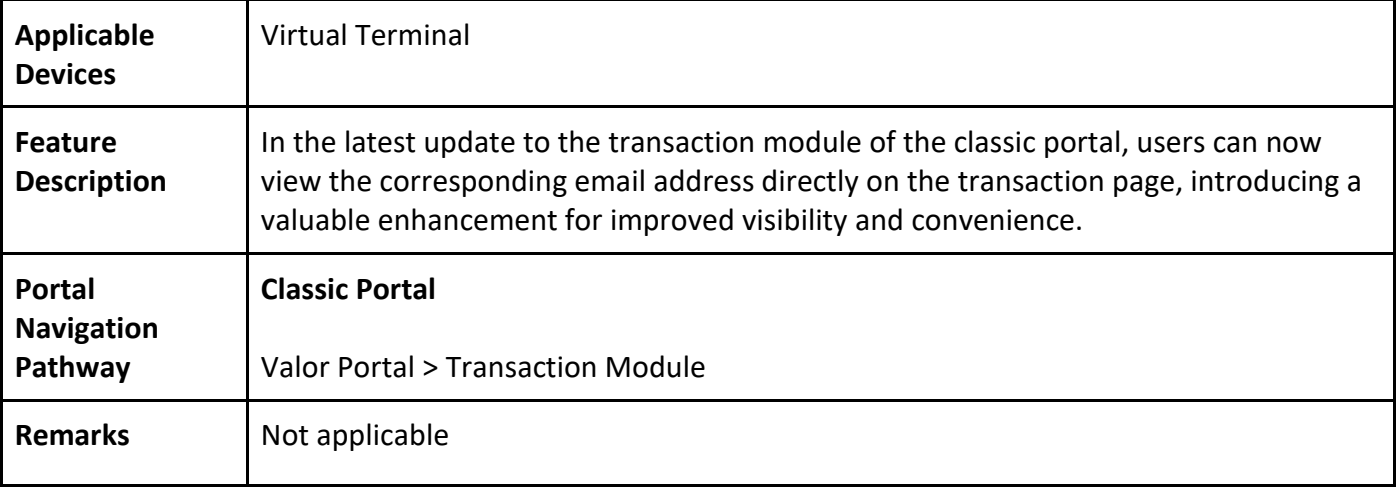

|                            | □ XXXX 0011                           | <b>■ 02-26-2024 07:51 AM (EST)</b>                                                              | Amount: (\$241.00)                    | E FDCSTESTCARD/MASTERCA                        |            | (\$241.00)                |
|----------------------------|---------------------------------------|-------------------------------------------------------------------------------------------------|---------------------------------------|------------------------------------------------|------------|---------------------------|
| <b>CREDIT SALE</b>         | <b>Store: Valor Store</b>             | Device:Device4                                                                                  | EPI:2319921 D                         | <b>VALOR</b><br>CONNECT                        |            | <b>TSYS</b>               |
| Tip: \$59.27               | <b>□ XXXX 0011</b><br>$(960)049-5483$ | <b>■ 02-26-2024 07:51 AM (EST)</b><br>Christopher@valorpaytec.c-<br>Server/Clerk: test123 (123) | Amount: \$289.00<br>36                | State Tax: \$20.74<br>ER FDCSTESTCARD/MASTERCA | mastercard | \$376.37                  |
| <b>CREDIT SALE(Voided)</b> | <b>Store: Valor Store</b>             | Device:Device4                                                                                  | EPI:2319921 D                         | <b>VALOR</b><br>CONNECT                        | mastercard | <b>TSYS</b>               |
| Tip: \$39.84               | <b>■ XXXX 0011</b><br>$(960)049-5483$ | <b>■ 02-26-2024 07:49 AM (EST)</b><br>Christopher@valorpaytec.c-<br>Server/Clerk: test123 (123) | Amount: \$259.00<br>Adjustment:\$6.59 | State Tax: \$18.59<br>ER FDCSTESTCARD/MASTERCA |            | \$324.02                  |
| <b>CREDIT SALE</b>         | Store:Erangel                         | Device:M416                                                                                     | EPI:2300449  口                        | <b>VALOR</b><br>CONNECT                        |            | $\ddot{.}$<br><b>TSYS</b> |
| Tip: \$40.20               | □ XXXX 0771<br>$(978) 630-1808$       | <b>■ 02-26-2024 07:44 AM (EST)</b><br>Christopher@valorpaytec.c-<br>Server/Clerk: rithi (1)     | Amount: \$200.00<br>Adjustment:\$4.96 | State Tax: \$8.00<br><b>EN ISO/AMEX TEST</b>   |            | \$253.16                  |

*Figure 30: Screenshot of the classic portal screen showcasing the email address in transaction module*

## **4. Tip Report: "Fee" replaced with "Differential"**

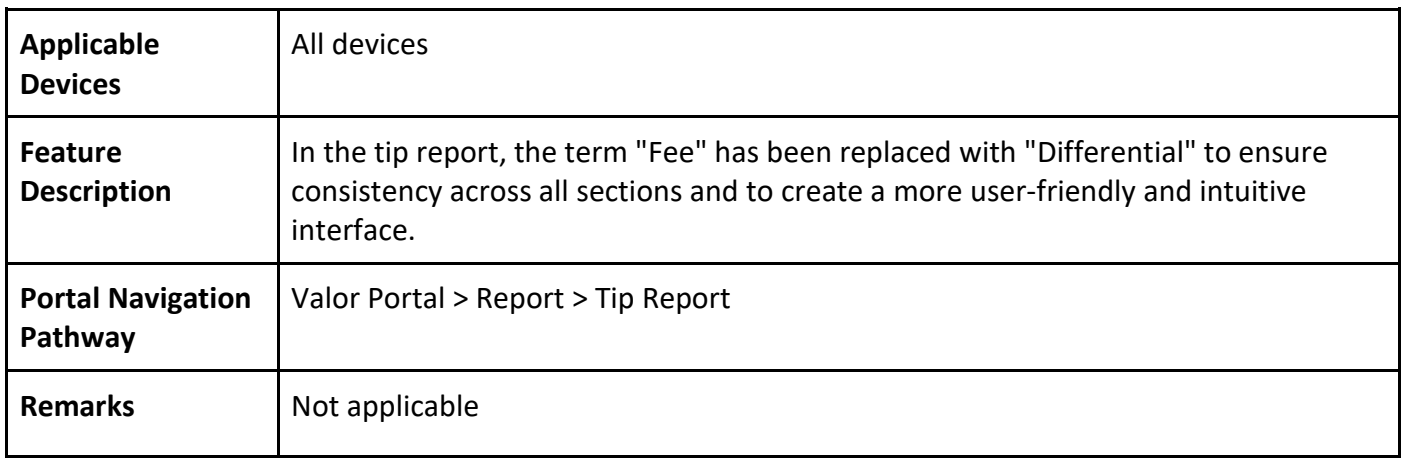

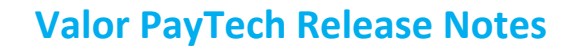

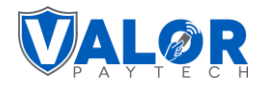

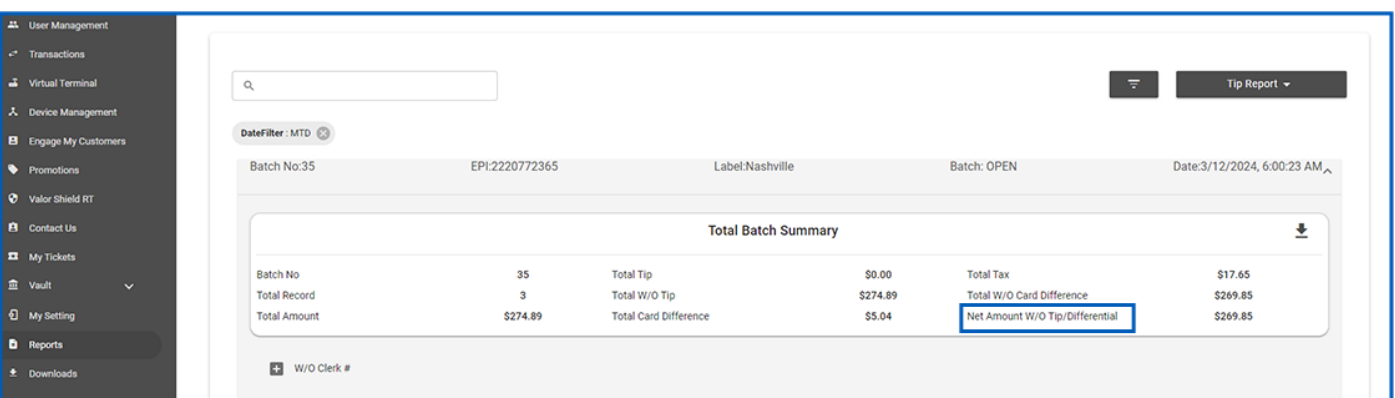

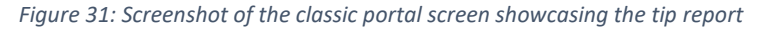

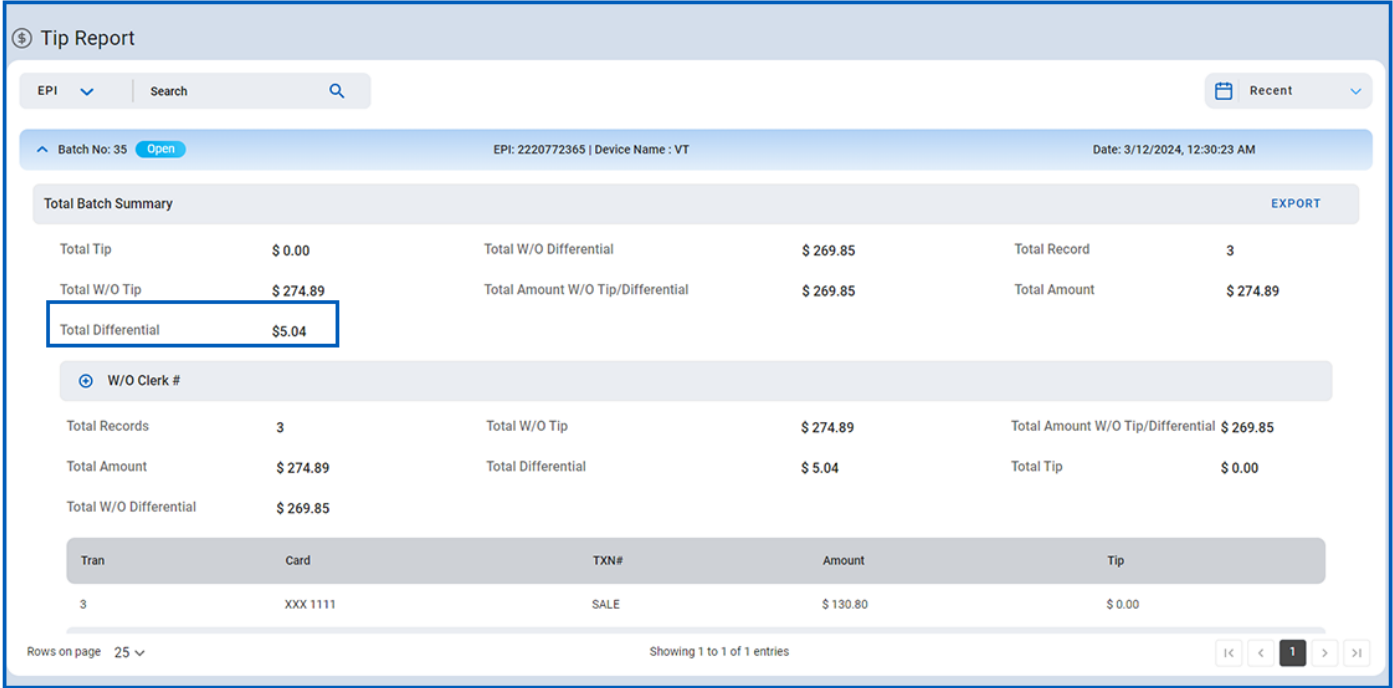

*Figure 32: Screenshot of the improved portal screen showcasing the tip report*

#### **5. Additional input items on settlement report and receipts**

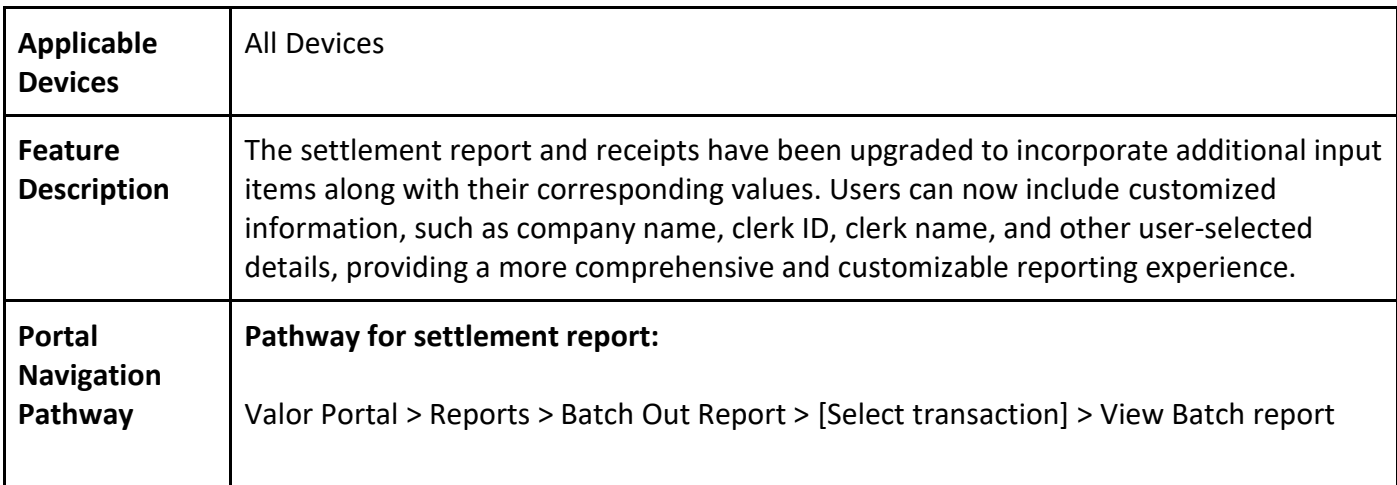

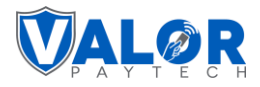

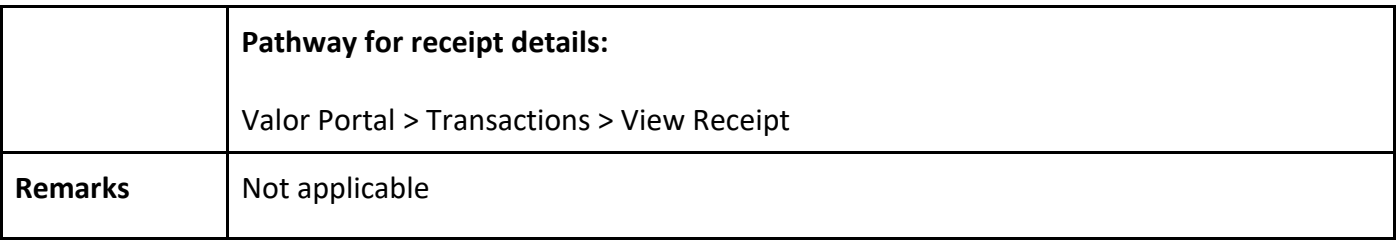

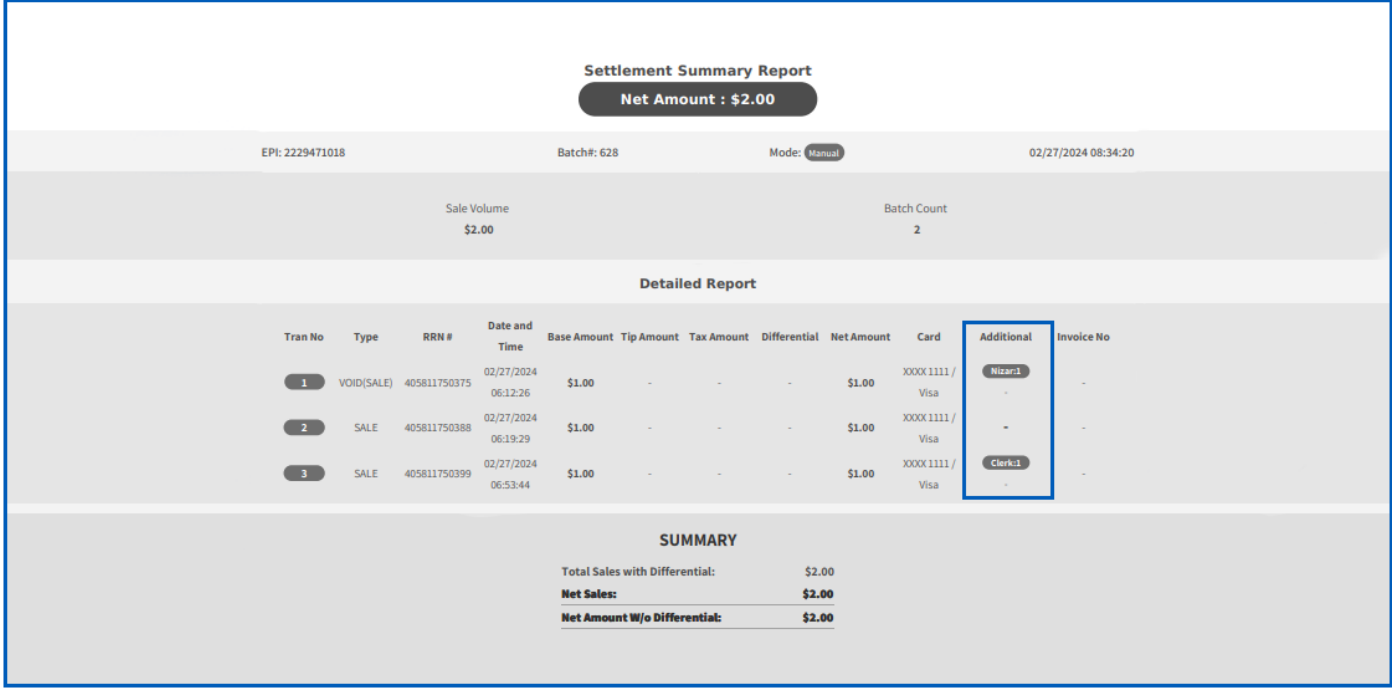

*Figure 33: Screenshot of the classic portal screen showcasing the settlement report*

| <b>Settlement Summary</b> |                         |              |                                      |                                |        |                                       |              |                     |                | ≌ ©                                                      |
|---------------------------|-------------------------|--------------|--------------------------------------|--------------------------------|--------|---------------------------------------|--------------|---------------------|----------------|----------------------------------------------------------|
| Total Amount: \$2.00      |                         |              |                                      |                                |        |                                       |              |                     | $\triangle$ .  | <b>VALOR PAYTECH</b><br>rgettret, XX 57494<br>9629372772 |
|                           | EPI: 2229471018         |              |                                      | Batch#: 628                    |        | Mode: Manual                          |              | 02/27/24 08:34 AM   |                |                                                          |
|                           | Base Volume<br>\$2.00   |              | <b>Batch Count</b><br>$\overline{2}$ |                                |        | Differential<br>\$0.00                |              | Refund<br>(S 0.00)  |                |                                                          |
|                           | Tip<br>\$0.00           |              | Tax<br>\$0.00                        |                                |        | Net Amount W/o Differential<br>\$2.00 |              |                     |                |                                                          |
|                           | $\land$ Detailed Report |              |                                      |                                |        |                                       |              |                     |                |                                                          |
| TXN#                      | Type                    | RRN#         | Date & Time                          | <b>Base Amount</b>             | Tip    | Tax                                   | Differential | <b>Total Amount</b> | Card           | Additional                                               |
| $\blacksquare$            | VOID                    | 405811750375 | 02-27-24<br>06:12 AM                 | <b>Seattle State</b><br>\$1.00 | \$0.00 | \$0.00                                | S0.00        | \$1.00              | XXXX 1111/Visa | Nizar-1                                                  |
| $\left( 2\right)$         | SALE                    | 405811750388 | $02 - 27 - 24$<br>06:19 AM           | \$1.00                         | \$0.00 | \$0.00                                | \$0.00       | \$1.00              | XXXX 1111/Visa | $\sim$                                                   |
| $\mathbf{3}$              | SALE                    | 405811750399 | $02 - 27 - 24$<br>06:53 AM           | \$1.00                         | \$0.00 | \$0.00                                | \$0.00       | \$1.00              | XXXX 1111/Visa | Clerk-1                                                  |
| Card Scheme               |                         |              |                                      |                                |        | #Txn Count:                           |              |                     |                | Amount                                                   |

*Figure 34: Screenshot of the improved portal screen showcasing the settlement report*

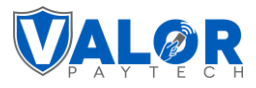

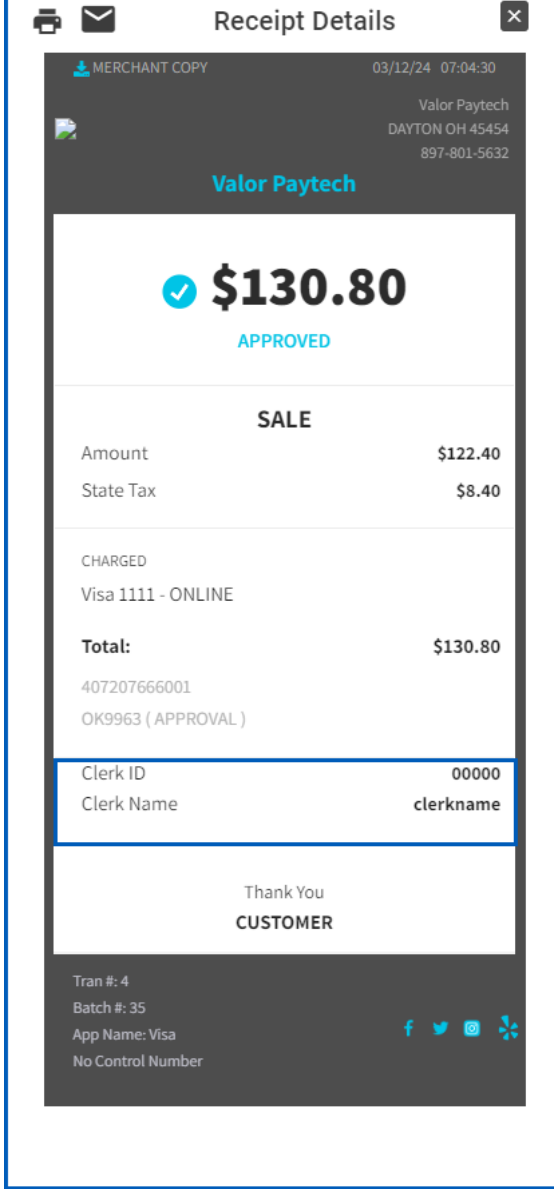

*Figure 35: Screenshot of the classic portal screen showcasing the receipt details*

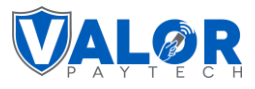

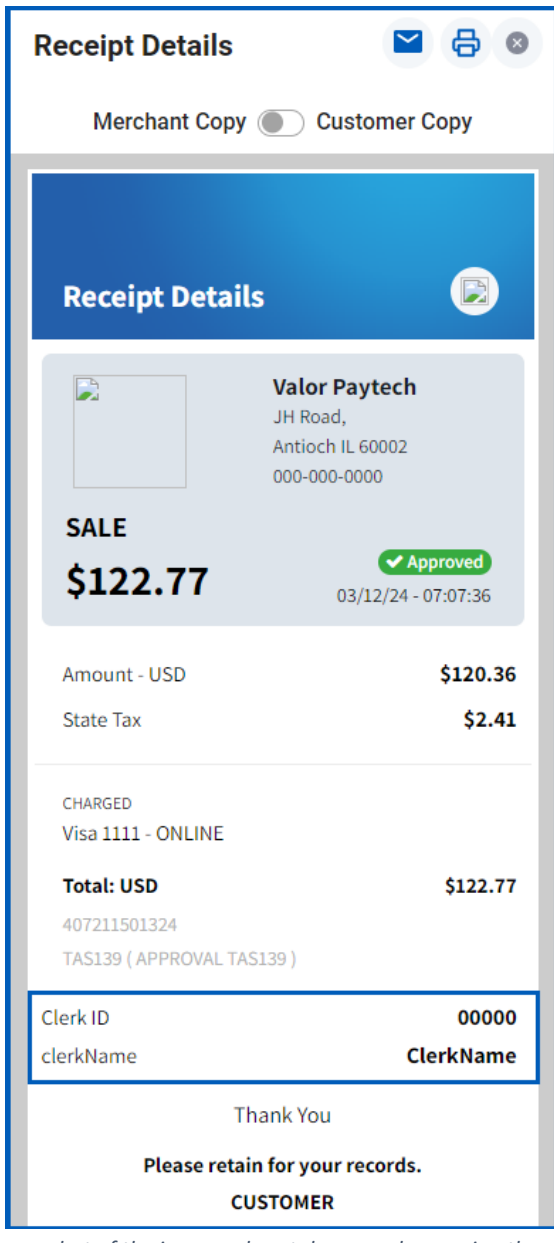

*Figure 36: Screenshot of the improved portal screen showcasing the receipt details*

#### **6. Removal of deactivate option**

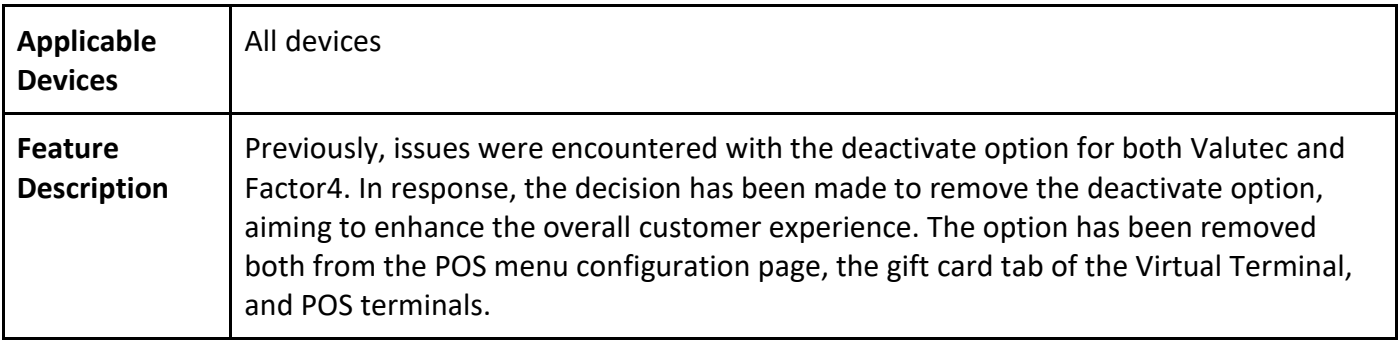

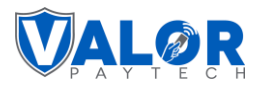

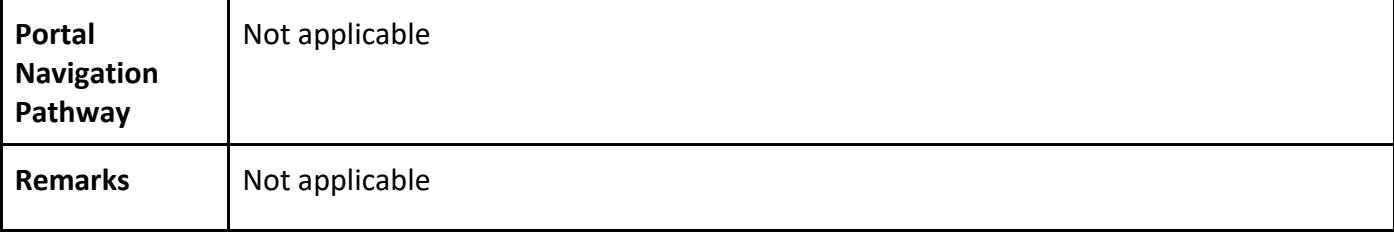

## **7. Exclusion of issue refund option for recurring payments**

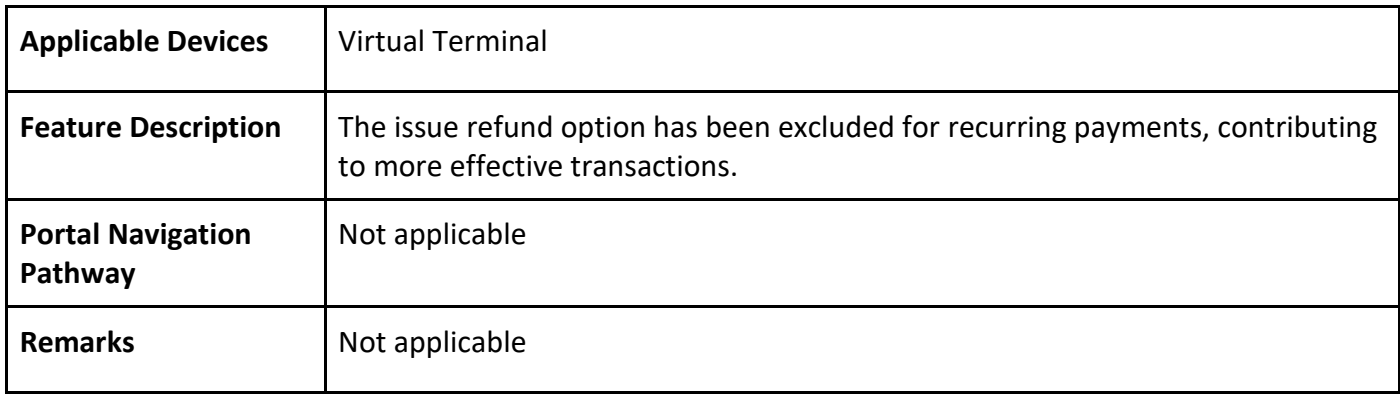

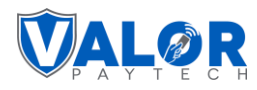

#### **Part 3**

This section of the release notes covers the range of new features aimed at streamlining transactions from the month of February, 2024. Among these updates, users will find the convenience of removing the tax option during amount confirmations, newly introduced tip suggestion options, the integration of the Worldpay processor for more payment flexibility, and the capability for partial approvals, refining the check-out process.

Improvements have been made across the board to optimize user experience, including more descriptive error messages, and the addition of key details such as initiator names and invoice numbers for better record tracking. The gift card screen now boasts additional fields for comprehensive data entry. We have also introduced the display of e-commerce methods on transaction pages, enhancing clarity for merchants. Our dashboard has undergone a transformation too, providing an expanded view of your transaction volume graph, granting you a more detailed financial overview at a glance. Rounding off our list of upgrades, a new date filter now enhances our tax report, allowing for more precise and tailored reporting. These adjustments serve to streamline operations, empowering both new and seasoned finance teams to achieve their business objectives with greater ease and precision. Compatible products & their application versions

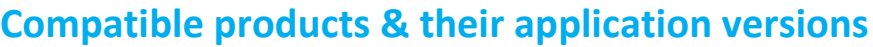

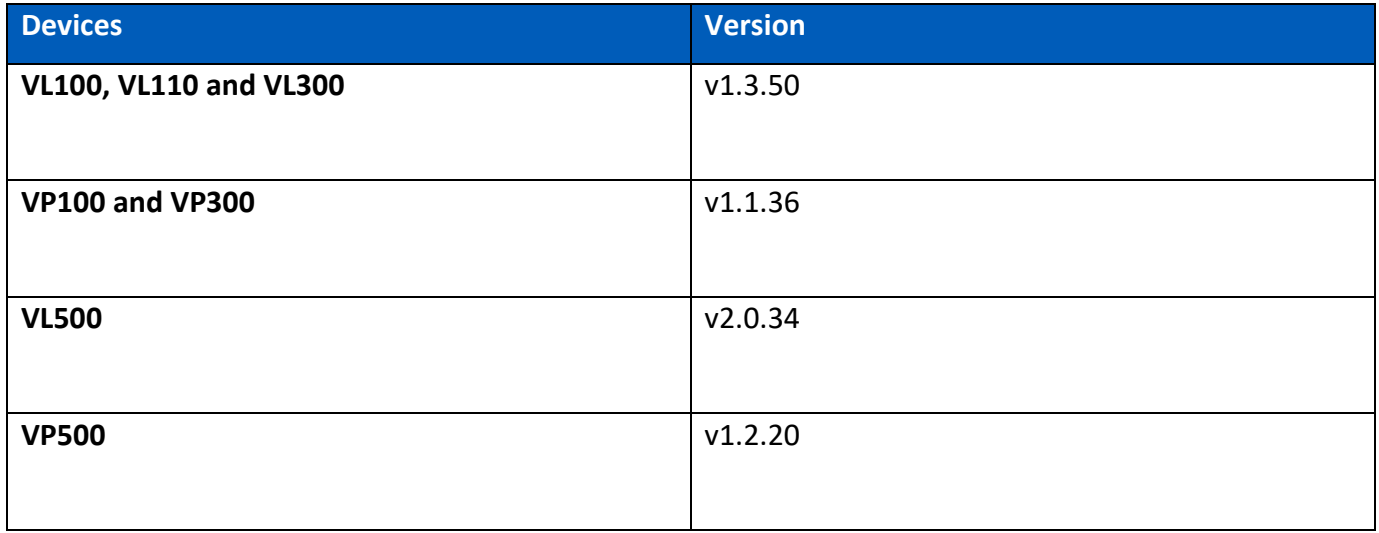

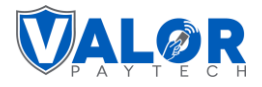

### **New features**

#### **1. Remove tax option in amount confirmation screen**

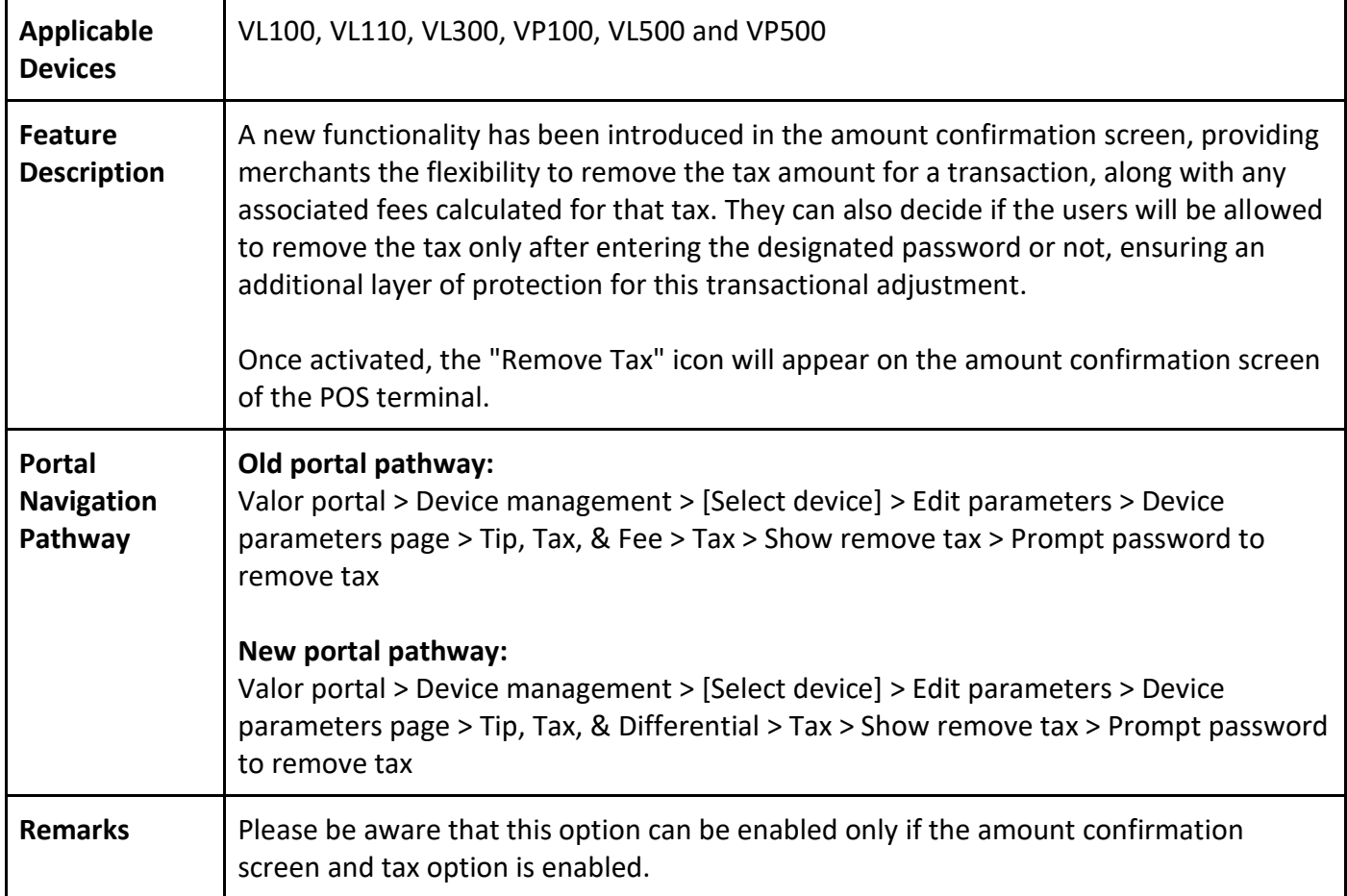

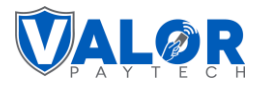

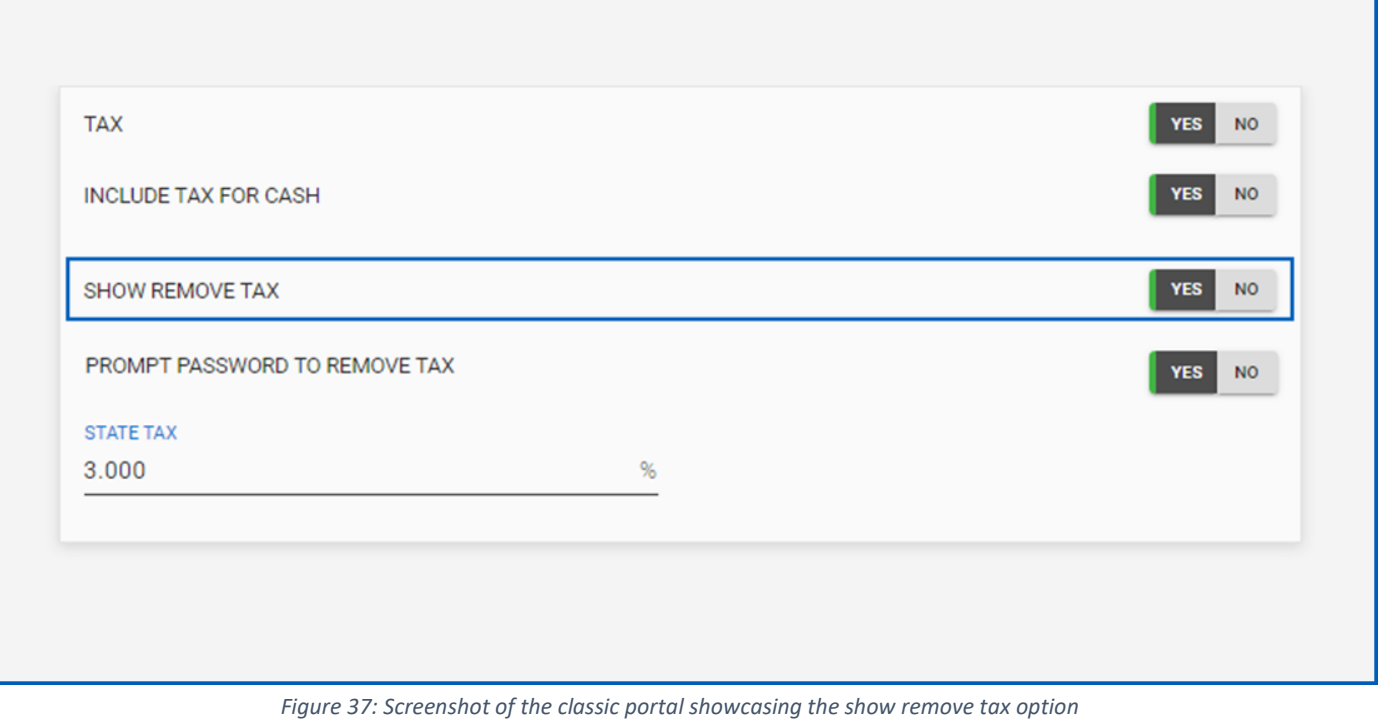

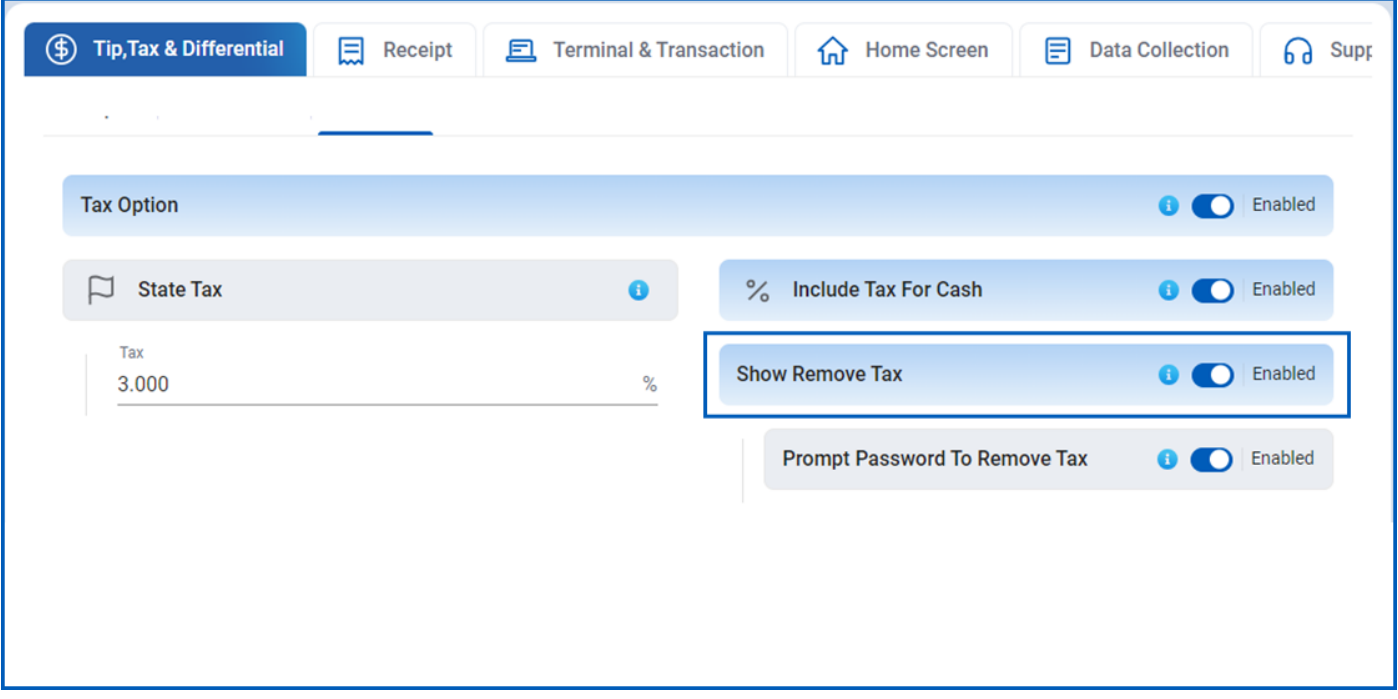

*Figure 38: Screenshot of the improved portal showcasing the show remove tax option*

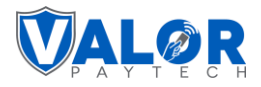

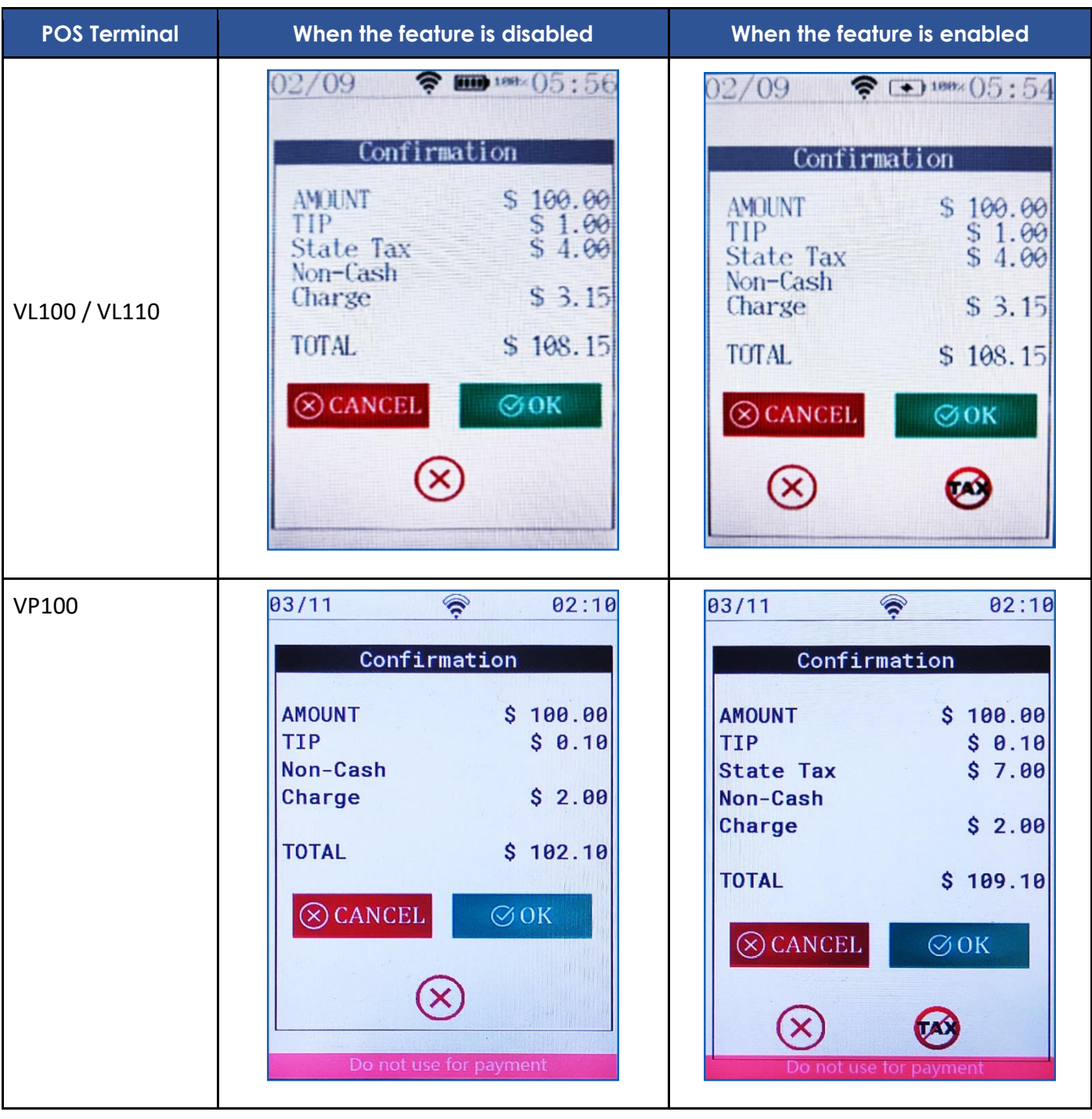

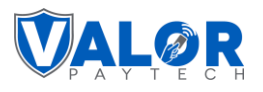

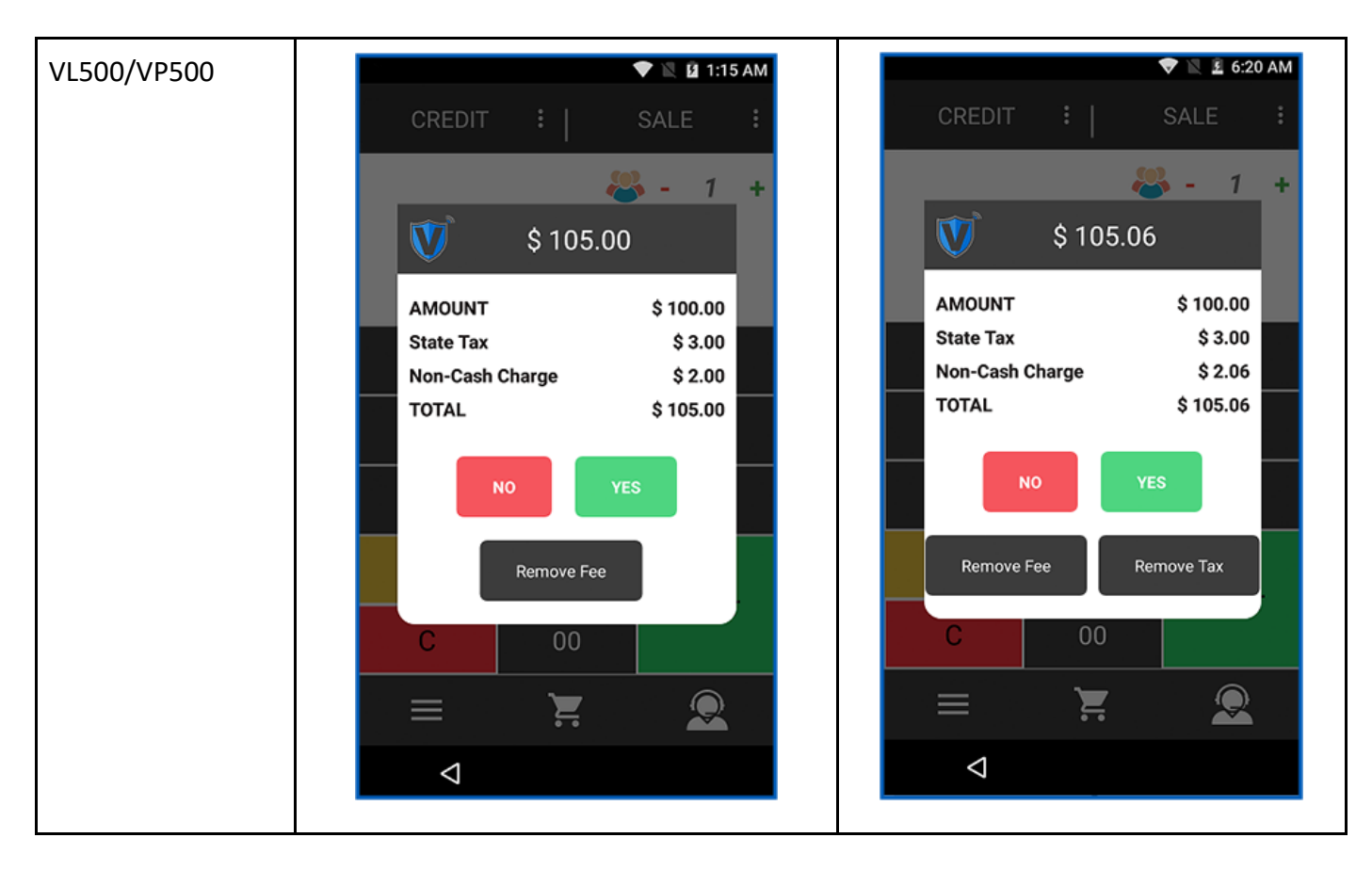

#### **2. Tip suggestions options**

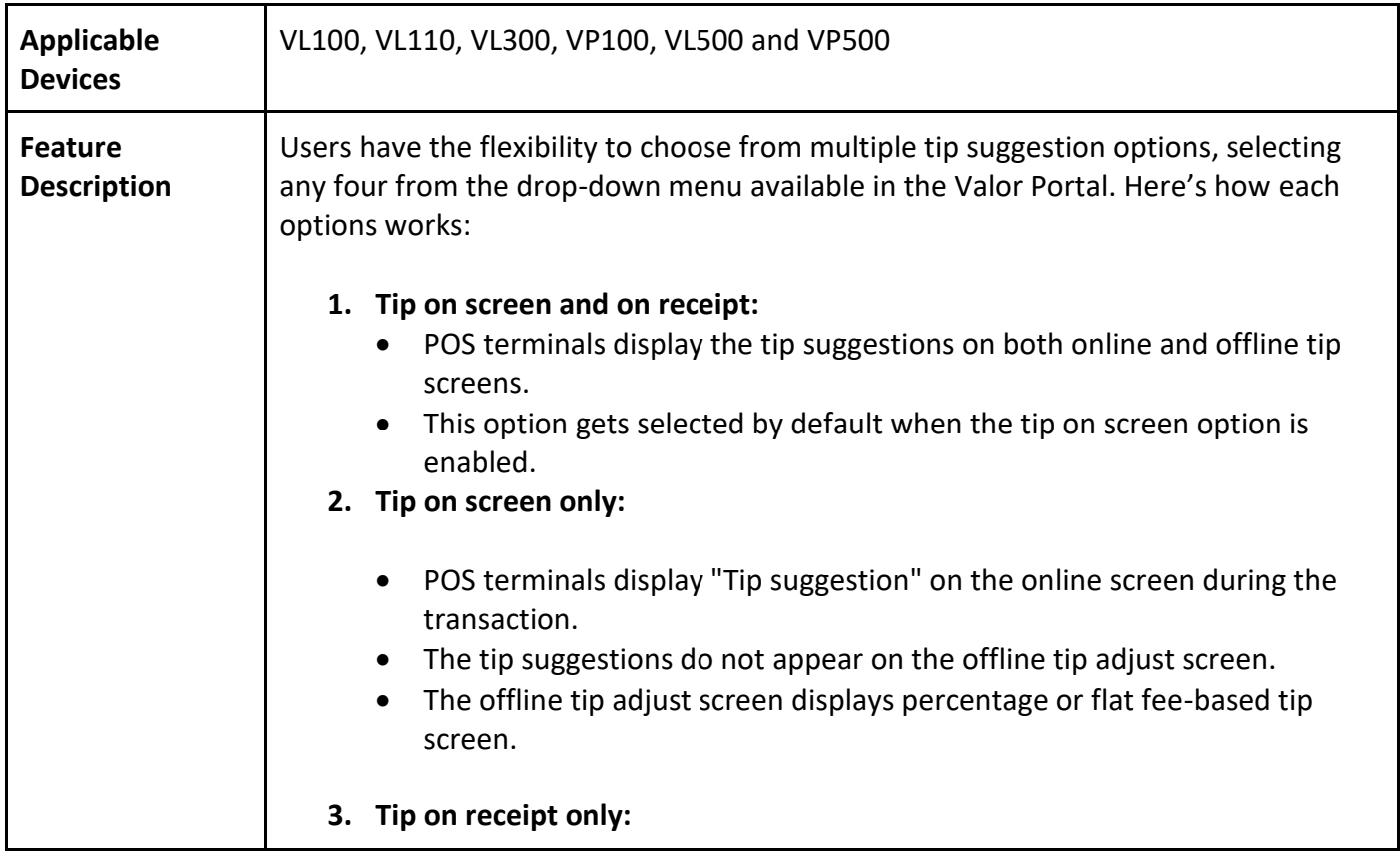

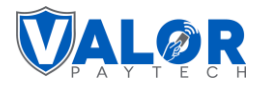

Т

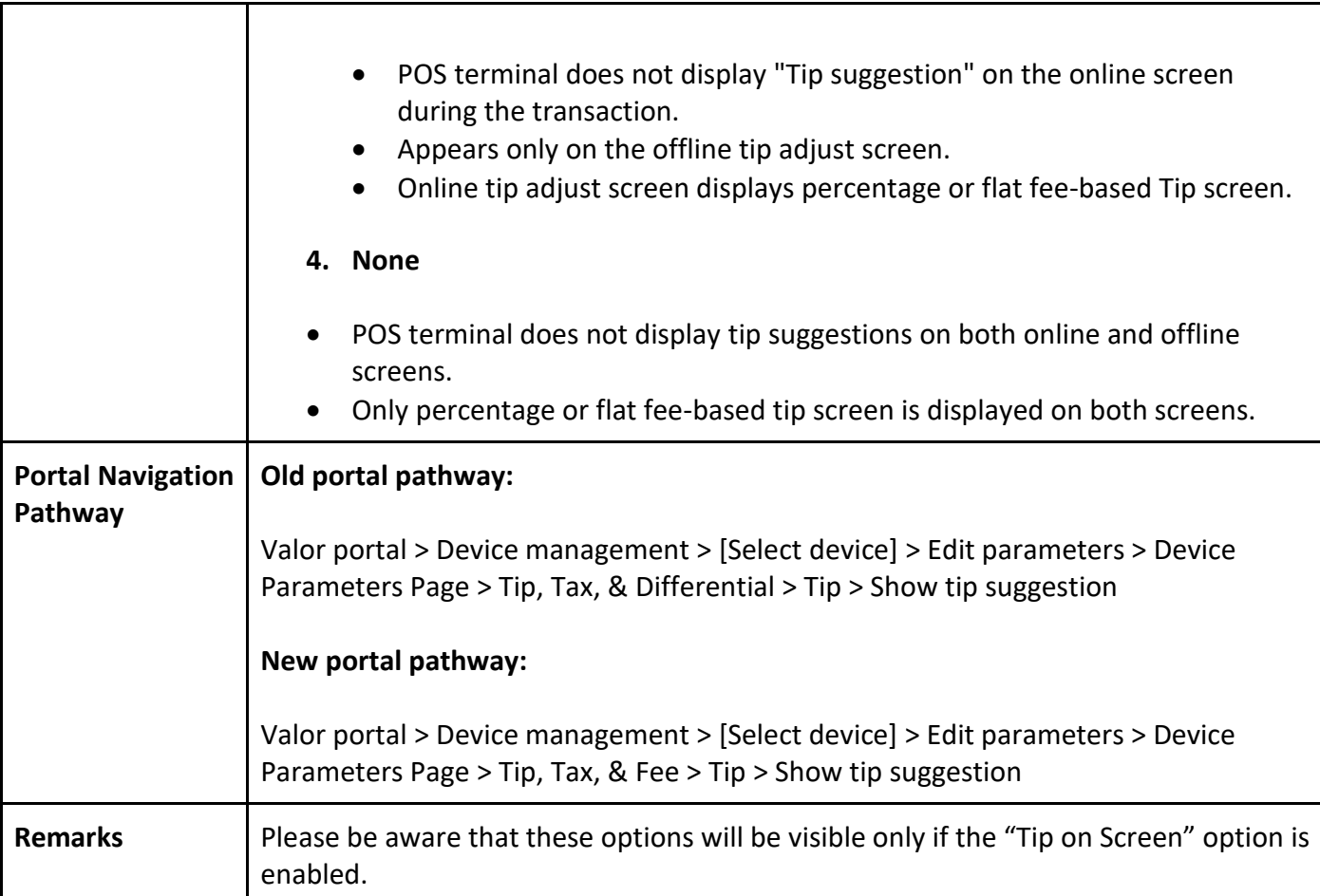

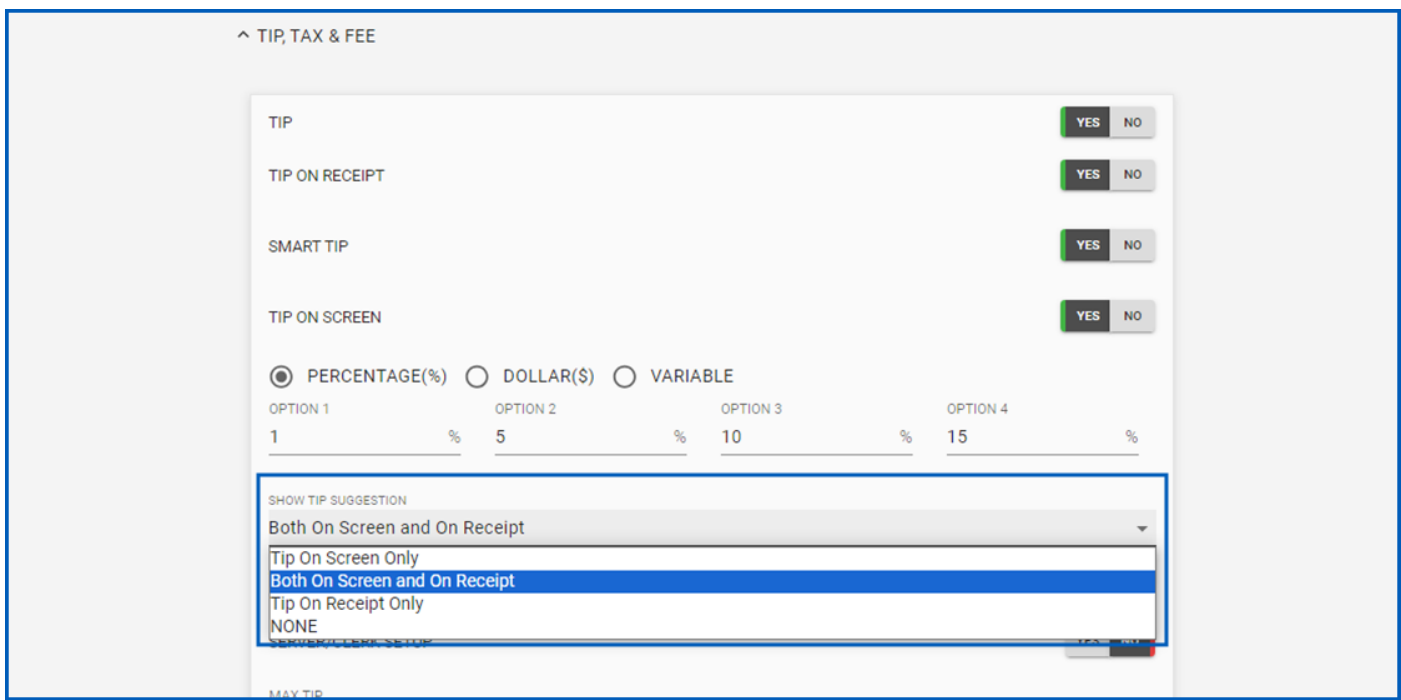

*Figure 39: Screenshot of the classic portal showcasing the show tip suggestion options*

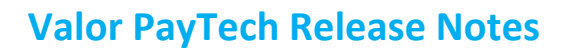

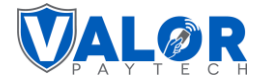

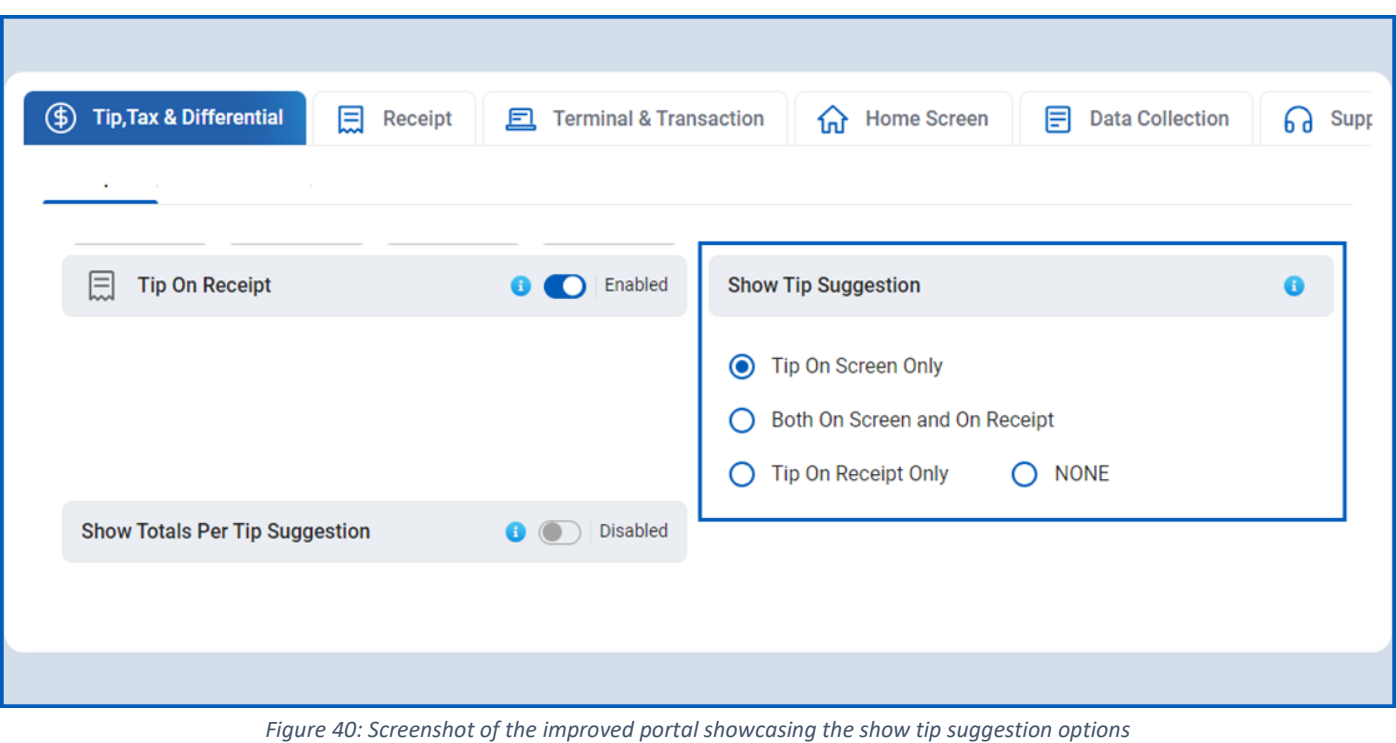

• **Tip on screen and on receipt:**

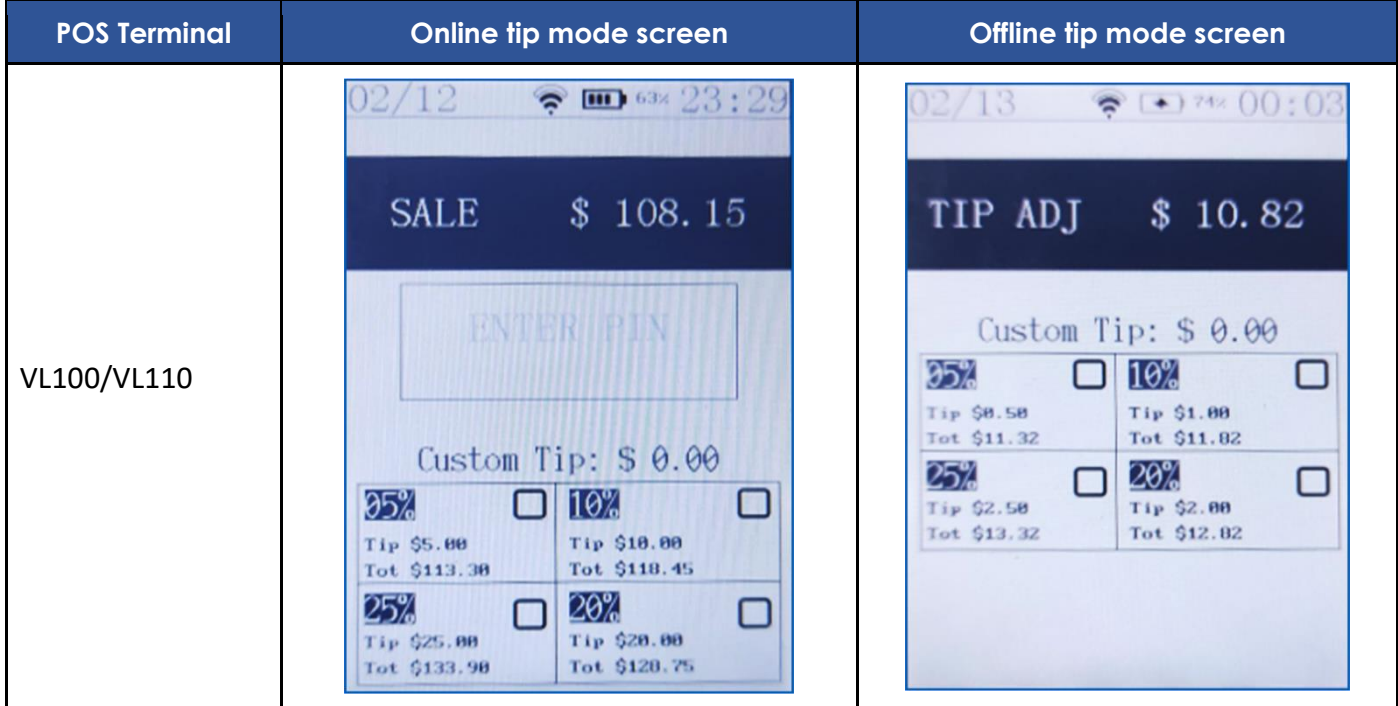

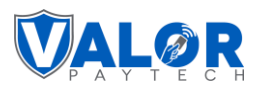

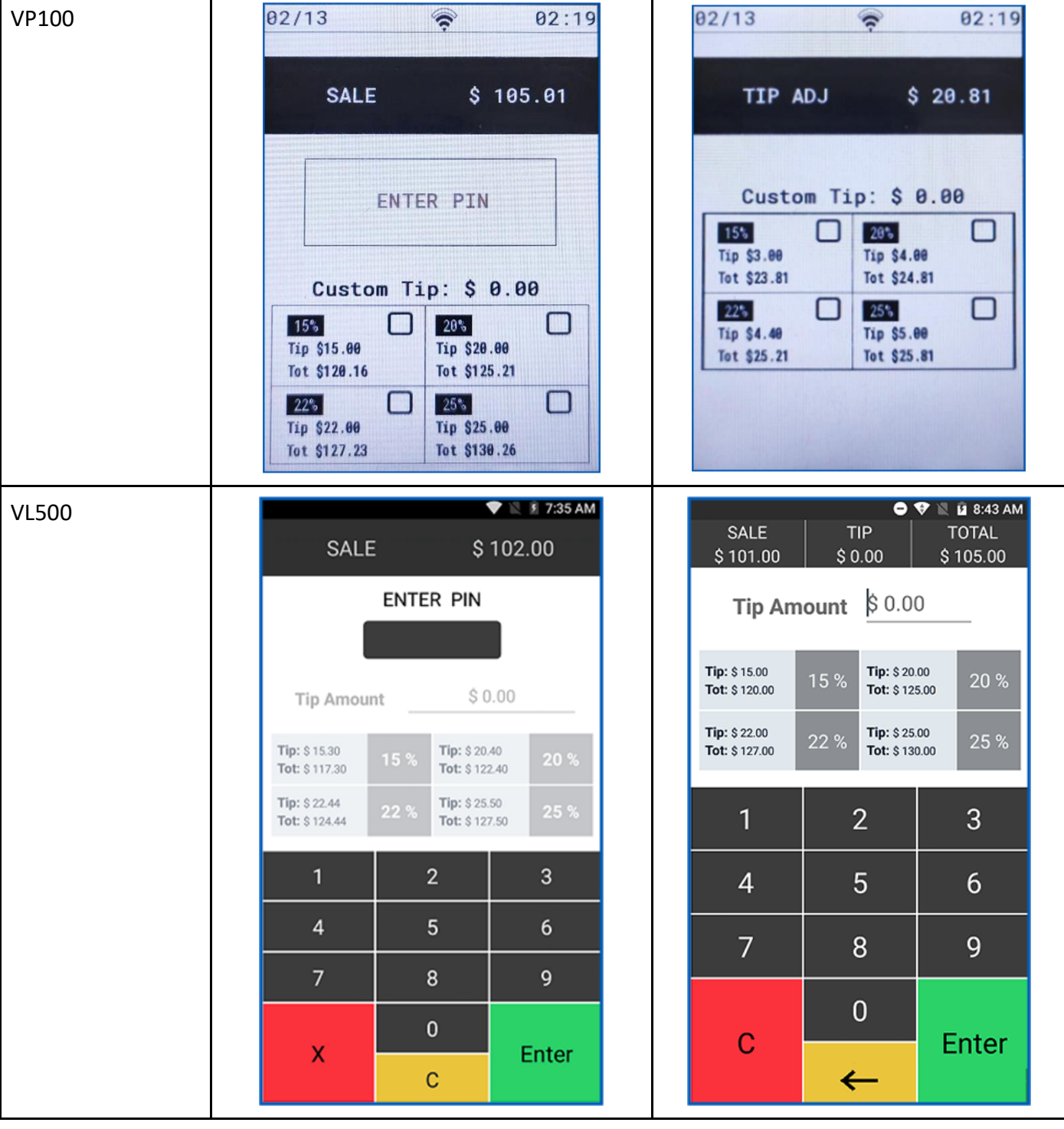

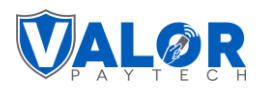

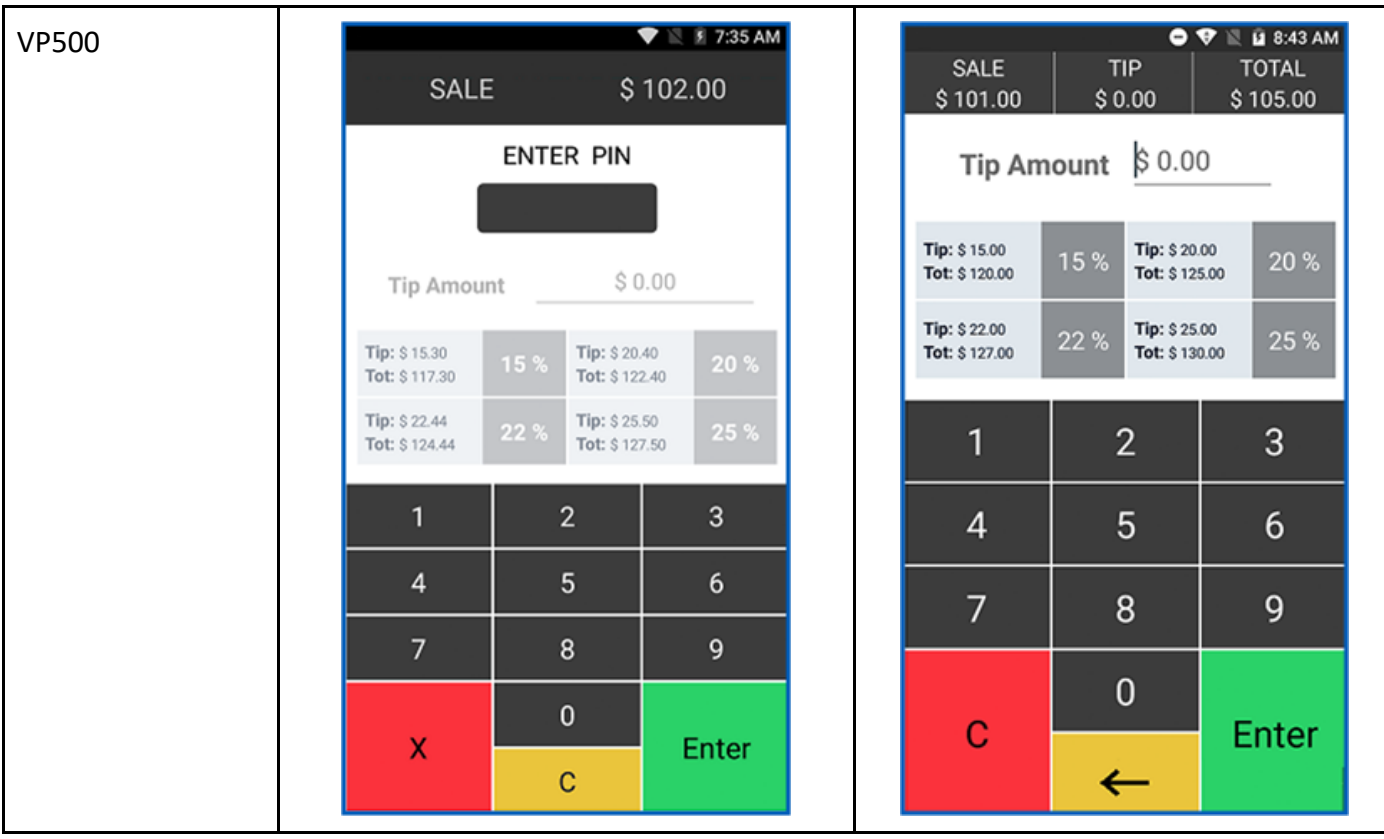

• **Tip on screen only:**

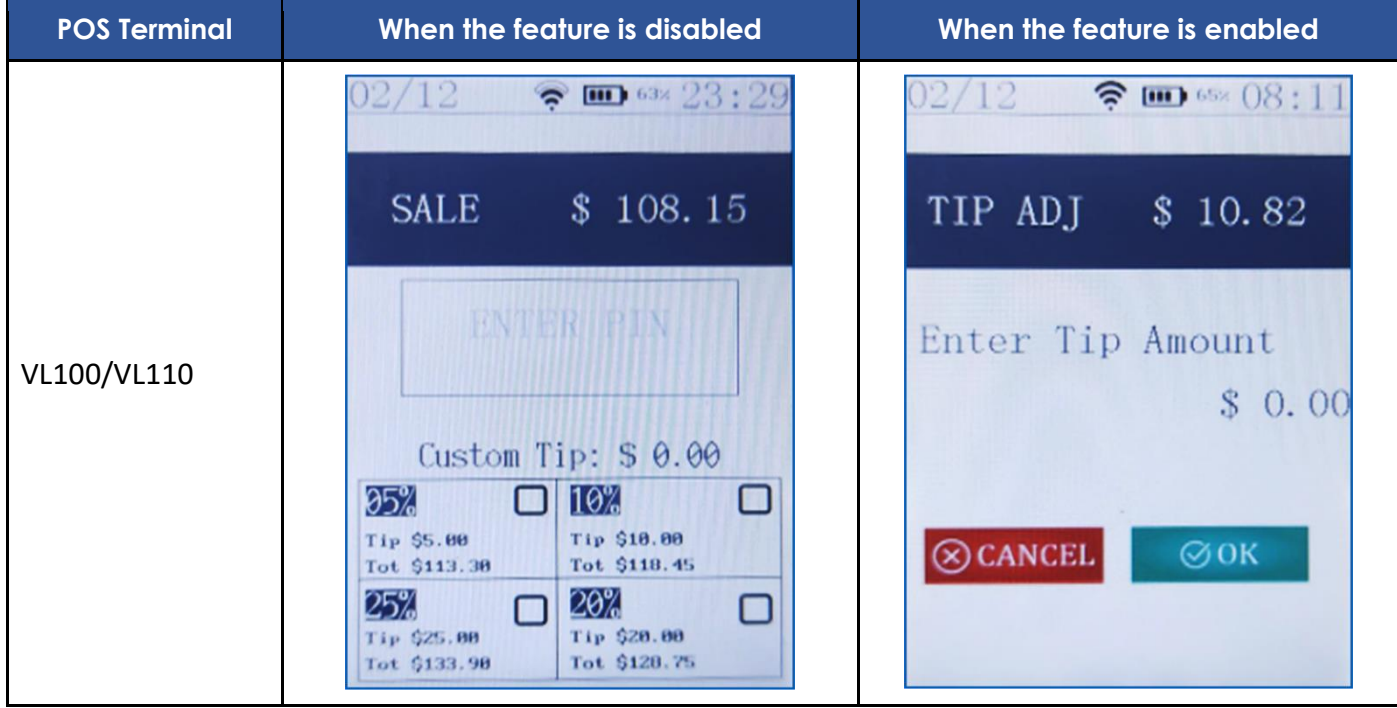

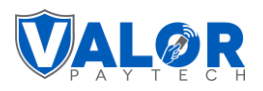

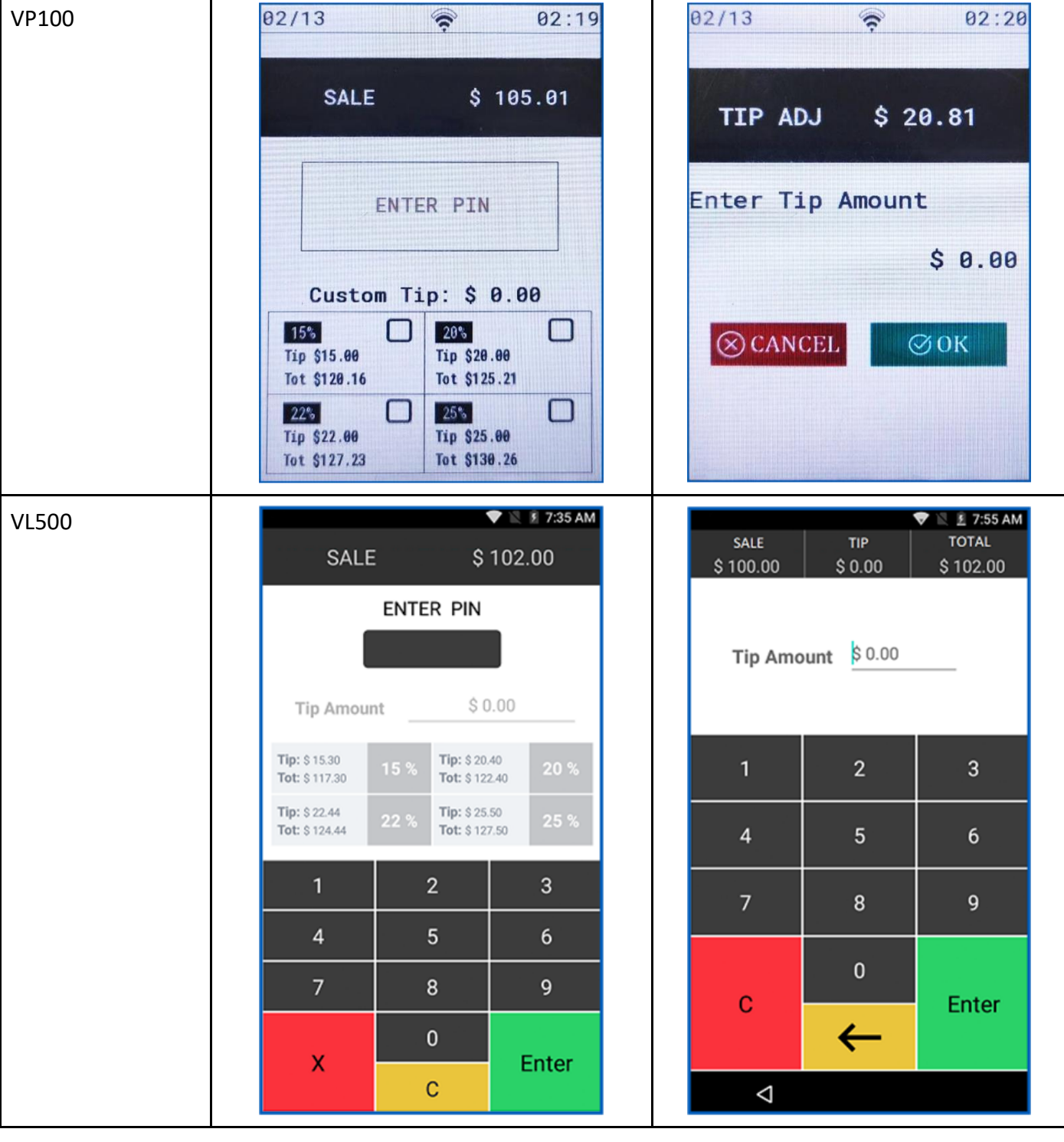

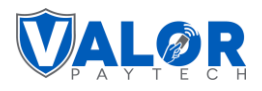

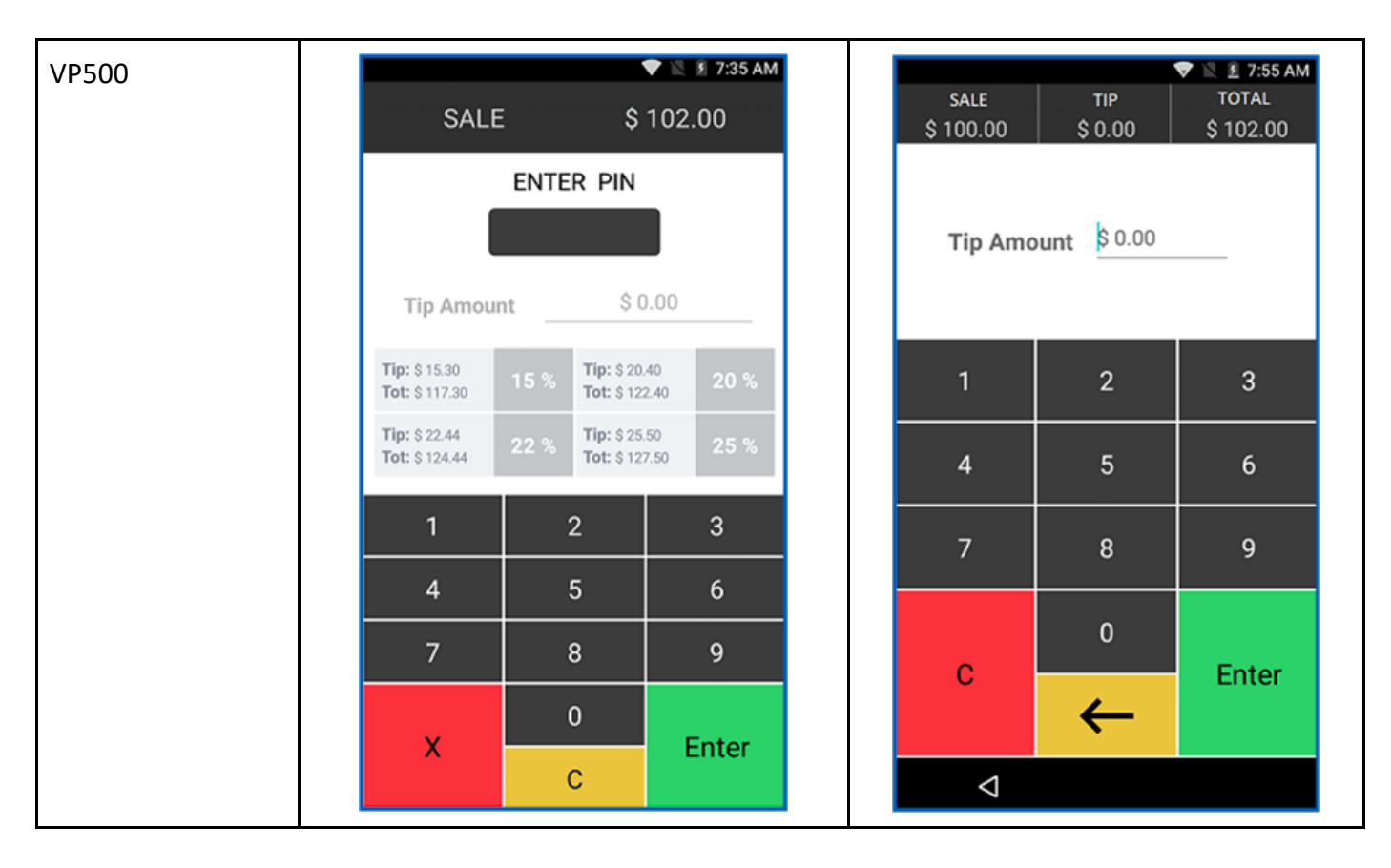

• **Tip on receipt only:**

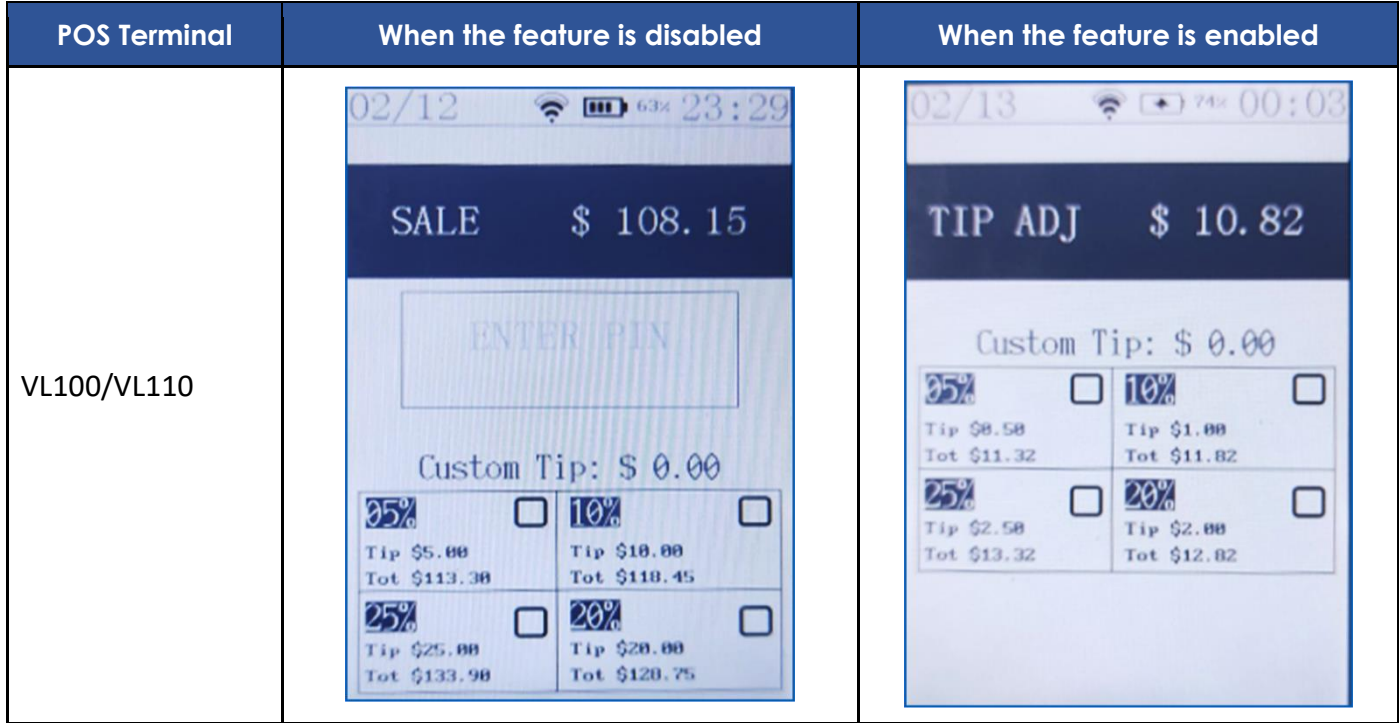

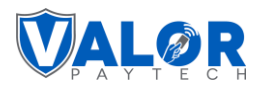

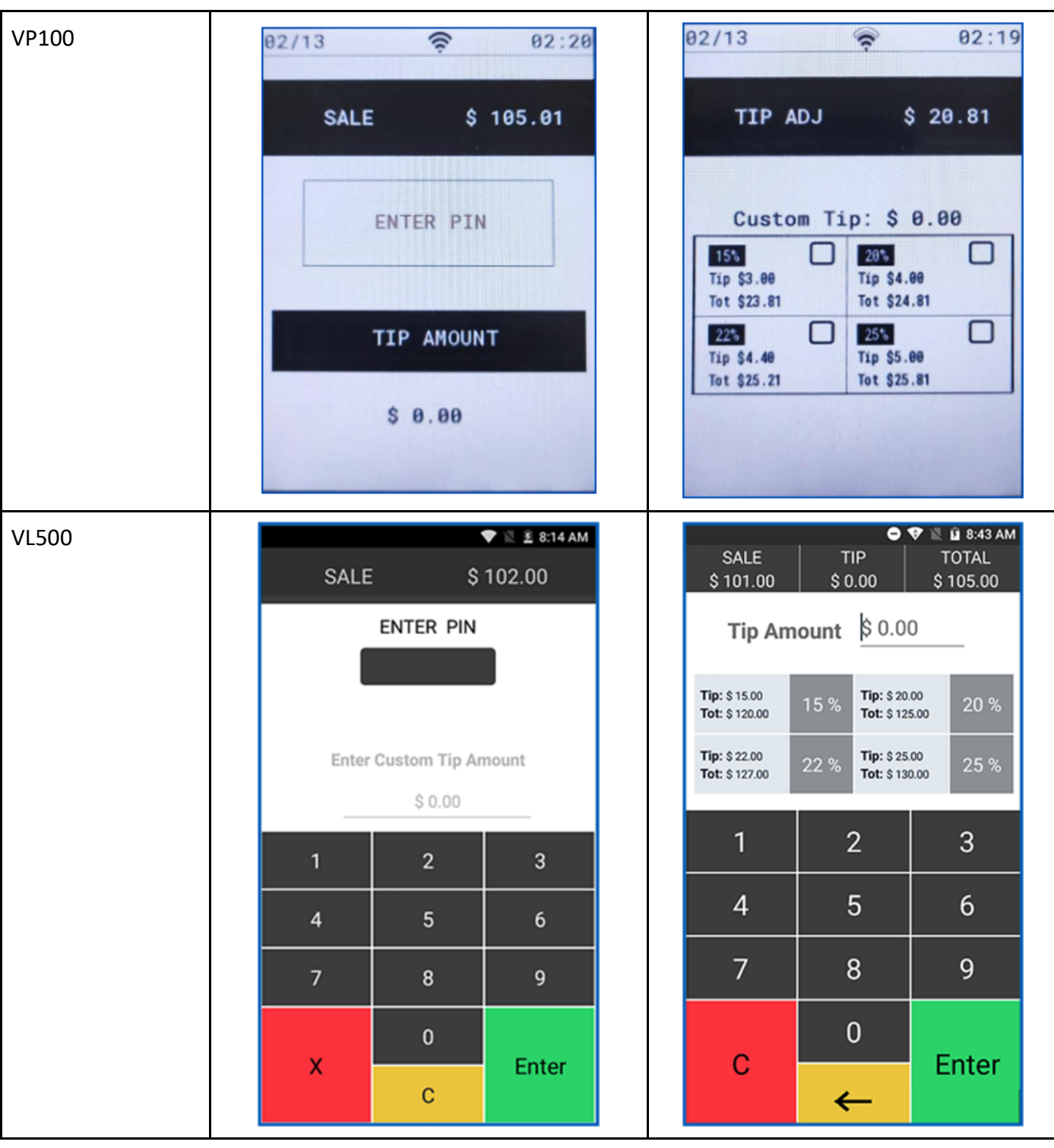

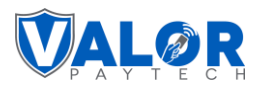

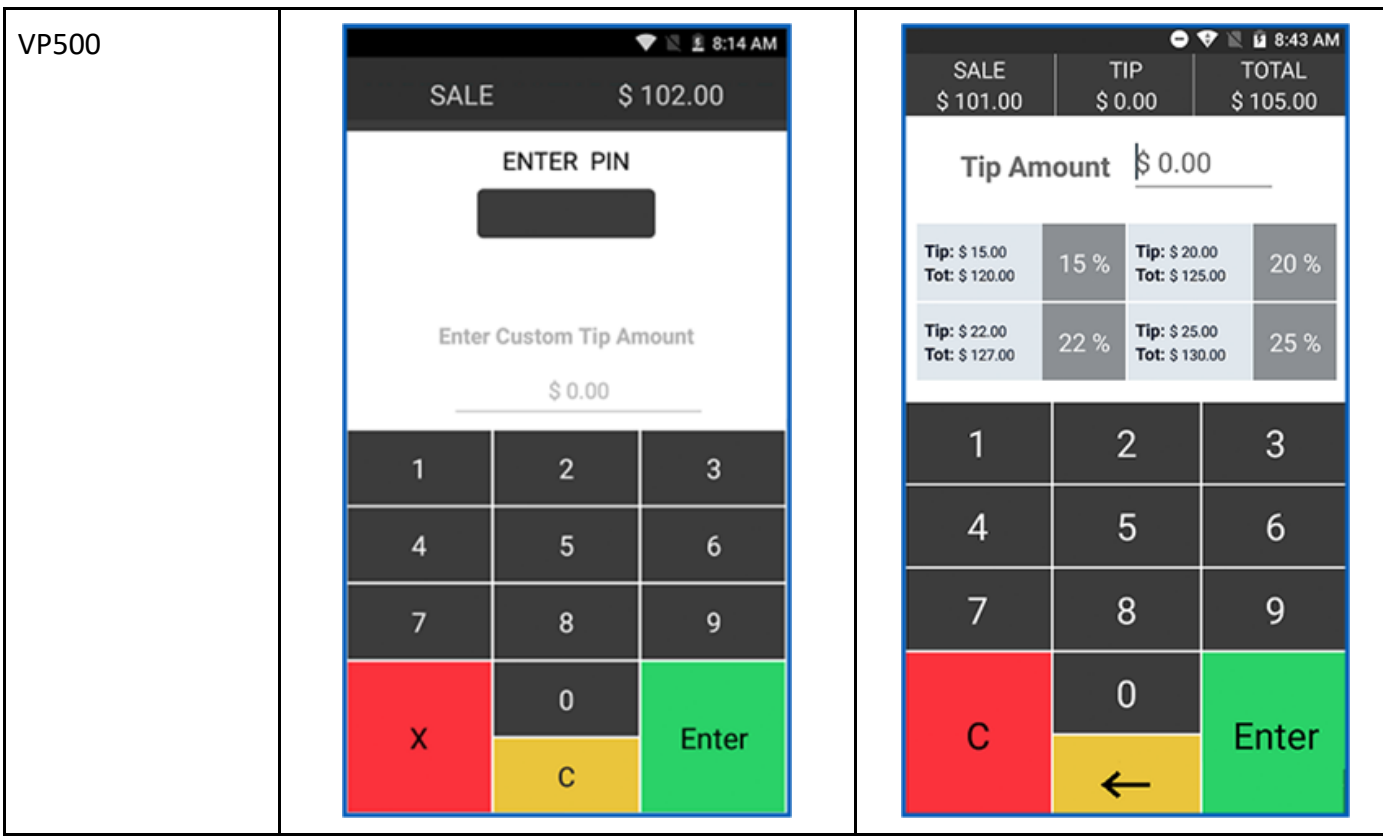

#### • **None:**

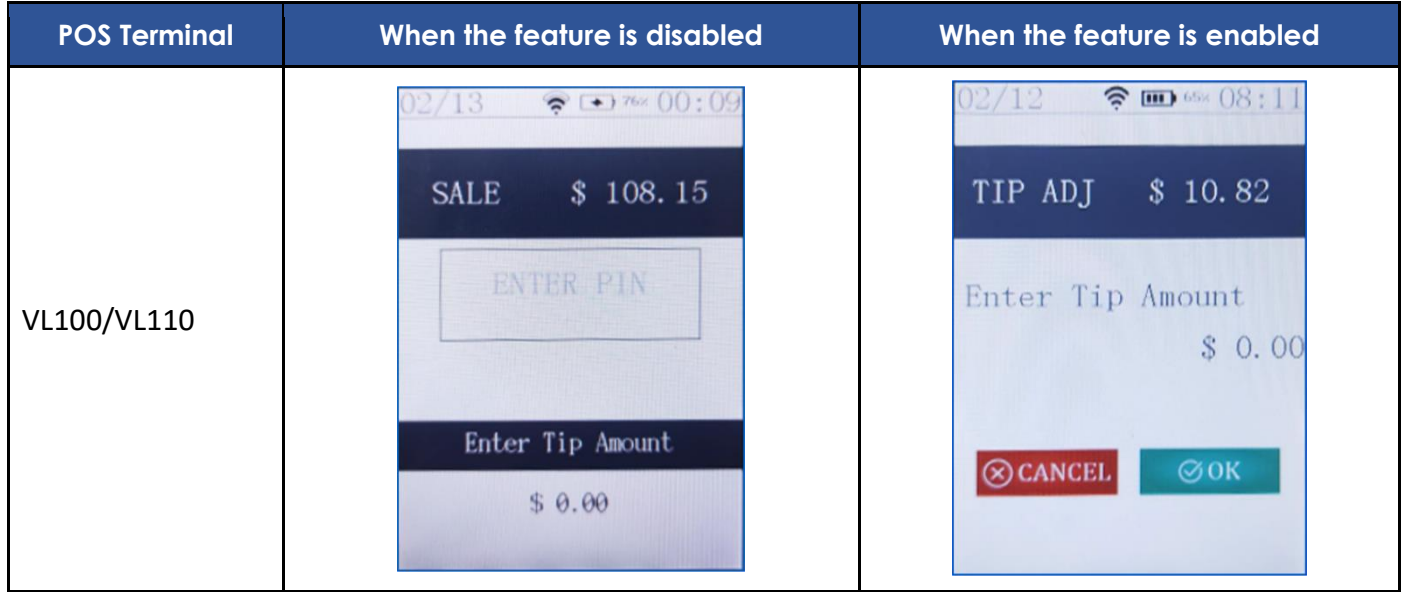

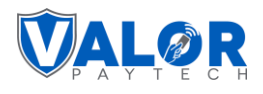

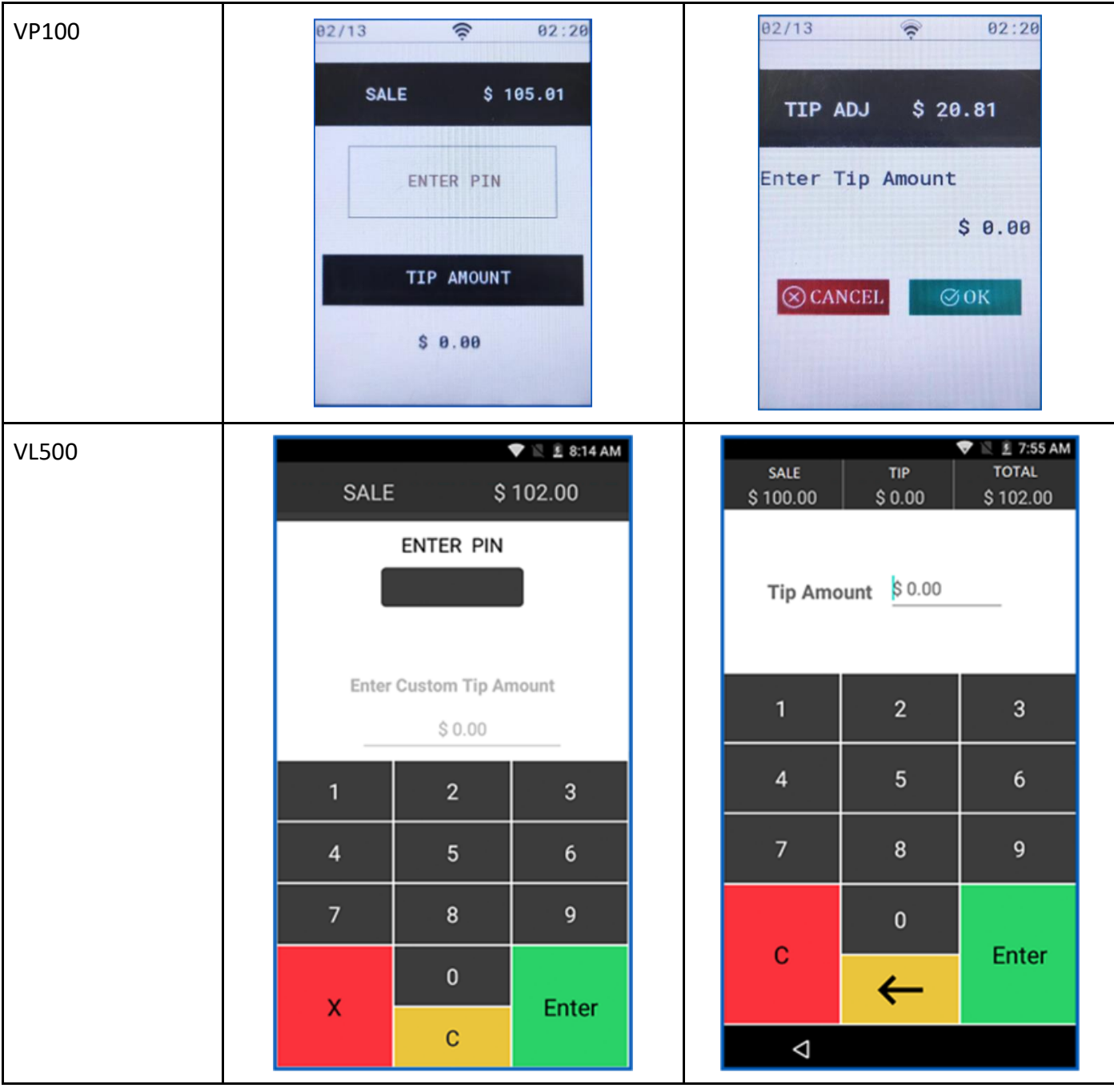

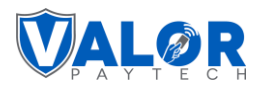

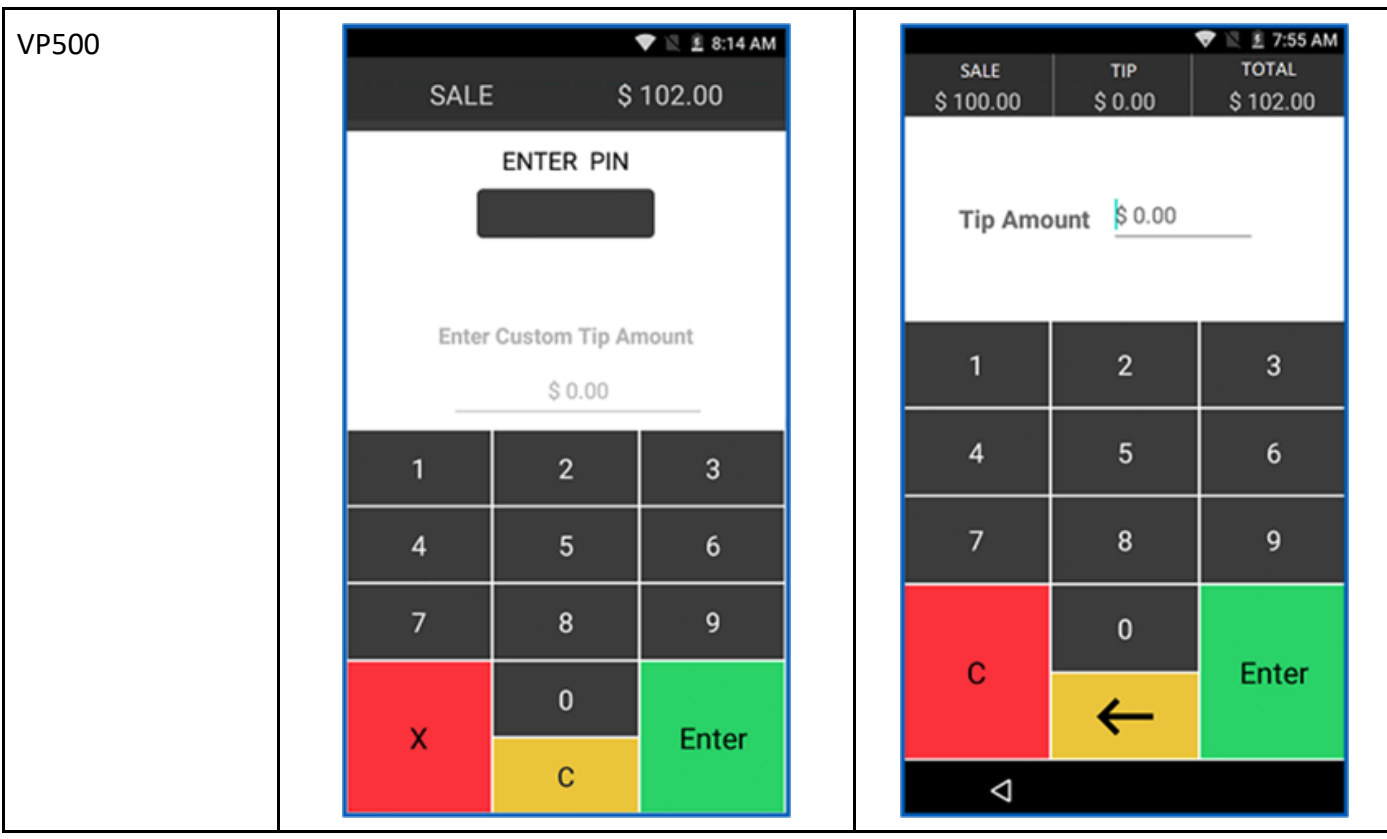

## **3. Enable Worldpay processor**

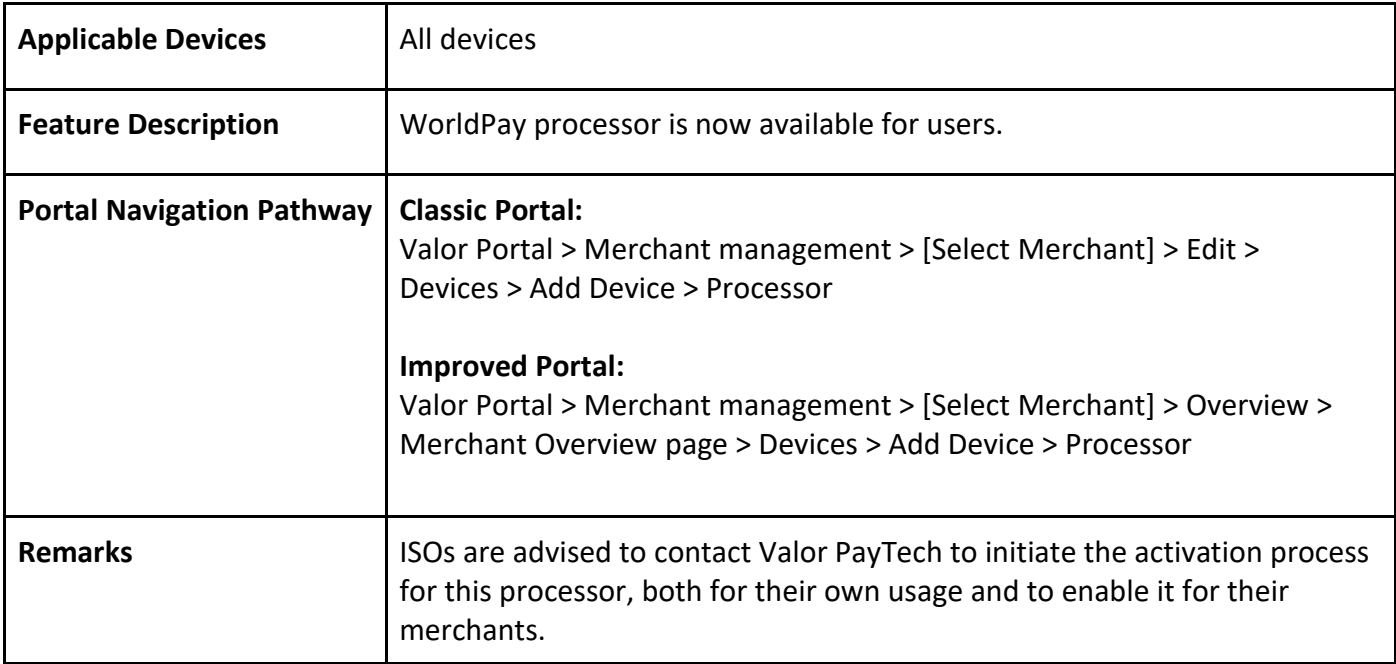

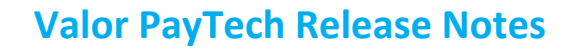

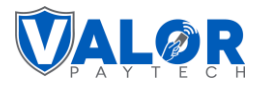

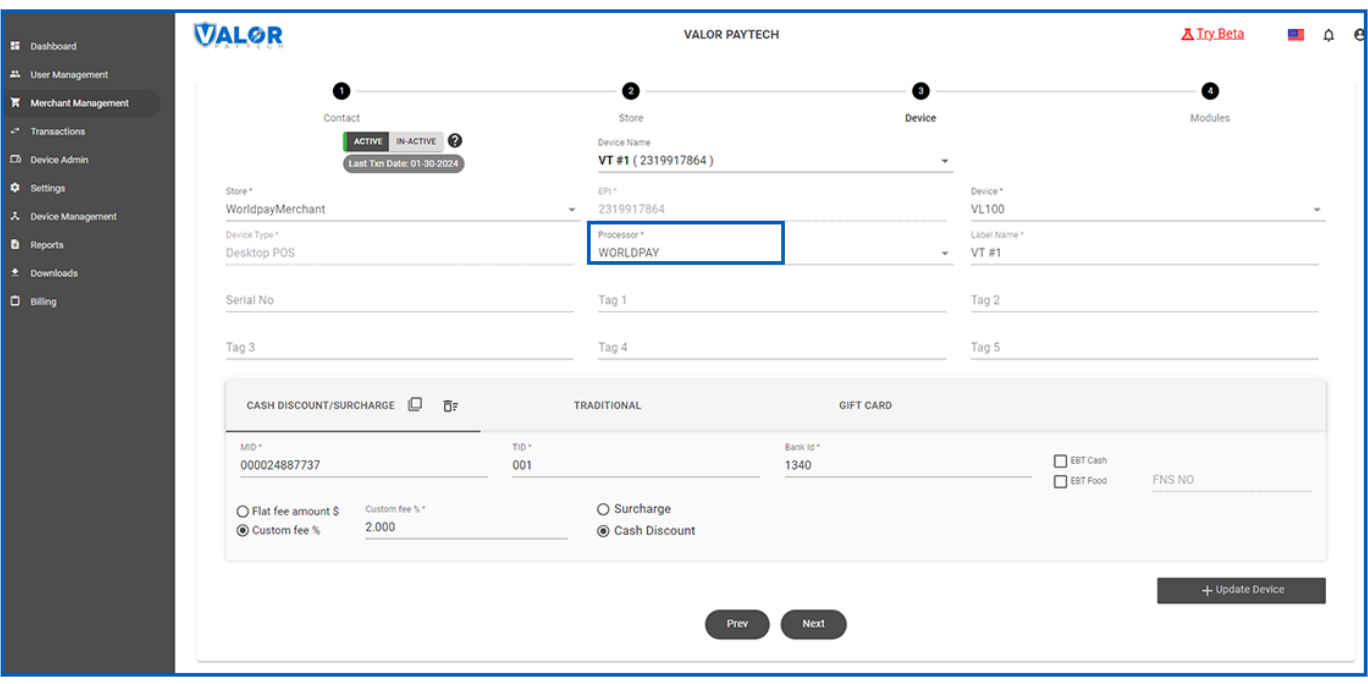

*Figure 41: Screenshot of the classic portal screen showcasing the Worldpay processor option*

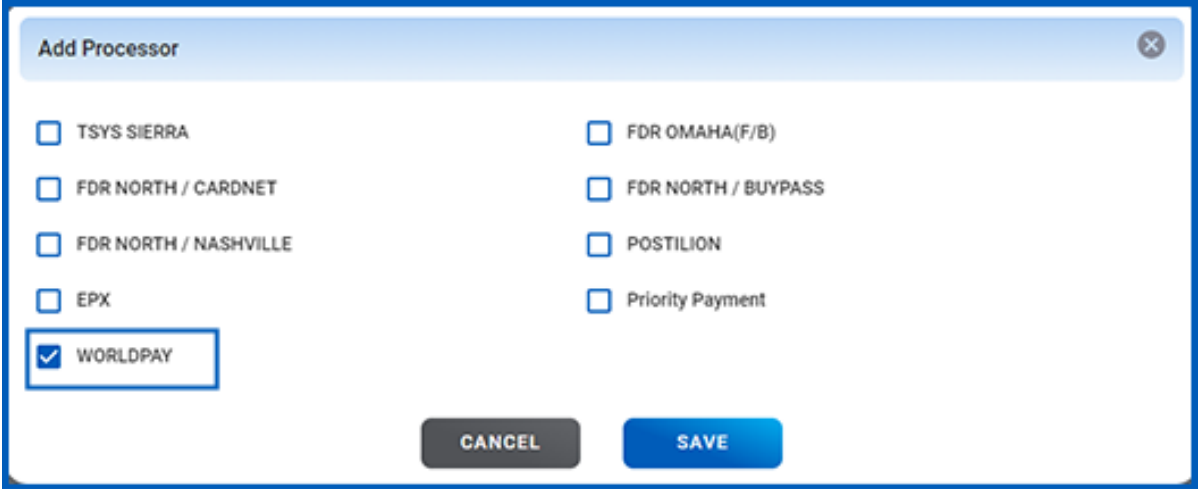

*Figure 42: Screenshot of the improved portal screen showcasing the Worldpay processor option*

#### **4. Partial approval option**

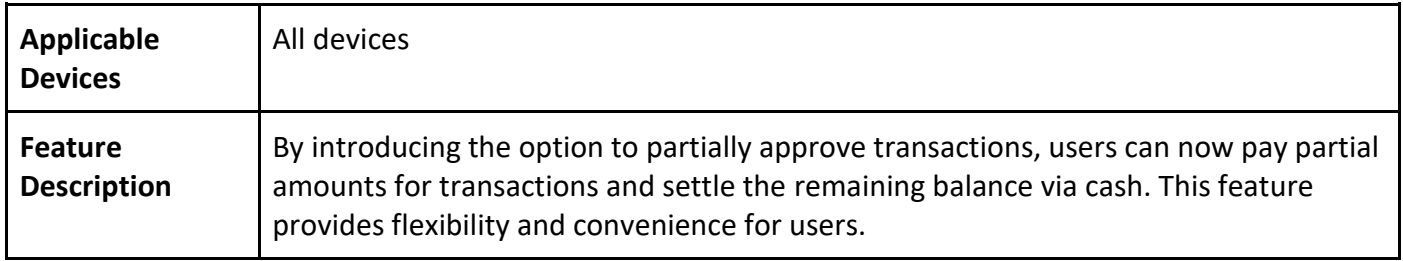

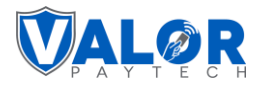

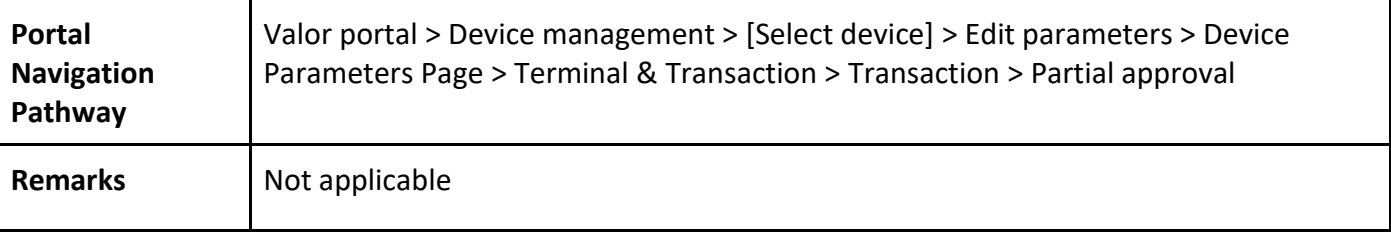

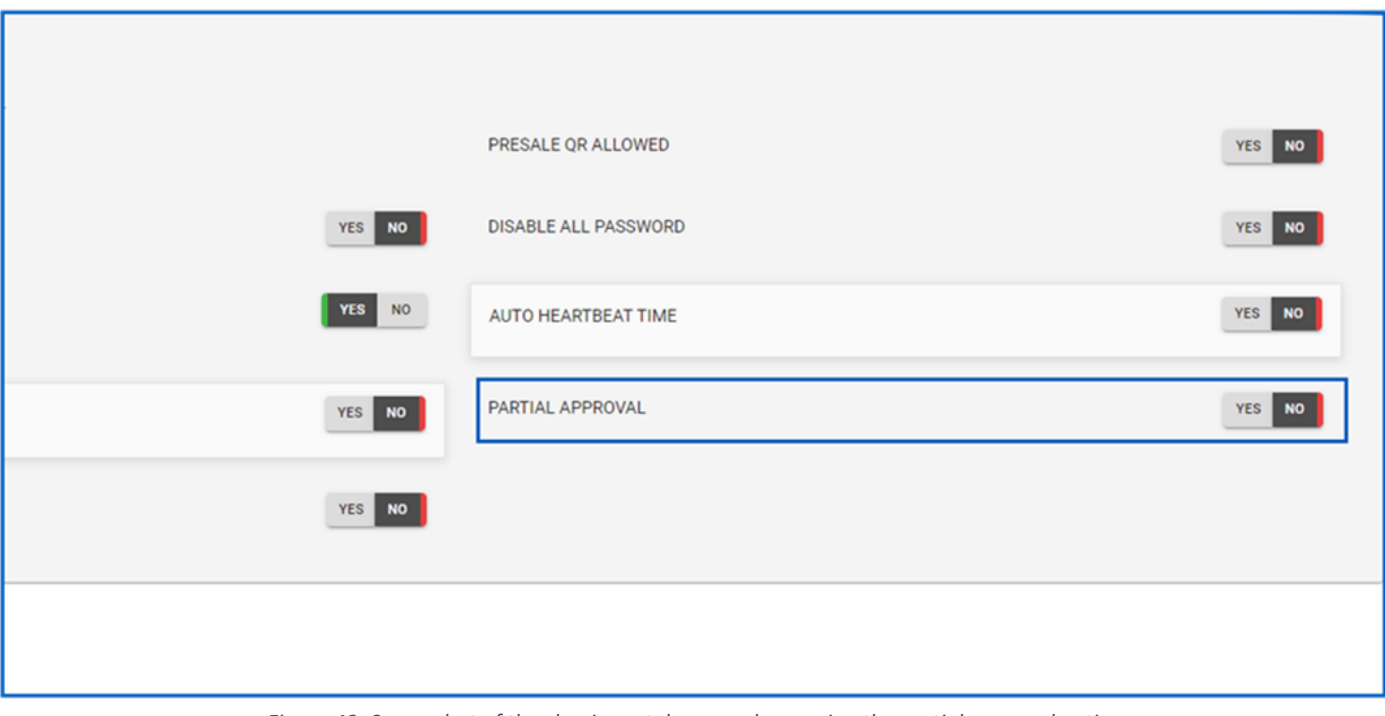

*Figure 43: Screenshot of the classic portal screen showcasing the partial approval option*

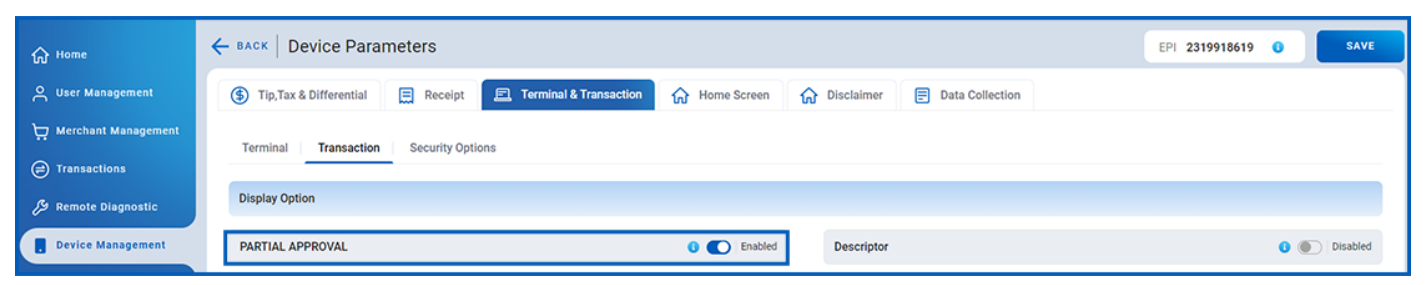

*Figure 44: Screenshot of the improved portal screen showcasing the partial approval option*

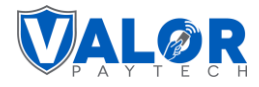

## **Enhancements & upgrades**

## **1. Enhanced error message**

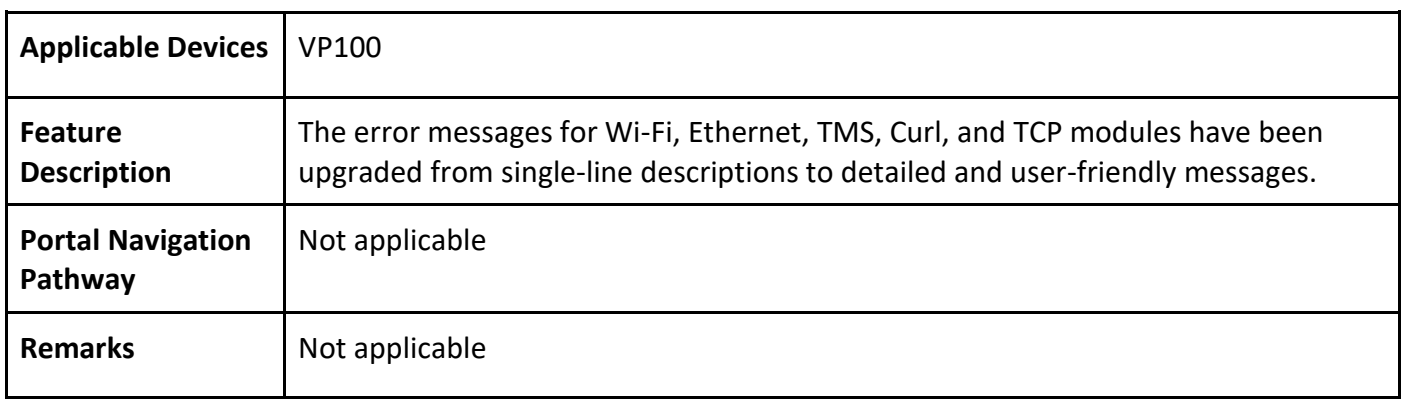

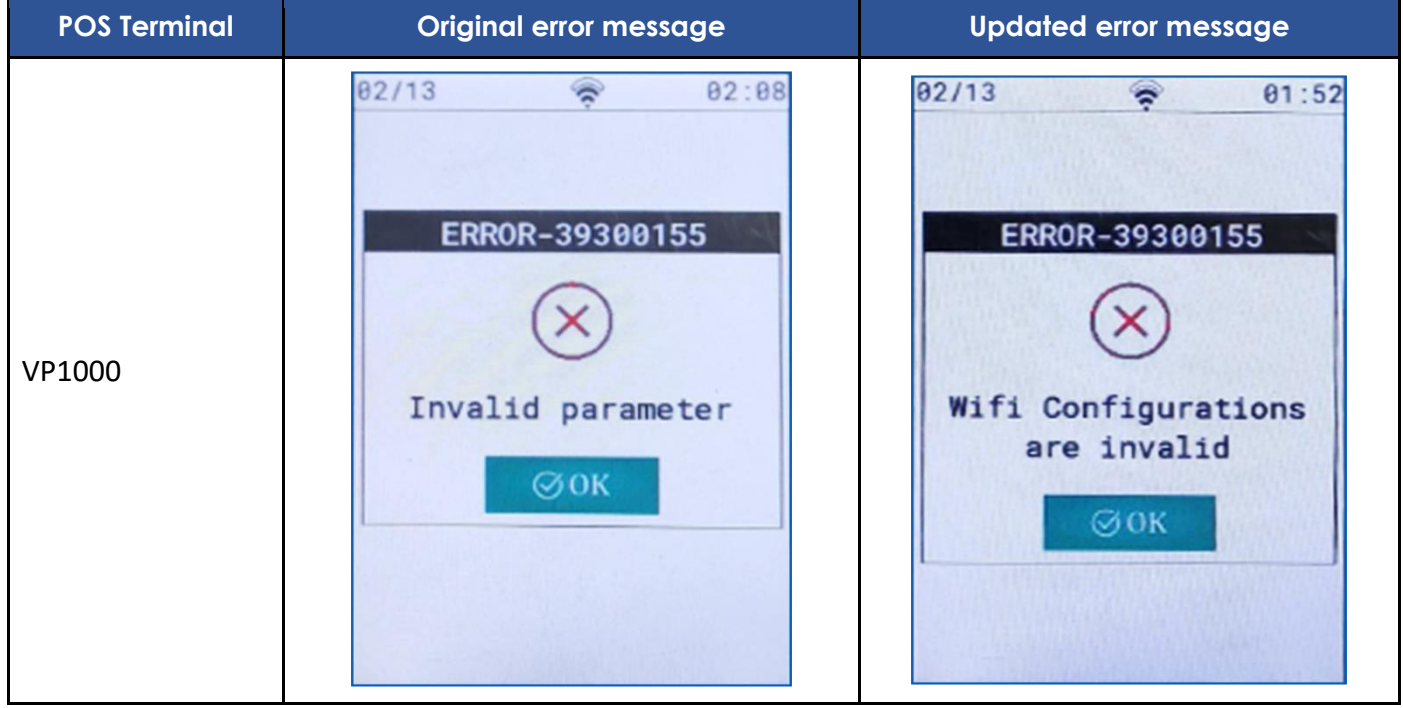
### **Valor PayTech Release Notes**

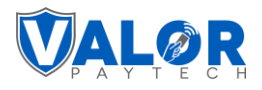

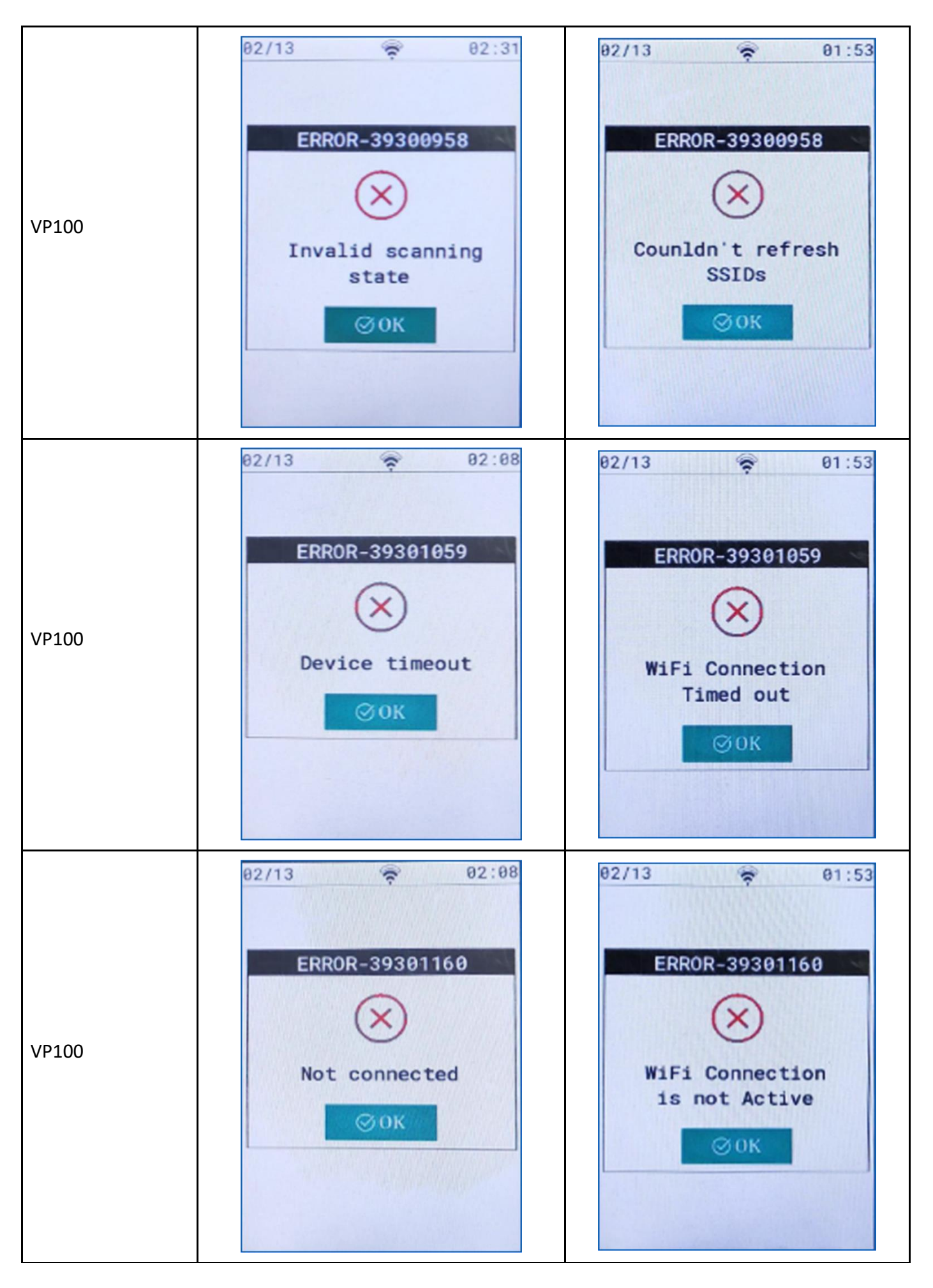

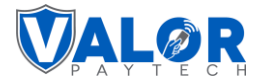

#### **2. Addition of Initiator name and Invoice number**

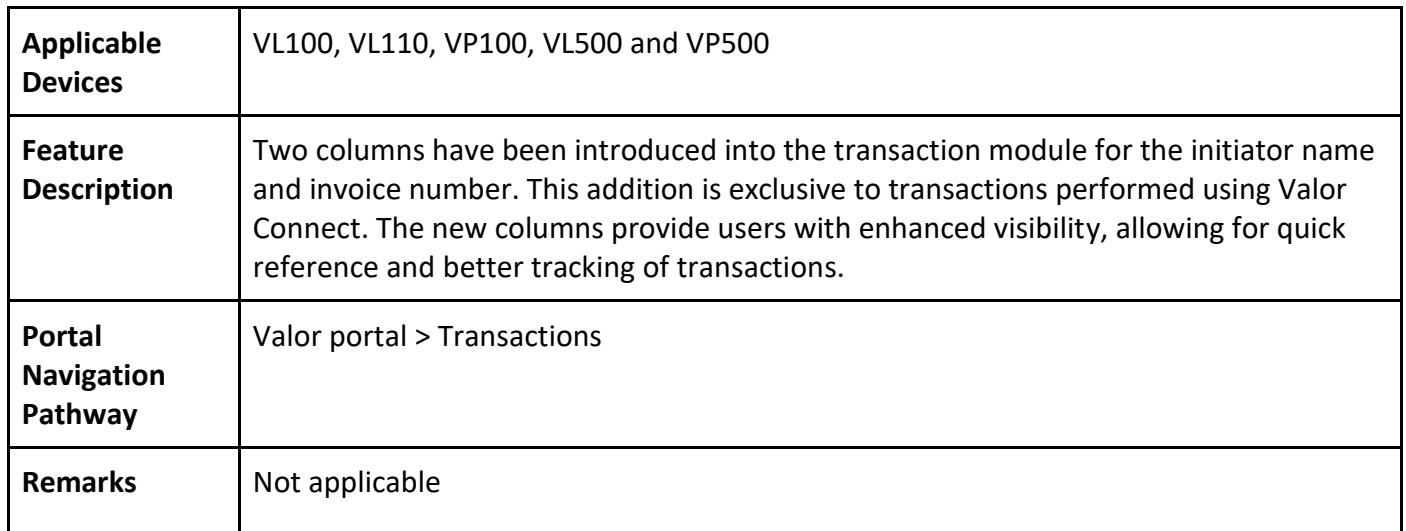

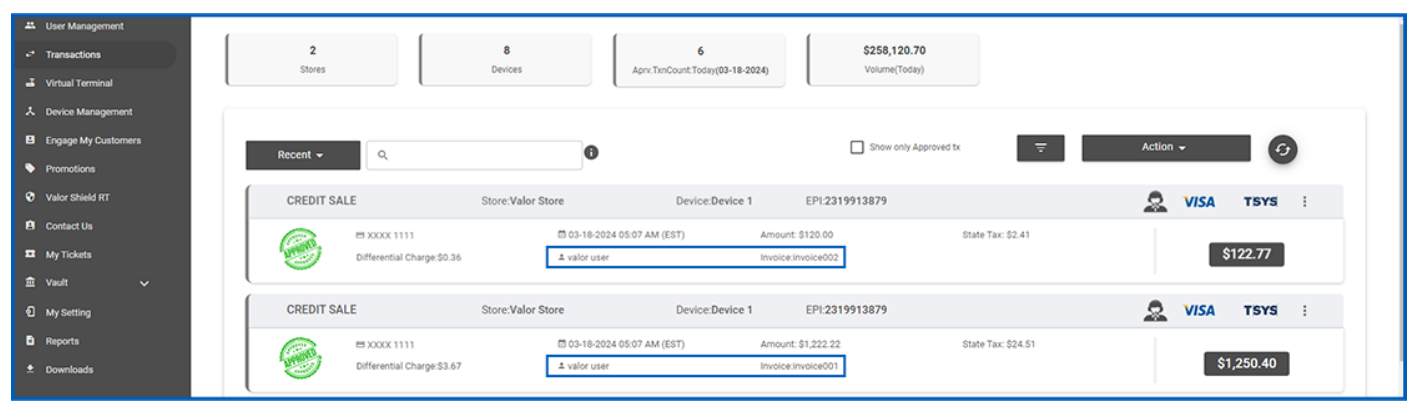

*Figure 45: Screenshot of the classic portal screen showcasing the new columns on the transaction page*

| <b>G</b> Home         | $\epsilon$ ) Transactions                                                                                                    | MTD Volume \$130,786.46<br>Aprv.TxnCount(MTD) 12                 | View Open Batch >         |
|-----------------------|----------------------------------------------------------------------------------------------------|------------------------------------------------------------------|---------------------------|
| Q User Management     | All v<br>Q<br>Show Only Approved Transactions<br>Search                                                                                         | 自<br>MTD<br><b>EXPORT</b><br>$\sim$                              | OVEC                      |
| <b>C</b> Transactions | Initiated By<br><b>Card Details</b><br>Invoice No<br>Date And Time<br><b>Transaction Mode</b><br><b>TXN Type</b><br>Store                       | EP1<br>Device Type<br>Processor Name                             | <b>Base Amount</b><br>Tip |
| Virtual Terminal      | <b>CONTRACTOR</b><br>Store<br>/ /18/2024 03:52 AM (EST)<br><b>VISA</b> 1111<br><b>CREDIT SALE</b><br>Virtual Terminal<br>Valor User 1<br>123456 | \$333.33<br><b>TSYS SIERRA</b><br>Virtual Terminal<br>2319913879 | \$0.00                    |
| Device Management     | Store<br><b>VISA</b><br>Virtual Terminal<br>00000000<br>/18/2024 03:52 AM (EST) CREDIT SALE<br>valor User 2<br>1111                             | <b>TSYS SIERRA</b><br>2319913879<br>\$121.21<br>Virtual Terminal | \$0.00                    |

*Figure 46: Screenshot of the improved portal screen showcasing the new columns on the transaction page*

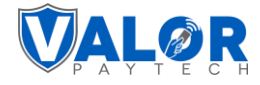

## **3. Additional fields on gift card screen**

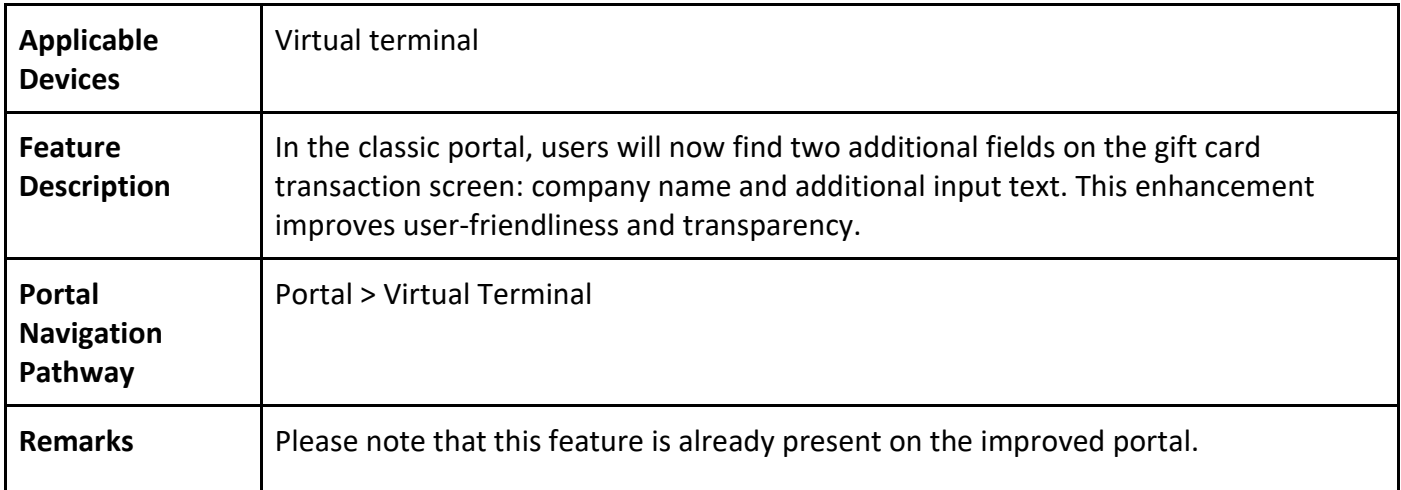

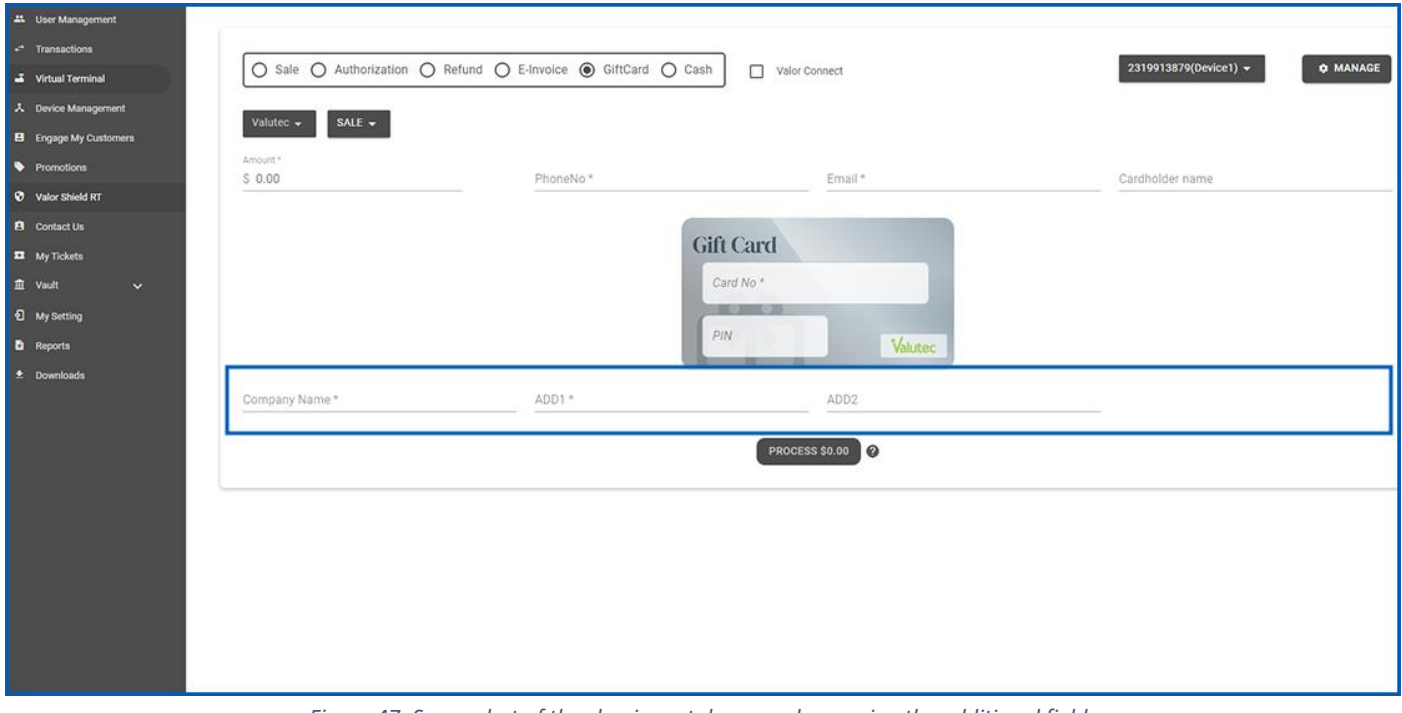

*Figure 47: Screenshot of the classic portal screen showcasing the additional fields*

### **4. Display of e-commerce method on transaction page**

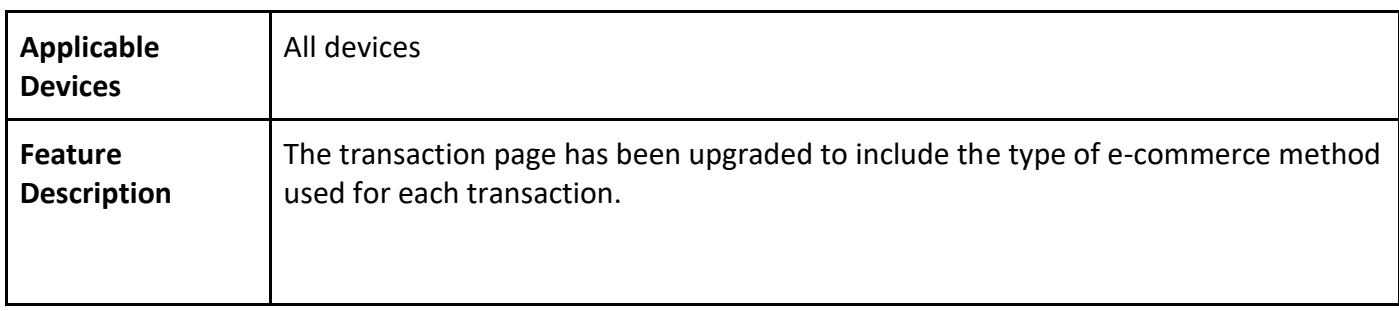

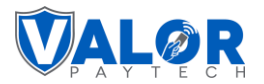

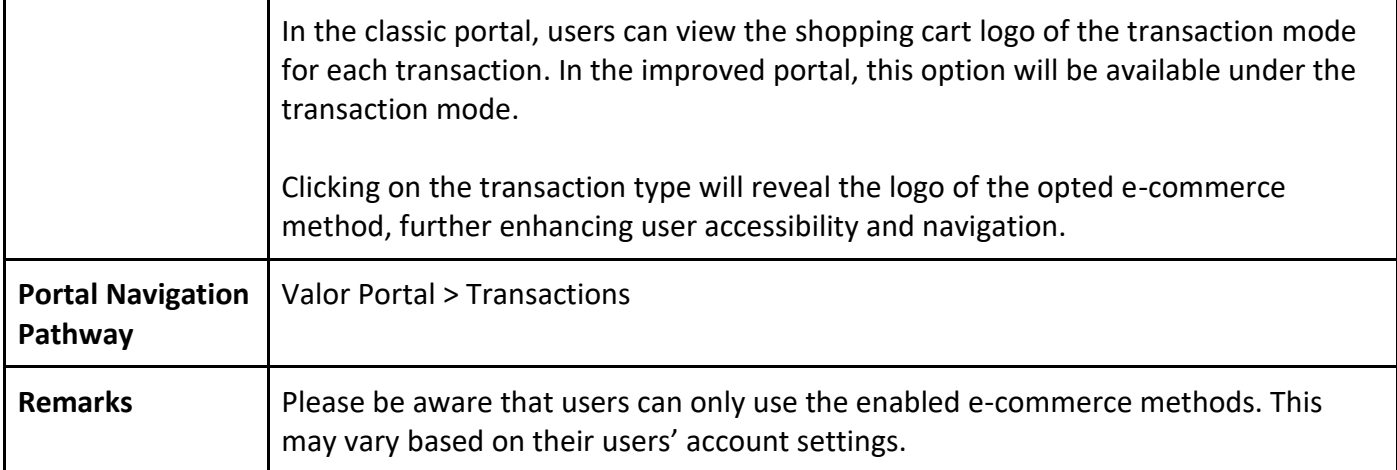

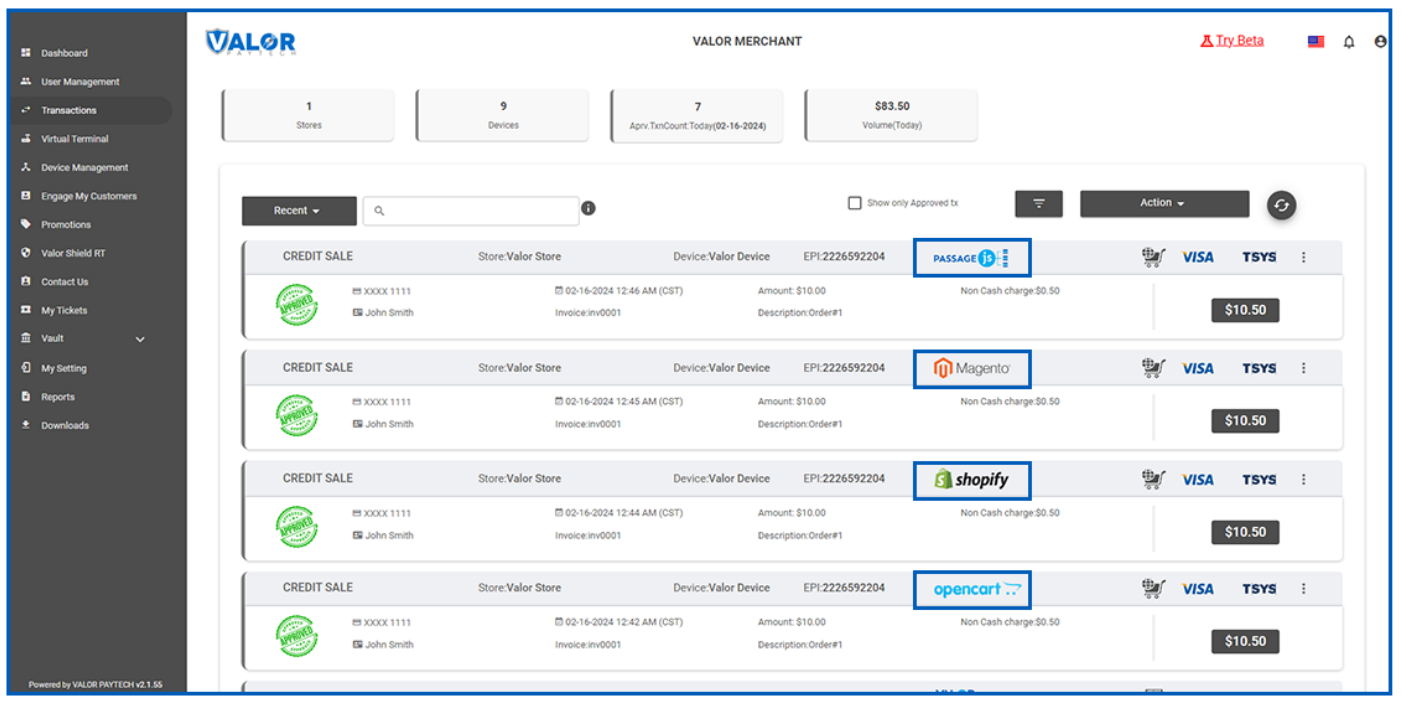

*Figure 48: Screenshot of the classic portal screen showcasing the transaction page*

## **Valor PayTech Release Notes**

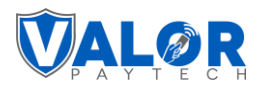

| <b>EE</b> Dashboard                    | <b>VALOR</b>           | <b>VALOR MERCHANT</b>          |                             |                                                             |                        |                             | <b>A</b> Try Beta  | $\Delta$ $\Theta$ |
|----------------------------------------|------------------------|--------------------------------|-----------------------------|-------------------------------------------------------------|------------------------|-----------------------------|--------------------|-------------------|
| 4% User Management                     |                        |                                |                             |                                                             |                        |                             |                    |                   |
| <sup>2</sup> Transactions              | п<br><b>Stores</b>     | $\mathbf{q}$<br><b>Devices</b> |                             | \$83.50<br>Aprv.TxnCount:Today(02-16-2024)<br>Volume(Today) |                        |                             |                    |                   |
| Virtual Terminal                       |                        |                                |                             |                                                             |                        |                             |                    |                   |
| 入 Device Management                    |                        |                                |                             |                                                             |                        |                             |                    |                   |
| El Engage My Customers                 | $Recent -$<br>$\alpha$ |                                | A                           | Show only Approved tx                                       | F.                     | Action $\sim$               | $\epsilon$         |                   |
| Promotions                             |                        |                                |                             |                                                             |                        |                             |                    |                   |
| <b>Ø</b> Valor Shield RT               | <b>CREDIT SALE</b>     |                                |                             | <b>Transaction Filtering Option</b>                         |                        | 变<br><b>VISA</b>            | <b>TSYS</b><br>- 3 |                   |
| <b>B</b> Contact Us                    | BX000X                 | Date Filter                    | Sources                     | <b>Transaction Types</b><br>Card Types                      | rge:\$0.50             |                             |                    |                   |
| <b>EZ</b> My Tickets                   | Eii John S             | Recent $\blacktriangleright$   | ALL -                       | ALL $\blacktriangledown$<br>ALL -                           |                        |                             | \$10.50            |                   |
| $\widehat{\mathbf{m}}$ Vault<br>$\sim$ |                        |                                | ALL                         |                                                             |                        |                             |                    |                   |
| <sup>0</sup> My Setting                | <b>CREDIT SALE</b>     | <b>Transaction Status</b>      | ValorConnect                | Processor                                                   |                        | 豐<br><b>VISA</b>            | <b>TSYS</b><br>- 3 |                   |
| <b>D</b> Reports                       | $=$ XXXX               | ALL $\blacktriangledown$       | Passage.js                  | ALL -                                                       | rge:\$0.50             |                             |                    |                   |
| $\pm$ Downloads                        | Eii John!              | $EPI -$                        | WooCommerce                 |                                                             |                        |                             | \$10.50            |                   |
|                                        |                        |                                | Magento                     |                                                             |                        |                             |                    |                   |
|                                        | <b>CREDIT SALE</b>     |                                |                             | RESET<br>CLOSE                                              | <b>SEARCH</b>          | 豐<br><b>VISA</b>            | <b>TSYS</b>        |                   |
|                                        | <b>BXXXX1111</b>       | □ □ □                          | BigCommerce                 | Amount: \$10.00                                             | Non Cash charge:\$0.50 |                             |                    |                   |
|                                        | E John Smith           | Invoi                          | Shopify                     | Description:Order#1                                         |                        |                             | \$10.50            |                   |
|                                        |                        |                                | OsCommerce                  |                                                             |                        |                             |                    |                   |
|                                        | <b>CREDIT SALE</b>     | <b>Store:Valor Store</b>       | OnenCart                    | dce:Valor Device<br>EPI:2226592204                          | opencart               | $\mathbf{v}$<br><b>VISA</b> | <b>TSYS</b><br>-8  |                   |
|                                        | <b>BXXXX1111</b>       |                                | □ 02-16-2024 12:42 AM (CST) | Amount: \$10.00                                             | Non Cash charge:\$0.50 |                             | \$10.50            |                   |
|                                        | EB John Smith          |                                | Invoice:inv0001             | Description:Order#1                                         |                        |                             |                    |                   |
| Powered by VALOR PAYTECH v2.1.55       |                        |                                |                             |                                                             |                        |                             |                    |                   |

*Figure 49: Screenshot of the classic portal screen showcasing the filter box with source types on the transaction page*

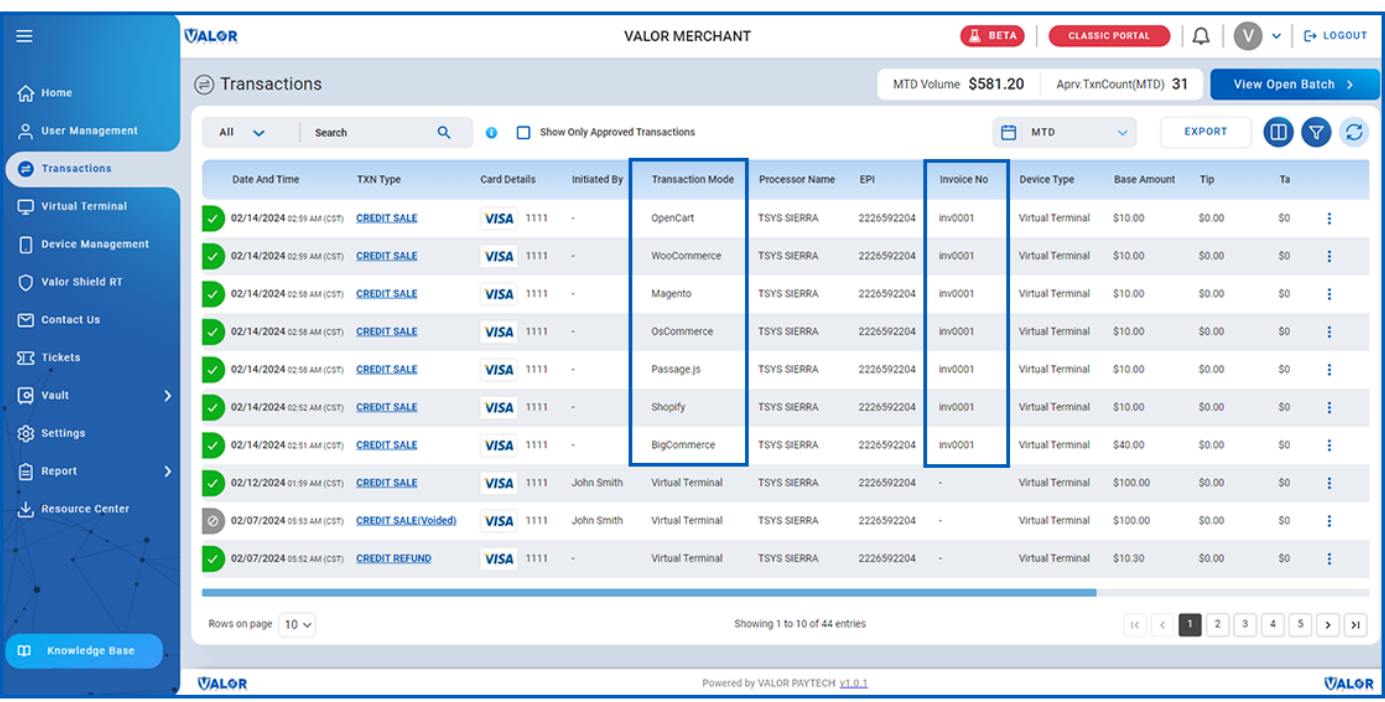

*Figure 50: Screenshot of the improved portal screen showcasing the transaction mode details*

## **Valor PayTech Release Notes**

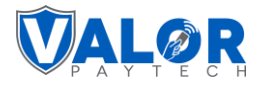

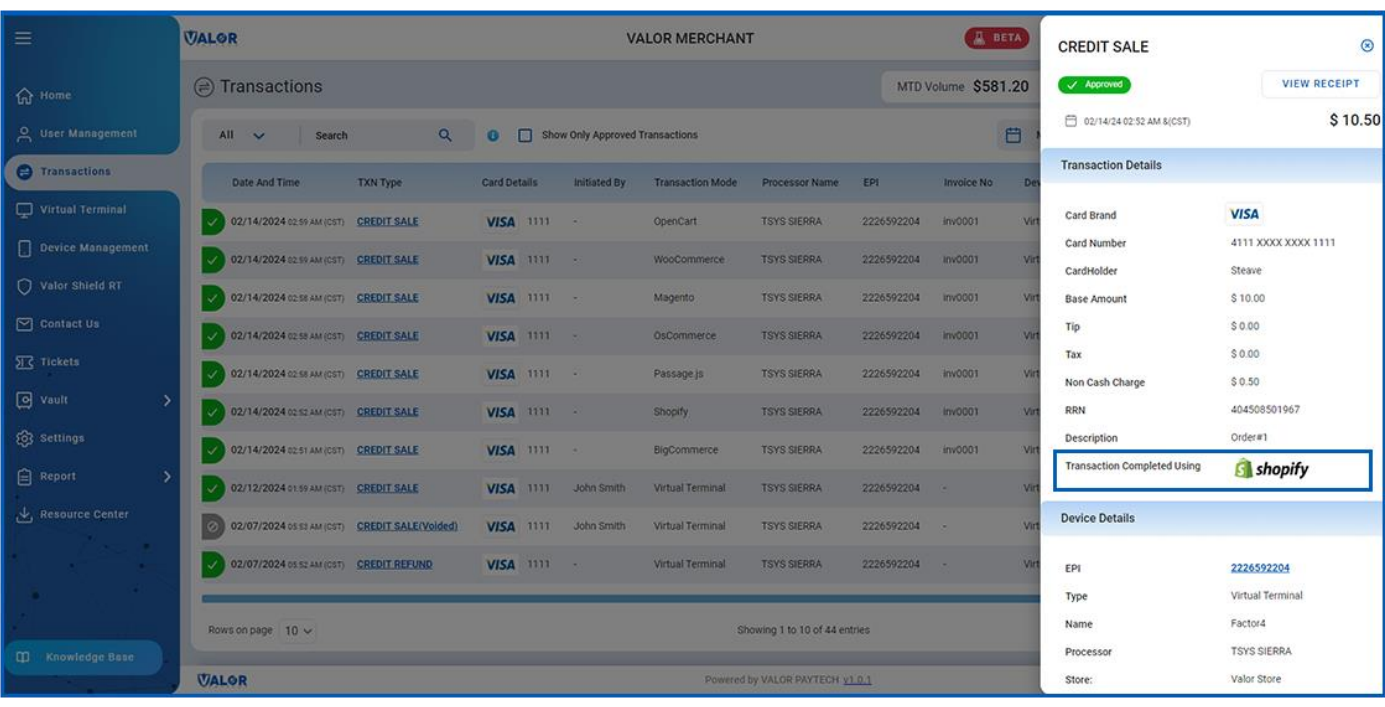

*Figure 51: Screenshot of the improved portal screen showcasing the transaction type details*

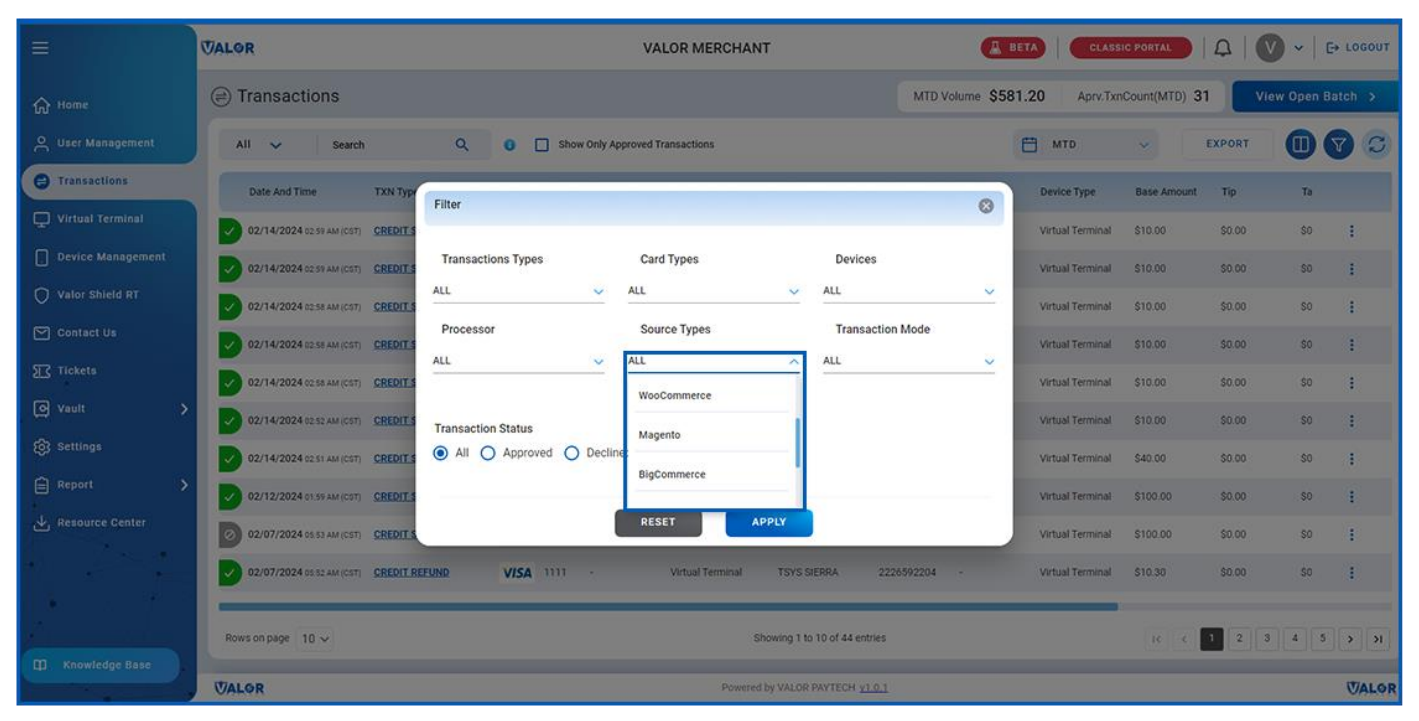

*Figure 52: Screenshot of the improved portal screen showcasing the filter box with source types on the transaction page*

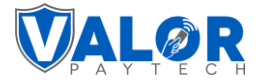

#### **5. Dashboard enhancement: Expanded transaction volume graph**

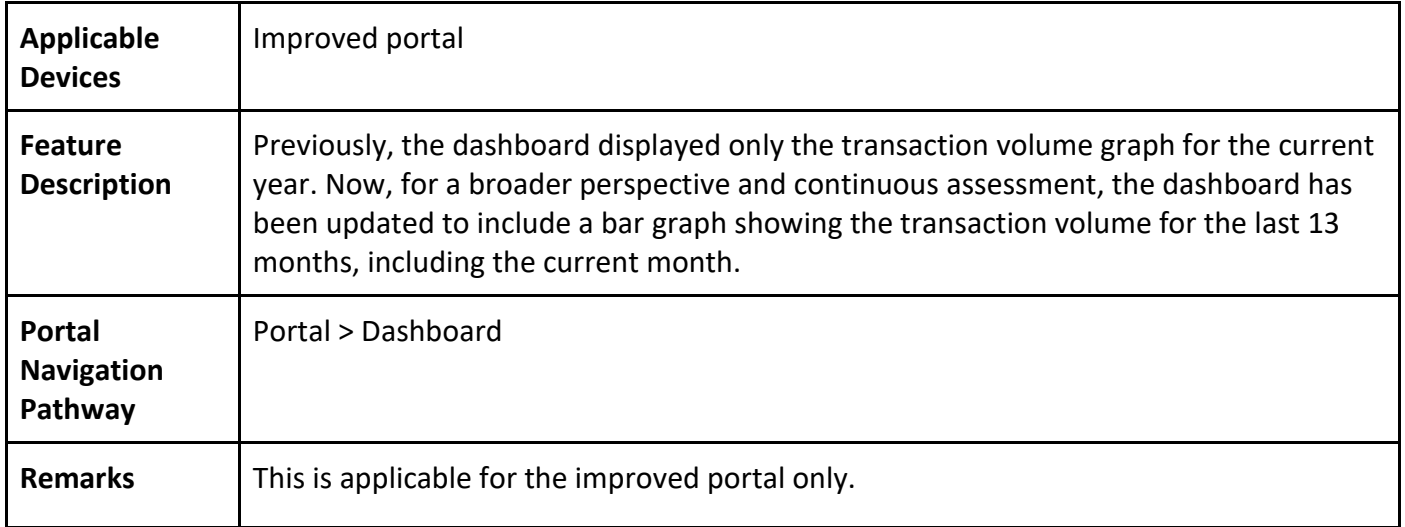

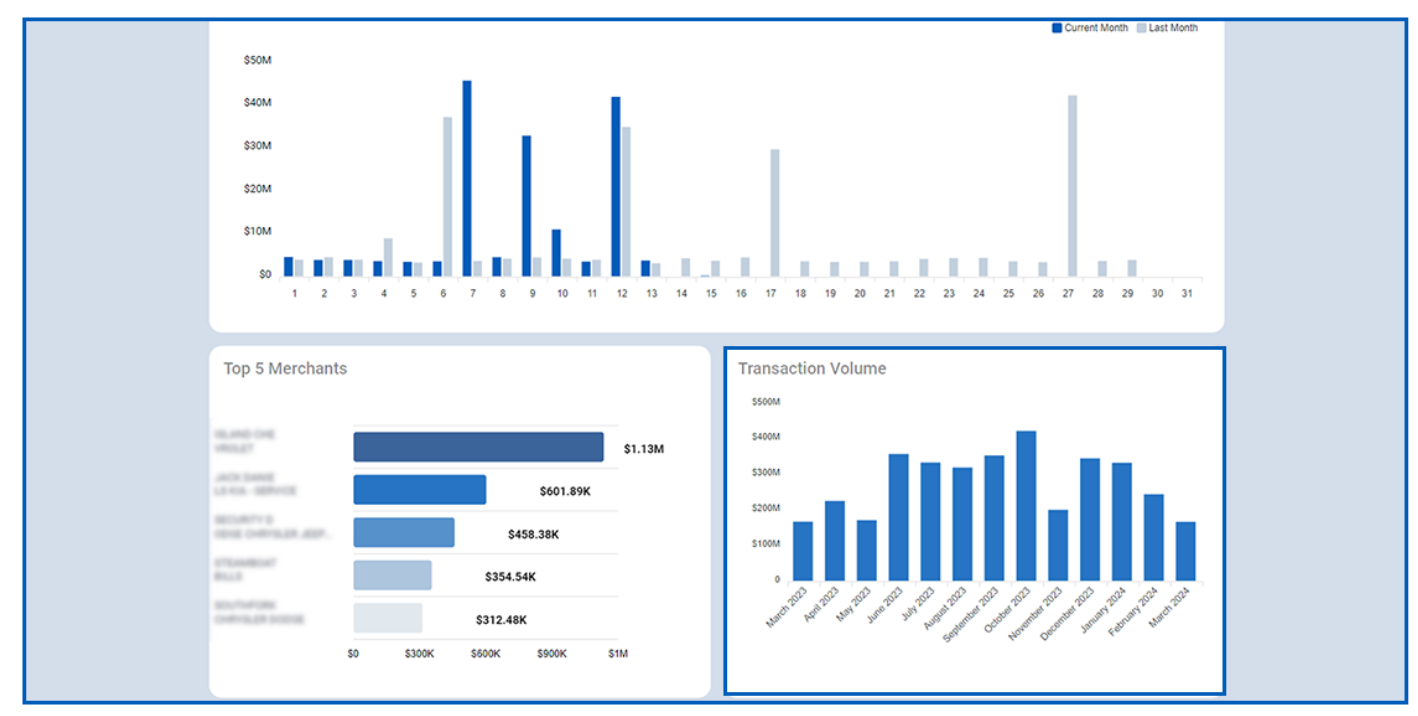

*Figure 53: Screenshot of the improved portal screen showcasing the transaction volume graph*

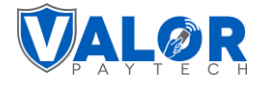

### **6. Date filter has been added for the tax report**

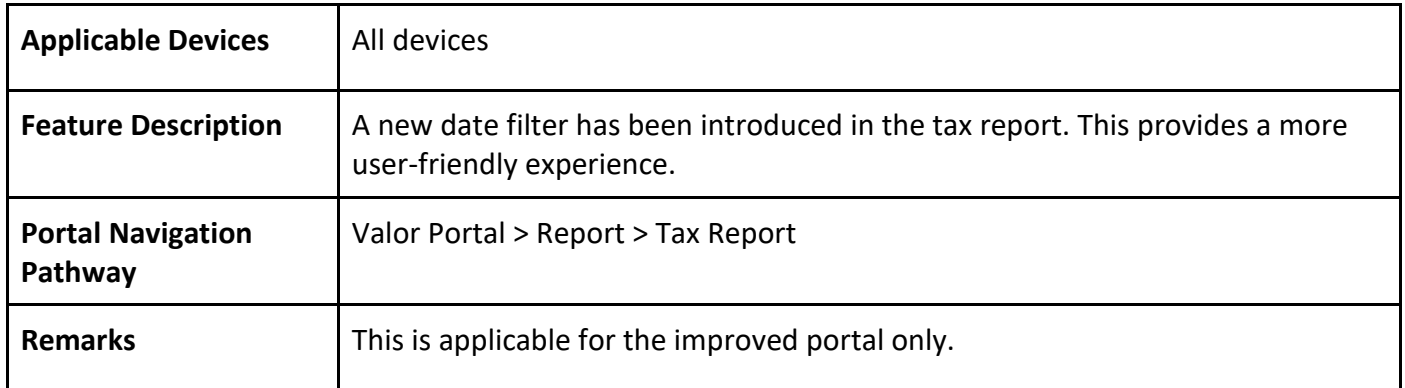

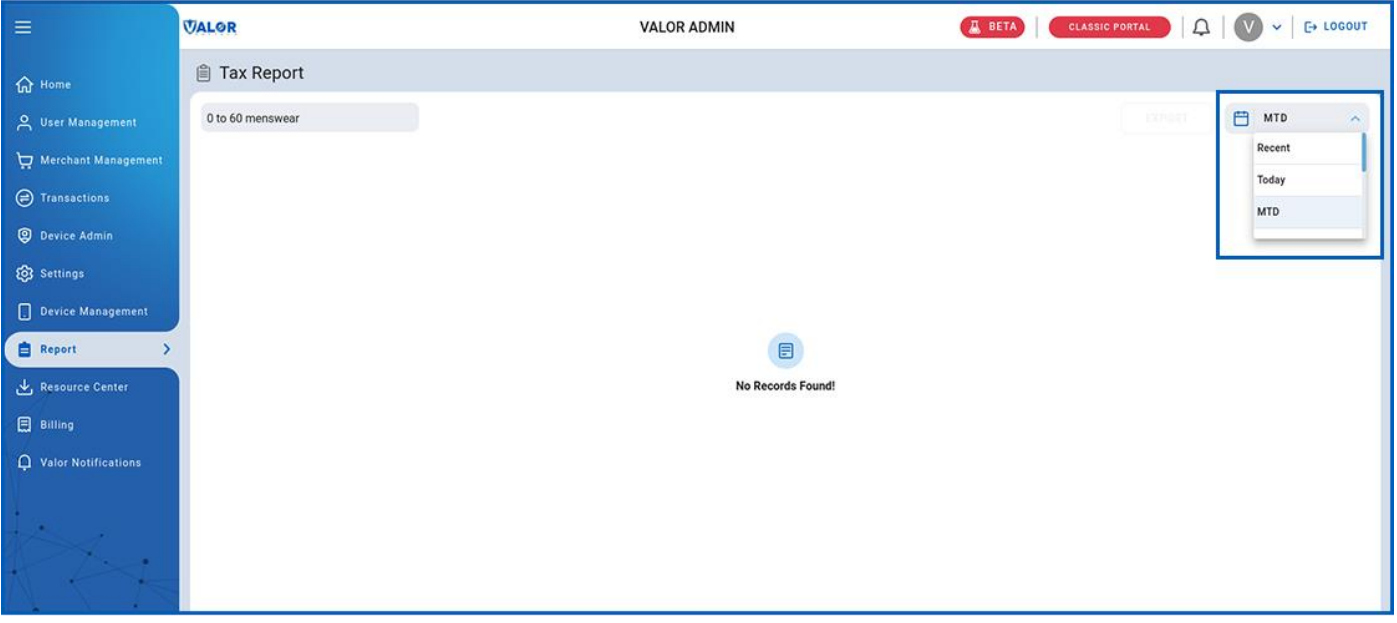

*Figure 54: Screenshot of the classic portal screen showcasing the date filter options*

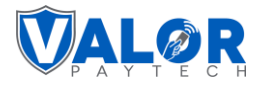

## **Conclusion & contact details**

In conclusion, the latest update highlights our commitment to delivering a platform that meets and exceeds the needs and expectations of our users. With a focus on user control, transparency, and simplification, we've introduced significant enhancements across the Valor system. From fine-tuning features for greater utility to streamlining processes for a smoother user encounter, every change has been guided by the goal of creating a more efficient and pleasurable experience. We believe these updates will make a substantial difference in your daily operations, and we are excited to see how they empower you and your clients to manage tasks with newfound ease and precision. Thank you for choosing our platform, and we look forward to supporting your continued success with these improvements.

For any questions or assistance, please don't hesitate to reach out to our team at [sales@valorpaytech.com](mailto:sales@valorpaytech.com) or call us at 1.800.615.8755. For additional resources, be sure to visit [www.valorpaytech.com/kb.](http://www.valorpaytech.com/kb) We appreciate your trust in us and look forward to serving your payment processing needs.

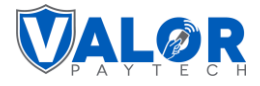

## **Author information & version details**

#### **Author Name & Job Position**

1. **Praveen M.,** Senior Technical Content Writer, Valor PayTech.

#### **Reviewer And Approver Name(s) & Job Position(s)**

- 1. **Christopher Washington,** Technical Support Specialist, Valor PayTech.
- 2. **Randall Singh,** Project Manager, Valor PayTech.

#### **Version History**

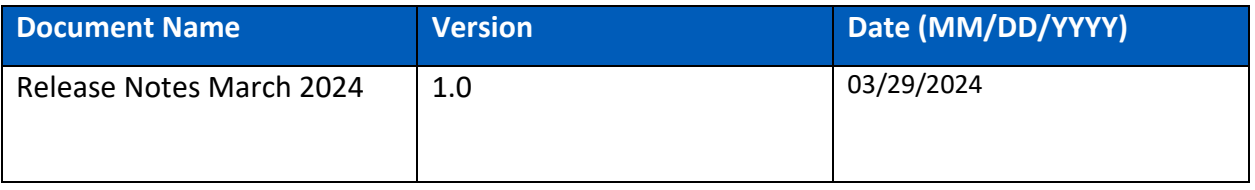

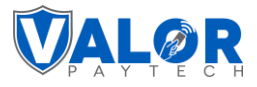

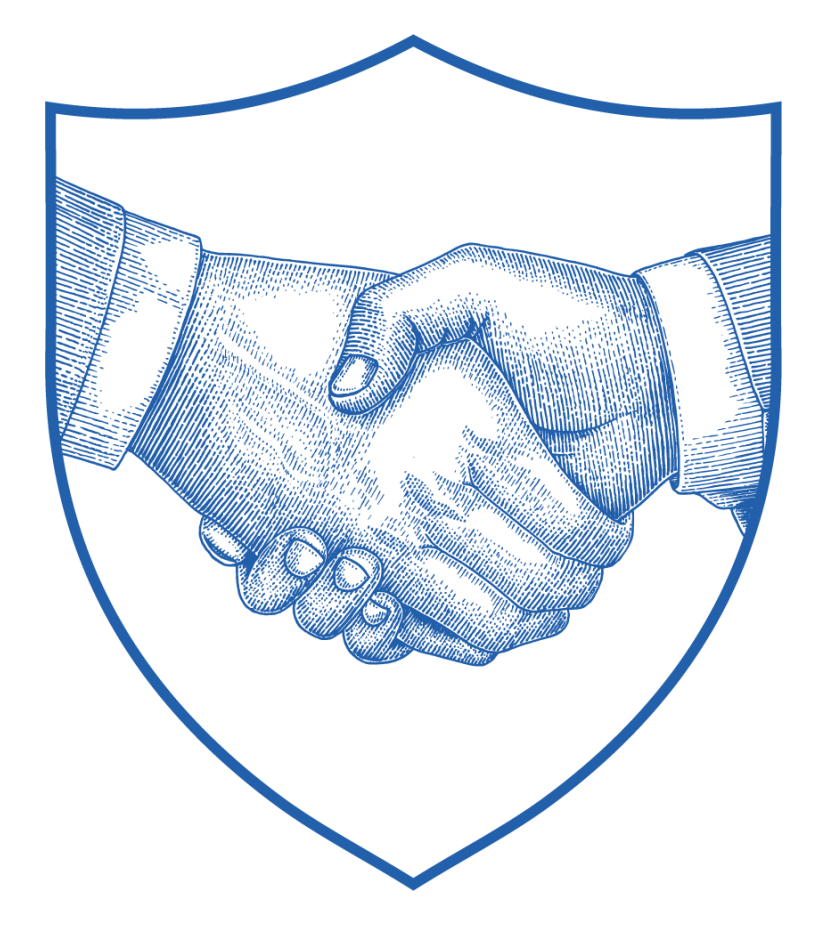

# **Thank You**

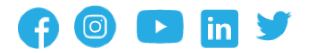

2 Jericho Plaza, Suite 304 Jericho, NY 11753, United States

#### **[valorpaytech.com](https://valorpaytech.com/)**

This document is protected by U.S. and International copyright laws. Reproduction and/or distribution of the contents of this publication without the express written consent of the owner is prohibited.

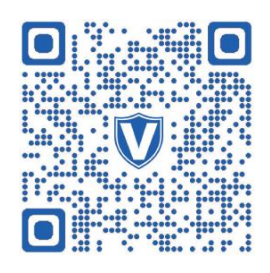

Scan the QR Code to Access Our Knowledge Base Articles